<span id="page-0-0"></span>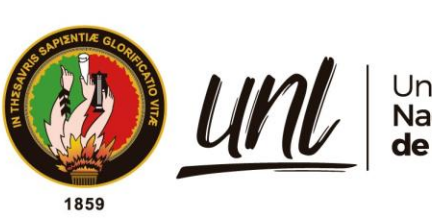

Universidad<br>**Nacional<br>de Loja** 

# **Universidad Nacional de Loja**

# **Facultad de la Energía, las Industrias y los Recursos Naturales no Renovables**

**Carrera de Ingeniería en Electrónica y Telecomunicaciones**

**Diseño e Implementación de un Sistema de Monitoreo y de Activación Remota para Equipos de Telecomunicaciones de la Empresa NODO CIA. LTDA. Utilizando Tecnología GPRS de Comunicaciones Móviles en la Zona 7**

> **Trabajo de Titulación previo, a obtención del Título de Ingeniero en**

> > i

**Electrónica y Telecomunicaciones**

# **AUTOR:**

Freddy Israel Mendoza Montaño

# **DIRECTOR:**

Ing. Franklin Gustavo Jiménez Peralta, Mg. Sc.

*Loja –Ecuador* 

*2024*

Educamos para Transformar

# **Certificación**

<span id="page-1-0"></span>Loja, 23 de agosto de 2023

Ingeniero.

Franklin Gustavo Jiménez Peralta, Mg. Sc.

# **DIRECTOR DE TRABAJO DE TITULACIÓN.**

#### **CERTIFICO**:

Que he revisado y orientado todo el proceso de elaboración del Trabajo de Titulación denominado: **Diseño e implementación de un sistema de monitoreo y de activación remota para equipos de telecomunicaciones de la empresa NODO CIA. LTDA. utilizando tecnología GPRS de comunicaciones móviles en la zona 7**, previo a la obtención del título de **Ingeniero en Electrónica y Telecomunicaciones**, de la autoría del estudiante **Freddy Israel Mendoza Montaño** con **cédula de identidad Nro. 1150378113**, una vez que el trabajo cumple con todos los requisitos exigidos por la Universidad Nacional de Loja para el efecto, autorizo la presentación del mismo para su respectiva sustentación y defensa.

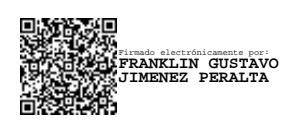

Ing. Franklin Gustavo Jiménez Peralta, Mg. Sc. **DIRECTOR DEL TRABAJO DE TITULACIÓN.**

#### **Autoría**

<span id="page-2-0"></span>Yo, **Freddy Israel Mendoza Montaño**, declaro ser el autor del presente trabajo de tesis y eximo expresamente a la Universidad Nacional de Loja y a sus representantes jurídicos de posibles reclamos o acciones legales, por el contenido del mismo. Adicionalmente acepto y autorizo a la Universidad Nacional de Loja, la publicación de mi Trabajo de Titulación en el Repositorio Digital Institucional - Biblioteca Virtual.

**Firma**: 當 Firmado electrónicamente por: **FREDDY ISRAEL MENDOZA MONTANO**

**Cédula de identidad:** 1150378113

**Fecha:** 30 de abril de 2024.

**Correo electrónico:** [freddy.mendoza@unl.edu.ec](mailto:freddy.mendoza@unl.edu.ec)

**Teléfono:** 210-2999 **Celular:** 0967161411

# **Carta de autorización**

<span id="page-3-0"></span>**Carta de autorización por parte del autor, para la consulta de reproducción parcial o total, y/o publicación electrónica del texto completo del Trabajo de Titulación.**

Yo, **Freddy Israel Mendoza Montaño**, declaro ser el autor de la tesis titulada: **"Diseño e Implementación de un Sistema de Monitoreo y de Activación Remota para Equipos de Telecomunicaciones de la Empresa Nodo Cía. Ltda. Utilizando Tecnología GPRS de Comunicaciones Móviles en la Zona 7",** como requisito para optar por el Título de: **Ingeniero en Electrónica Y Telecomunicaciones**, autorizo al Sistema Bibliotecario de la Universidad Nacional de Loja para que, con fines académicos, muestre al mundo la producción intelectual de la Universidad, a través de la visibilidad de su contenido de la siguiente manera en el Repositorio Digital Institucional:

Los usuarios pueden consultar el contenido de este trabajo en el RDI, en las redes de información del país y del exterior, con las cuales tenga convenio la Universidad.

La Universidad Nacional de Loja, no se responsabiliza por el plagio o copia de la tesis que realice un tercero.

Para constancia de esta autorización, suscribo en la ciudad de Loja, a los treinta días del mes de abril del dos mil veinticuatro.

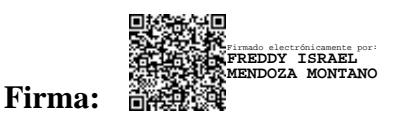

**Autor:** Freddy Israel Mendoza Montaño **Cédula:** 1150378113 **Dirección:** Loja, Ciudadela Celi Román. **Correo electrónico:** [freddy.mendoza@unl.edu.ec](mailto:freddy.mendoza@unl.edu.ec) **Teléfono:** 210-2999 **Celular:** 0967161411

# **DATOS COMPLEMENTARIOS**

**Director del Trabajo de Titulación**: Ing. Franklin Gustavo Jiménez Peralta, Mg. Sc.

### **Dedicatoria**

<span id="page-4-0"></span>Dedico el presente trabajo principalmente a: Dios por ser mi guía y fortaleza en todo momento, por mantenerme en pie y acompañarme en cada paso de este largo camino de la sabiduría y superación profesional.

A mis queridos padres quienes con su apoyo incondicional y estimulo inquebrantable se convirtieron en la base fundamental para el alcance de mis objetivos.

A mi compañera de vida Susana, quien con su amor y firmeza a pesar de las diversas dificultades siempre han estado a mi lado apoyándome infinitamente y confiando siempre en mí.

A mi hijo, quien es mi inspiración y superación diaria para seguir adelante.

A todas las personas que de una u otra manera contribuyeron en la realización de este trabajo.

#### *Freddy Israel Mendoza Montaño*

#### **Agradecimiento**

<span id="page-5-0"></span>Primeramente, agradezco a Dios por bendecirme con el don de la vida, la fuerza, y la sabiduría que me permitió llegar hasta el final de esta etapa de mi vida la culminación de mis estudios universitarios.

De igual manera a la Universidad Nacional de Loja, por haber brindado la oportunidad de superarme y alcanzar mi título de tercer nivel, por ende, ser un profesional con formación integral y holística para el servicio de la sociedad.

Al Ing. Franklin Gustavo Jiménez Peralta. Mg. Sc. Director de tesis, quien supo guiar y asesorar con tenacidad y entereza a través de su amplio conocimiento para culminar un trabajo exitoso.

De manera particular mi gratitud a la empresa NODO Cía. Ltda. y sus directivos, en especial al Ing. Jorge Antonio Barba por confiar en mí y permitirme formar parte de tan prestigiosa empresa, donde me ha permitido crecer personal y profesionalmente hasta lograr mis objetivos.

Por último, agradezco a todas las personas que de una u otra manera estuvieron presentes de manera directa o indirecta en el transcurso de mis estudios.

#### *Freddy Israel Mendoza Montaño*

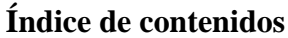

<span id="page-6-0"></span>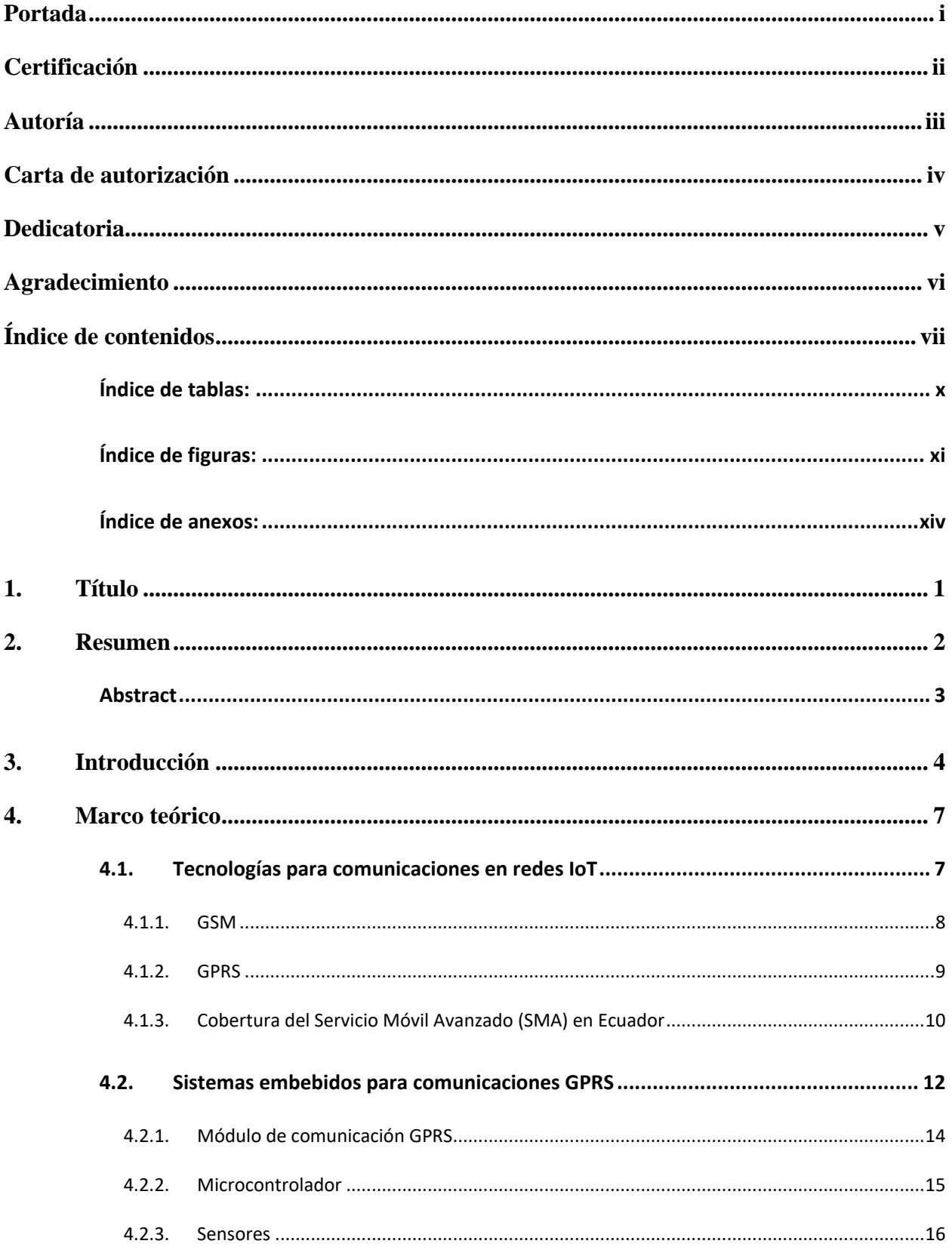

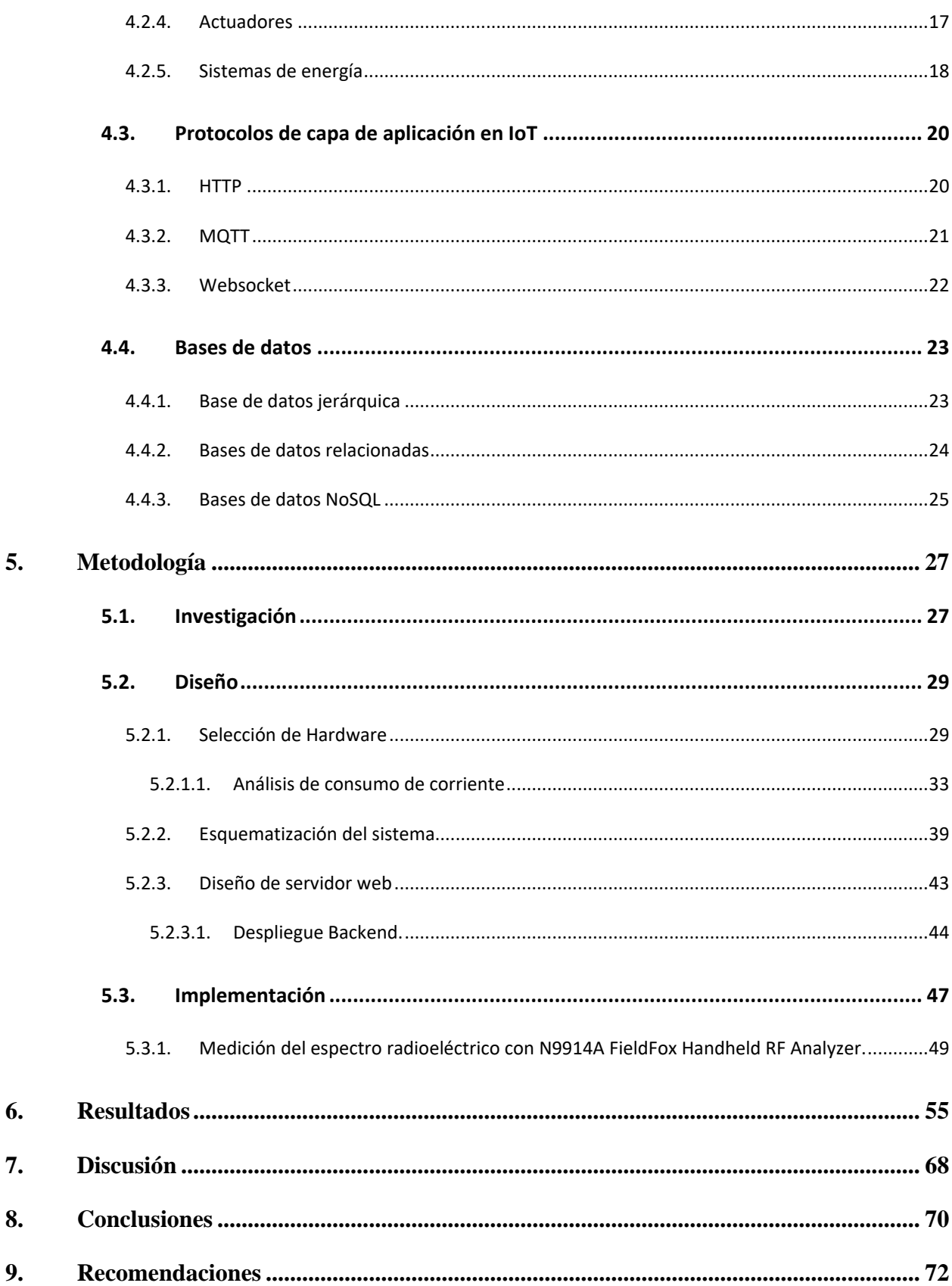

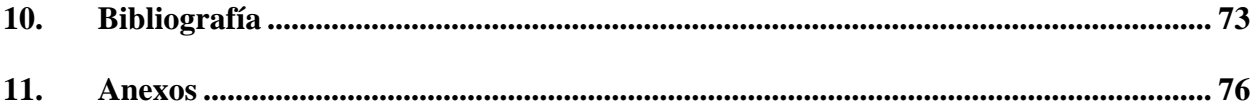

# <span id="page-9-0"></span>**Índice de tablas:**

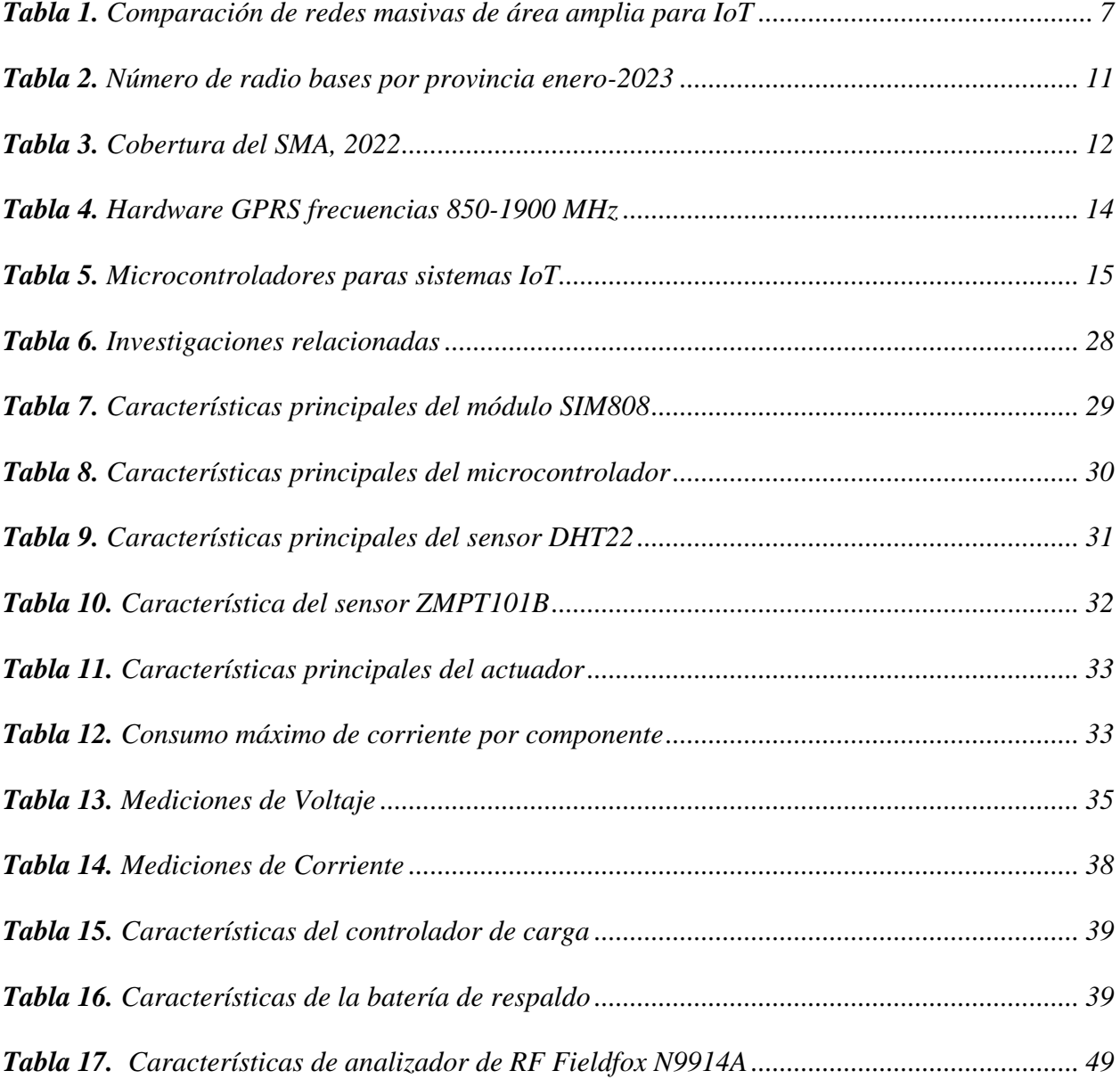

# <span id="page-10-0"></span>*Índice de figuras:*

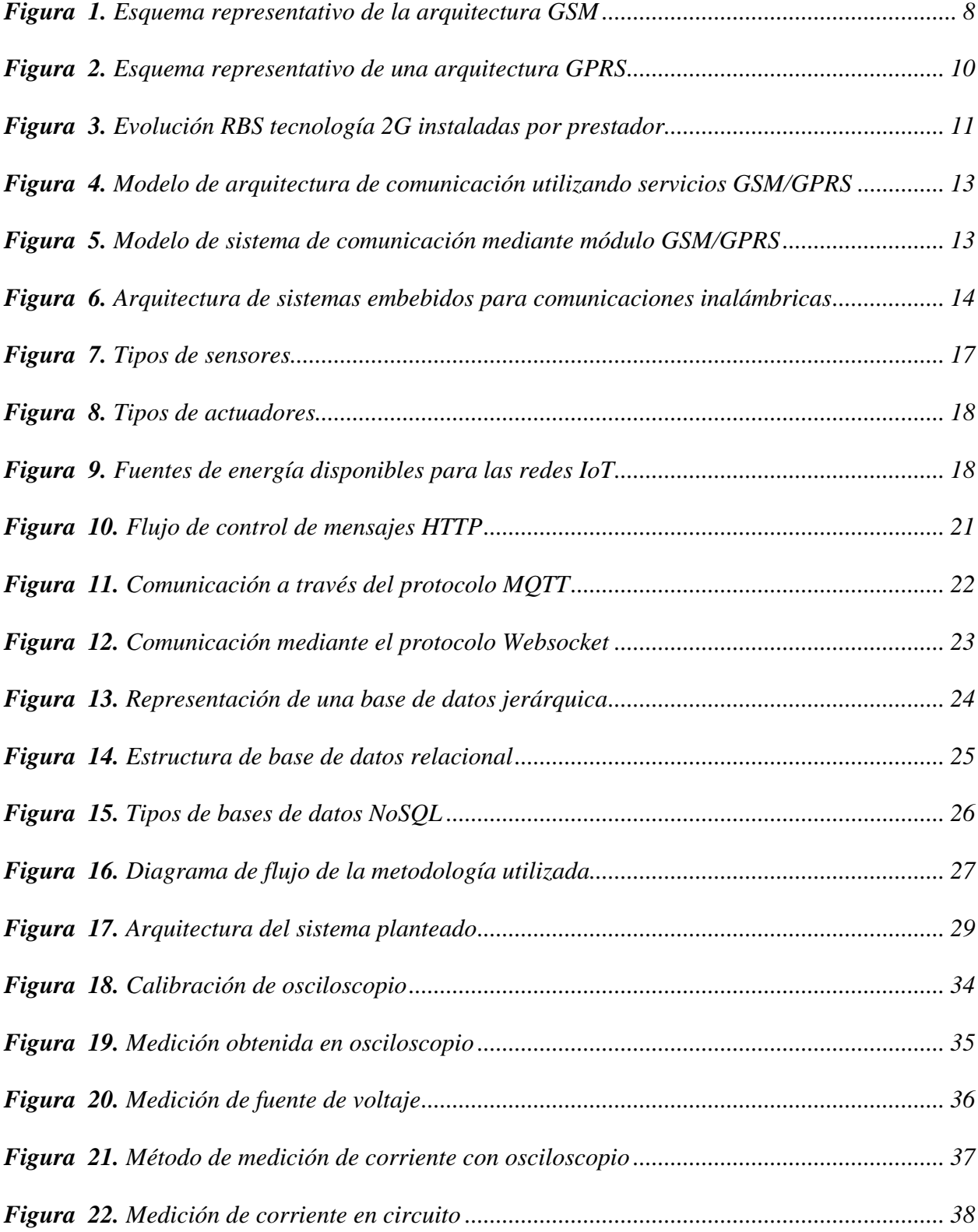

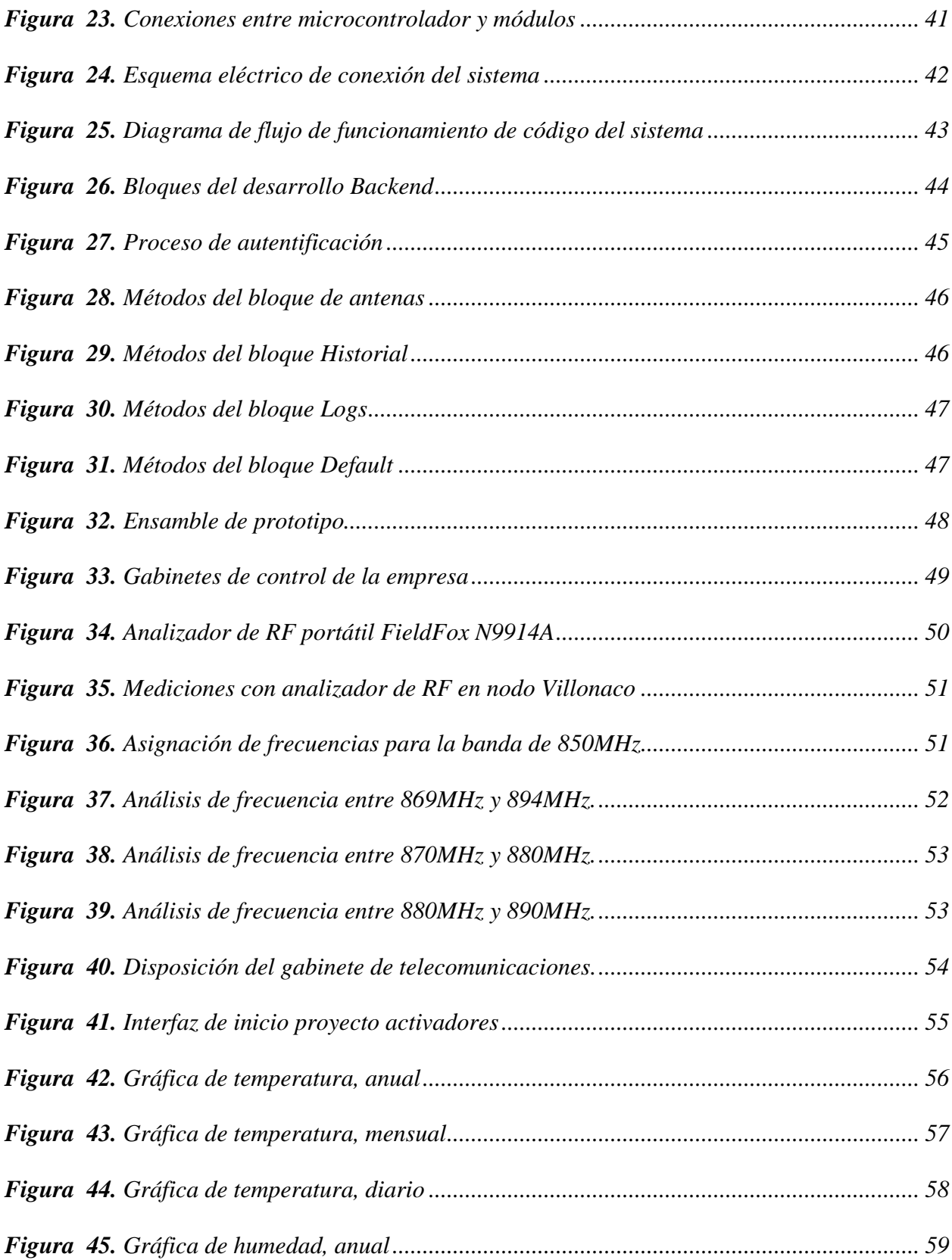

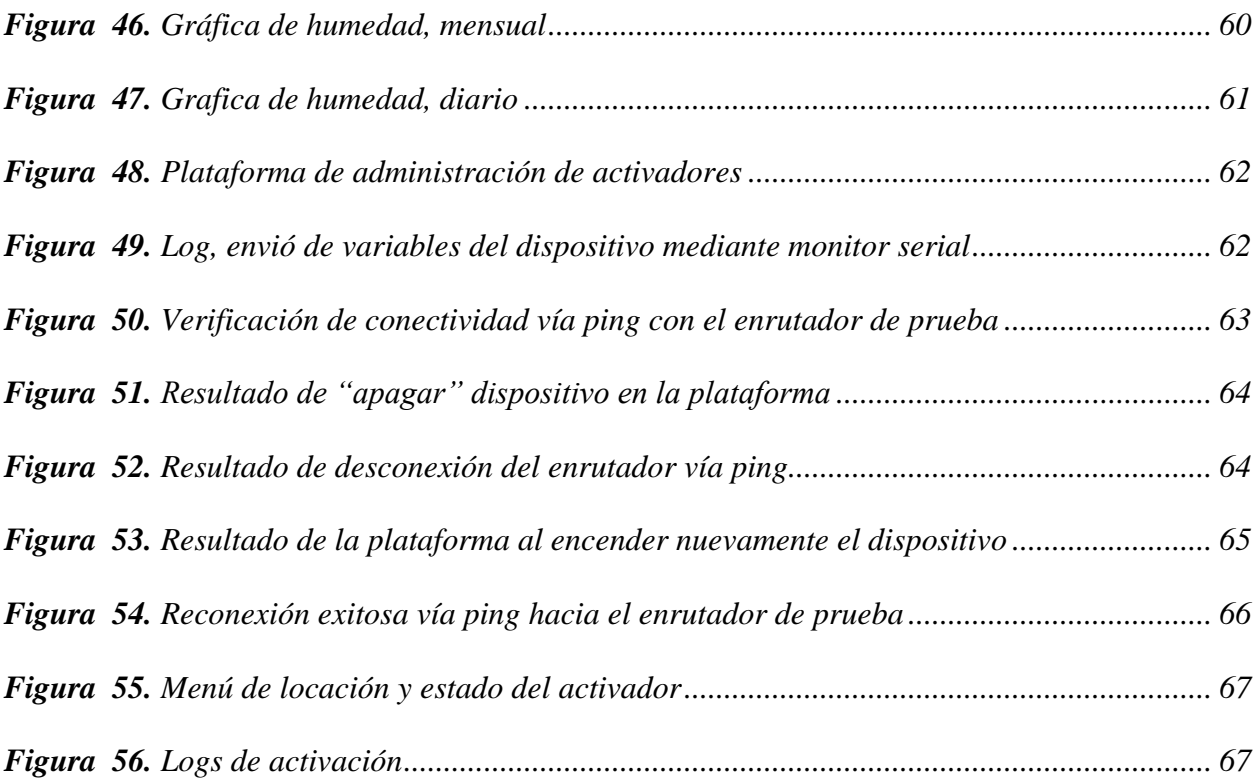

# <span id="page-13-0"></span>**Índice de anexos:**

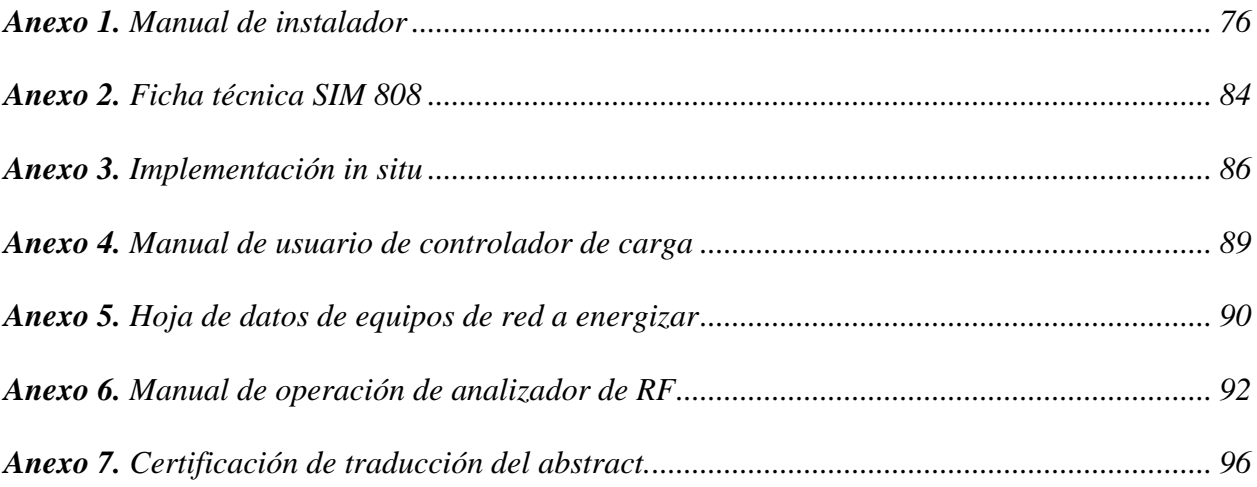

# **Acrónimos**

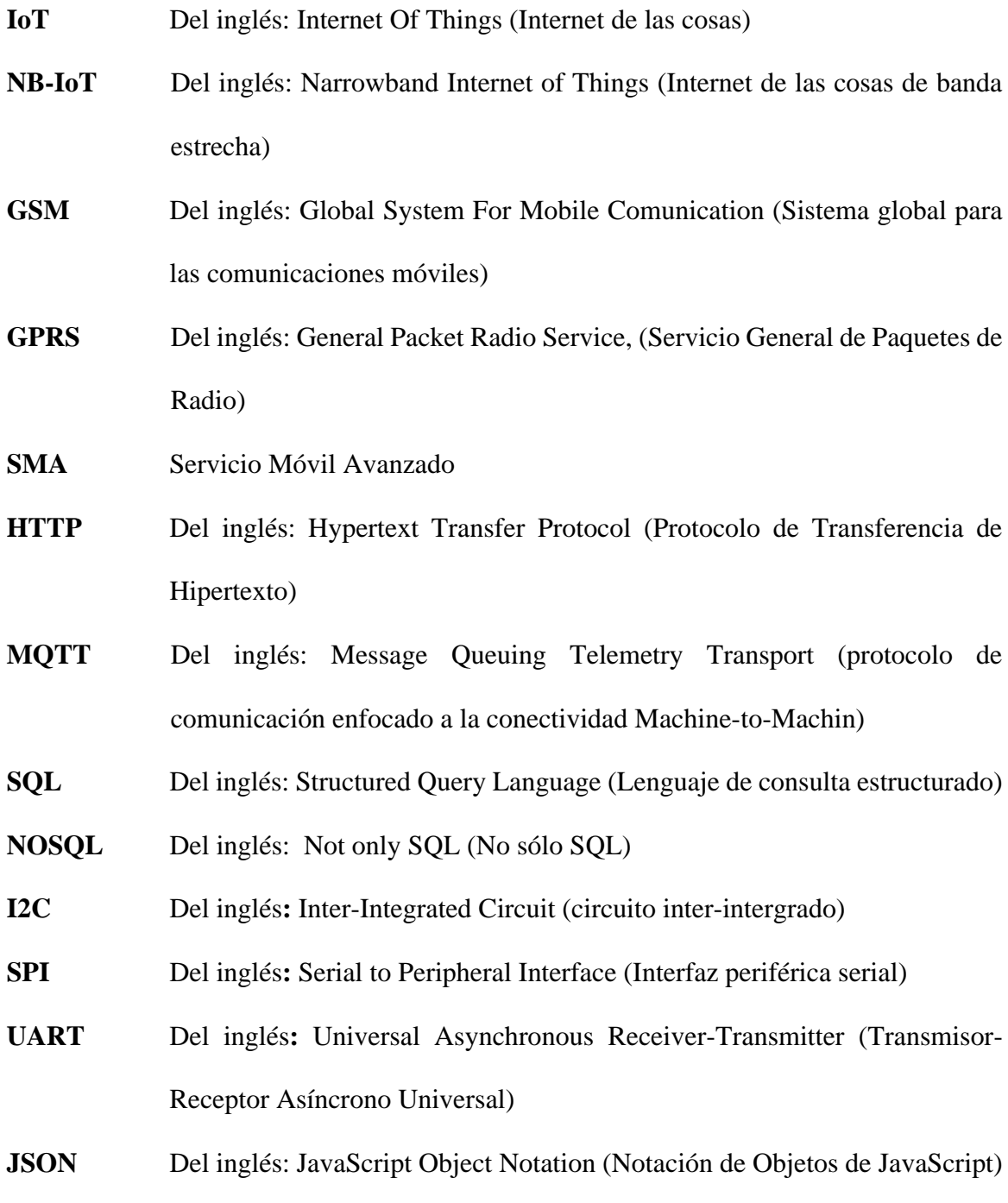

# **1. Título**

<span id="page-15-0"></span>Diseño e Implementación de un Sistema de Monitoreo y de Activación Remota para Equipos de Telecomunicaciones de la Empresa Nodo Cía. Ltda. Utilizando Tecnología GPRS de Comunicaciones Móviles en la Zona 7.

#### **2. Resumen**

<span id="page-16-0"></span>El presente trabajo de titulación enfatiza la investigación de acuerdo a la problemática que presenta la empresa NODO CIA LTDA. misma que posee una serie de inconvenientes en cuanto a las condiciones eléctricas de sus equipos de red específicamente para la estación Villonaco en donde se ven afectados por las condiciones meteorológicas extremas. Bajo este contexto la investigación parte por definir una tecnología de comunicación móvil que utilice la cobertura GPRS, presente en la zona, de tal forma que se inicia una recopilación de información de diferentes autores en donde se haya implementado con éxito un sistema GPRS, de donde se obtiene el conocimiento teórico, aportes y antecedentes sobre la estructura de un sistema GPRS, la arquitectura del mismo mediante nodos y un servidor centralizado, a su vez se considera el uso, ventajas y desventajas del protocolo HTTP como método de comunicación y escritura de variables hacia la base de datos. Terminada la etapa de investigación, se procede a realizar la etapa de diseño en donde a través de la selección de hardware se define el microcontrolador Arduino Mega 2650, la tarjeta de comunicación GPRS el SIM808, el sensor DHT22 para humedad y temperatura y el sensor de Voltaje AC ZMPT101B y el Módulo Relé de un canal de 5V, estos componentes plantean un nodo de fácil implementación, amplia escalabilidad y uso de variables de monitoreo acorde a los requerimientos de la empresa. Finalmente se establece la implementación de un prototipo final con un sistema de energía de respaldo, con resultados altamente favorables en su integración con el servidor, añadiendo a la empresa un sistema con seguridad y funcionalidad sobre la activación / desactivación de energía en sus equipos de red

*Palabras Clave*: GPRS, SIM808, HTTP, Arduino.

#### <span id="page-17-0"></span>**Abstract**

The following final assignment emphasizes the investigation according to the problems present in the company NODO CIA LTDA. It has a series of drawbacks in terms of the electrical conditions of its network equipment specifically for the Villonaco station where they are affected by extreme weather conditions. Under this context, the research starts by defining a mobile communication technology that uses the GPRS coverage, present in the area, in such a way that a compilation of information from different authors begins where a GPRS system has been successfully implemented, from where The theoretical knowledge, contributions and background on the structure of a GPRS system, its architecture uses nodes and a centralized server is obtained, in turn the use, advantages and disadvantages of the HTTP protocol as a method of communication and writing of variables are considered. towards the database. After the investigation stage is over, it is necessary to proceed and carry out the design stage through the selection of hardware, the Arduino Mega 2650 microcontroller, the SIM808 GPRS communication card, the DHT22 sensor for humidity and temperature and the ZMPT101B AC Voltage sensor and the Relay Module are defined. of a 5V channel, these components present a node of easy implementation, wide scalability and use of monitoring variables according to the company's requirements. Finally, the implementation of a final prototype with a backup power system is established, with highly favorable results in its integration with the server, adding to the company a system with security and functionality on the activation / deactivation of energy in its network equipment.

*Keywords:* GPRS, SIM808, HTTP, Arduino.

#### **3. Introducción**

<span id="page-18-0"></span>En los últimos años se ha registrado un amplio desarrollo tecnológico al nivel global, que se relaciona con el uso de las redes móviles (tecnologías GSM y GPRS) para monitoreo, control, acceso u obtención de datos de equipos de forma remota, lo cual, se ve reflejado en los diversos sectores de las telecomunicaciones, como ISPs, sistemas de obtención y de análisis de datos.

A pesar de esto hoy en día la empresa NODO Cía. Ltda. la cual brindan múltiples servicios tecnológicos, entre ellos el servicio de ISP, PVX, video vigilancia, almacenamiento de datos, censado de variables ambientales, entre otros dentro de la zona 7 del Ecuador se enfrentan con problemas relacionados a la estabilidad del funcionamiento de sus radios bases. Estos nodos de radio comunicación presentan un problema puntual, en los equipos electrónicos ya sean router, switch POE, Access Point, OLT, que pese a estar energizados y aterrizados de acuerdo a los estándares eléctricos y electrónicos quedan inhibidos en el momento que pierden momentáneamente la alimentación eléctrica y pasan a ser uso del backup o respaldo eléctrico. Este problema de equipos inhibidos desencadena que los dispositivos no funcionen correctamente y por ende el servicio al cliente se mantenga deteriorado, implicando hoy en día un gasto elevado para la empresa al tener que gestionar una visita técnica al nodo para poder dar solución del problema. Además, el correcto funcionamiento de los equipos activos de las radios bases se asocia a tener variables ambientales óptimas para su funcionamiento.

Ante la presencia de escenarios con equipos inhibidos, valores de temperatura y humedad elevados, entre otros, se hace evidente la importancia de los sistemas de monitoreo y gestión remota. Estos problemas afectan a los equipos instalados en las radios bases, repercutiendo en el servicio al usuario final. Como solución, los sistemas remotos permiten activar diferentes actuadores para controlar la temperatura, la humedad y, en caso necesario, corregir el estado de los equipos inhibidos.

Cabe destacar que estos sistemas van más allá del monitoreo y control de actuadores. También generan mejoras en el ámbito económico de la empresa, ya que reducen considerablemente los gastos operativos. A su vez, impactan positivamente en el usuario final, quien puede disfrutar de los servicios sin interrupciones.

Por ello el presente proyecto tiene como objetivo mantener las radios base de la empresa con un funcionamiento optimo, para la cual se propone la implementación de un sistema de control remoto de la parte eléctrica de las radios bases, ya que con ello se propone controlar el encendido y apagado de los equipos electrónicos que se encuentran en la radio base y un sistema de obtención de datos ambientales, mismo que pueda ayudar a tomar acciones de mejora para el espacio en el que se encuentran los equipos de telecomunicaciones.

En este ámbito el mercado ofrece soluciones muy efectivas que vienen dadas por el control de actuadores remotos con el uso de tecnología como wifi, ethernet y redes IOT, sin embargo, mecanismos que operen con redes móviles GSM o GPRS y permitan el monitoreo de estas variables ambientales no existen.

La idea central del proyecto es desarrollar un sistema actuador que utilice tecnología GPRS, que permita resolver el problema de equipos inhibidos y adicionalmente ratifique el monitoreo de variables ambientales como son, la temperatura y humedad del nodo de radio comunicación, esto con ayuda de los sensores DTH22, la tarjeta de desarrollo Arduino UNO y para la comunicación el módulo GPRS SIM900, permitiéndole a la empresa llevar un control de estas variables desde un servidor web centralizado, que recibirá los datos del sistema actuador mediante la red de telefonía celular realizando peticiones http para la carga de los datos y recepción de acciones a realizar.

Para lograr nuestro sistema se planea los siguientes objetivos detallados a continuación. Objetivo general:

Desarrollar un sistema de monitoreo de variables ambientales y control de dispositivos actuadores mediante un servicio web, utilizando tecnología GPRS como medio de comunicación entre el usuario y el sistema electrónico actuador.

Objetivos específicos:

- ❖ Investigar la tecnología GPRS relacionada a permitir el monitoreo de aspectos ambientales como temperatura, humedad y al control de actuadores remotos.
- ❖ Construir un sistema de control que permita la gestión de los actuadores y la recolección de parámetros de temperatura como humedad.
- ❖ Implementar el sistema de control en las radios bases requeridas por la empresa NODO Cía. Ltda. Para verificación de funcionamiento.
- ❖ Incorporar el sistema de control a un sistema web para el monitoreo, recolección y presentación de datos obtenidos de variables ambientales de cada uno de los nodos o radio bases.

### **4. Marco teórico**

<span id="page-21-0"></span>El capítulo representa una recopilación de temáticas relevantes para simplificar la exposición de los fundamentos teóricos necesarios en el diseño e implementación de un sistema de monitoreo y de activación remota para equipos de telecomunicaciones, con el propósito de establecer un análisis de la tecnología utilizada, componentes electrónicos, bases de datos y variables que determinan el correcto desempeño del sistema propuesto.

## **4.1. Tecnologías para comunicaciones en redes IoT**

<span id="page-21-1"></span>Según (Durand et al., 2019), las principales tecnologías para redes masivas IoT se representan según las características de la [Tabla 1](#page-21-2):

#### <span id="page-21-2"></span>**Tabla 1**

*Comparación de redes masivas de área amplia para IoT*

| Tecnología                  | <b>LoRaWAN</b>                  | <b>Sigfox</b> | NB-IoT                    | <b>GPRS</b>             |
|-----------------------------|---------------------------------|---------------|---------------------------|-------------------------|
| Topología                   | estrella/malla/punto<br>a punto | estrella      | estrella                  | estrella                |
| Tasa de datos<br>máxima     | 27 kbps                         | 100 bps       | 50 kbps UL,<br>60 kbps DL | 115 kbps                |
| Frecuencia, MHz             | 434/868                         | 868           | 850, 900, 1800,<br>1900   | 850, 900, 1800,<br>1900 |
| Ancho de banda,<br>kHz      | 125, 250, 500                   | 0.100         | 192                       | 200                     |
| Modulación                  | Chirp-spread<br>spectrum (CSS)  | <b>BPSK</b>   | <b>QPSK</b>               | <b>GMSK</b>             |
| Nodos por<br>Gateway        | >1,000,000                      | >1,000,000    | 52,000                    | 52,000                  |
| Encriptación de<br>mensajes | <b>AES</b>                      | Opcional      | 3GPP (128-<br>256 bit)    | 3GPP (128-256)<br>bit)  |
| Implementación              | primeras etapas                 | comercial     | primeras etapas           | comercial               |

*Nota:* modificado de (Durand et al., 2019).

En base a estas características es crucial que la usabilidad de las tecnologías para redes IoT se establezcan bajo los parámetros de aplicación, cobertura, escalabilidad e implementación, siendo la tecnología GPRS perteneciente a las redes móviles, la que actualmente se encuentra mayormente desplegada dentro del territorio ecuatoriano. aunque de forma comercialmente.

# *4.1.1. GSM*

<span id="page-22-0"></span>Sistemas globales para las comunicaciones móviles (GSM) de segunda generación 2G se basa en células de radio, las cuales operan en la frecuencia de 900 MHZ, prestando servicios como transmisión y recepción de voz, SMS, datos, entre otros.

La arquitectura GSM se compone de tres sistemas centrales y un sistema de operaciones tal como se representa en la **¡Error! No se encuentra el origen de la referencia.**. Los siguientes son los componentes principales de la arquitectura GSM (BasuMallick, 2022b):

- El sistema de conmutación de red (NSS)
- La estación móvil (MS)
- El sistema de estaciones base (BSS)
- El sistema de operaciones y soporte (OSS)

#### <span id="page-22-1"></span>**Figura 1.**

*Esquema representativo de la arquitectura GSM*

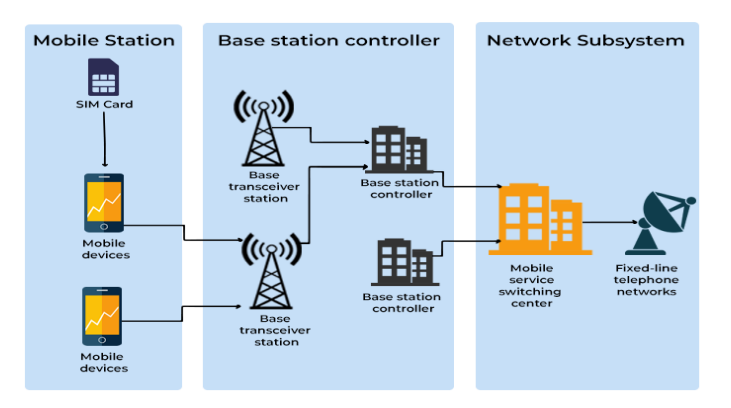

*Nota:* Tomado de (BasuMallick, 2022b)

#### *4.1.2. GPRS*

<span id="page-23-0"></span>El servicio general de radio por paquetes (GPRS) es un estándar de comunicaciones móviles que opera en redes celulares 2G y 3G para permitir transferencias de datos de velocidad moderadamente alta utilizando tecnologías basadas en paquetes.

La **¡Error! No se encuentra el origen de la referencia.** representa un diagrama simplificado de cómo está constituida una arquitectura GPRS, misma que agrega nuevas características esenciales para ayudar en la transmisión de extremo a extremo de paquetes de datos basados en IP. El estándar GSM resultó en GPRS, lo que trascendió en una estructura con atributos, interfaces y operaciones entre redes específicas para la asistencia en roaming, por ende, se requiere la inclusión de nuevos nodos de red llamados GSN (nodos de soporte GPRS) situados en una red troncal para integrar GPRS en una arquitectura GSM (BasuMallick, 2022a).:

- *El SGSN (Serving GPRS Support Node)* es un enrutador que controla las ubicaciones de las estaciones cercanas y ofrece una interfaz de tránsito de paquetes al gateway GGSN. Está a cargo de la autenticación de dispositivos móviles GPRS, el registro de la red, la gestión de la movilidad y la recopilación de datos sobre los precios por el uso de la interfaz aérea.
- *El GGSN (Gateway GPRS Support Node)* es responsable de entregar una dirección IP a los terminales móviles a lo largo de la conexión. Se conecta a redes externas como enrutador e interfaz. Comprende información de enrutamiento celular GPRS, que se utiliza para enrutar paquetes a través de la red troncal interna basada en IP al nodo de soporte de servicio GPRS apropiado. El GGSN también podría funcionar como un filtro de paquetes para el tráfico entrante y registrar datos de precios relacionados con servicios de Internet externos.

#### <span id="page-24-1"></span>**Figura 2.**

*Esquema representativo de una arquitectura GPRS*

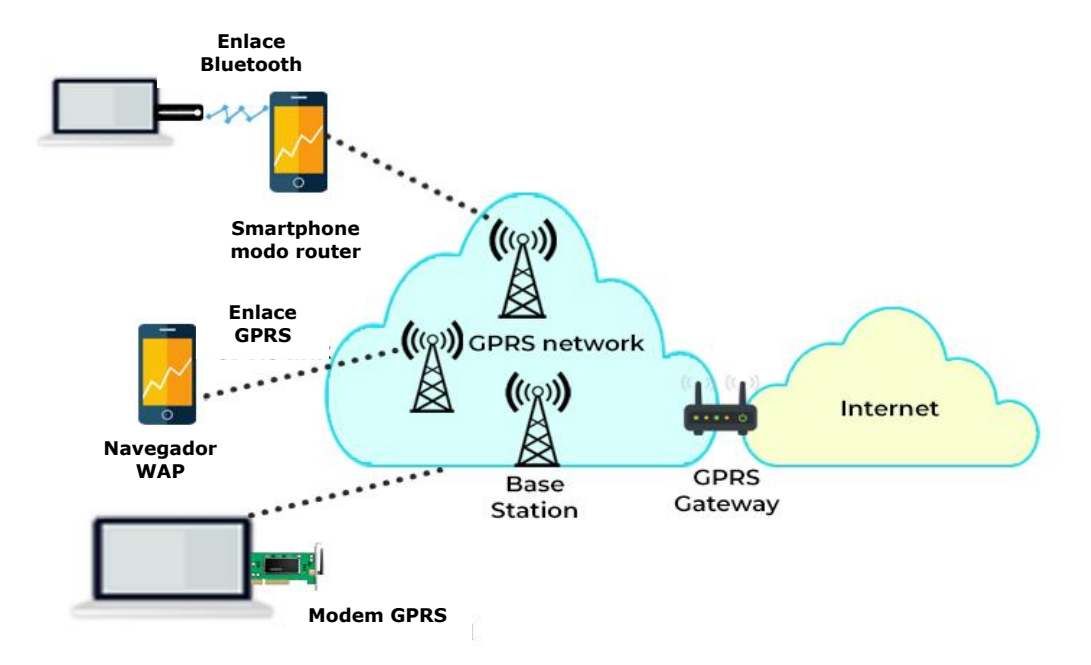

<span id="page-24-0"></span>*Nota:* Modificado de (BasuMallick, 2022a).

#### *4.1.3. Cobertura del Servicio Móvil Avanzado (SMA) en Ecuador*

La tecnología 2G, 3G y 4G se encuentra ampliamente desplegada a lo largo del territorio nacional por tres operadores móviles que son:

- Claro (Conecel S.A.)
- Movistar (Otecel S.A.)
- CNT (CNT E.P.)

De acuerdo a (Arcotel, 2023), en su boletín que busca dar una idea general de la infraestructura del Servicio Móvil Avanzado, con información estadística actualizada al último trimestre del 2022 con información de la densidad del SMA alcanzó el 97,23%, siendo así que la [Tabla 2](#page-25-0) representa la totalidad de radio bases implementadas en el territorio ecuatoriano, con cada una de las tecnologías de despliegue implementadas, así mismo la Figura 3 me indica la evolución de las RBS con tecnología 2G de cada proveedor, destacando en específico que tanto Conecel y

Otecel poseen un amplio despliegue de infraestructura 2G al finalizar el 2022.

# <span id="page-25-0"></span>**Tabla 2.**

| <b>PROVINCIA</b>    | Tecnología    |               |               |  |
|---------------------|---------------|---------------|---------------|--|
|                     | 2G            | 3G            | 4G            |  |
| Azuay               | $<$ 290       | 290           | 342           |  |
| El Oro              | < 247         | < 247         | $<$ 336       |  |
| Esmeraldas          | $247$         | < 247         | $<$ 336       |  |
| Guayas              | 781           | 2121          | 2750          |  |
| Manabí              | 303           | 671           | 838           |  |
| Pichincha           | 683           | 1861          | 2310          |  |
| Santa Elena         | < 247         | $<$ 247       | $<$ 336       |  |
| Sto. Domingo        | < 247         | $<$ 247       | $<$ 336       |  |
| Los Ríos            | < 247         | 247           | 336           |  |
| Tungurahua          | < 247         | < 247         | $<$ 336       |  |
| Resto de provincias | Promedio 1000 | Promedio 2000 | Promedio 3000 |  |

*Número de radio bases por provincia enero-2023*

*Nota:* Tomado de (Arcotel, 2023).

# <span id="page-25-1"></span>**Figura 3.**

*Evolución RBS tecnología 2G instaladas por prestador*

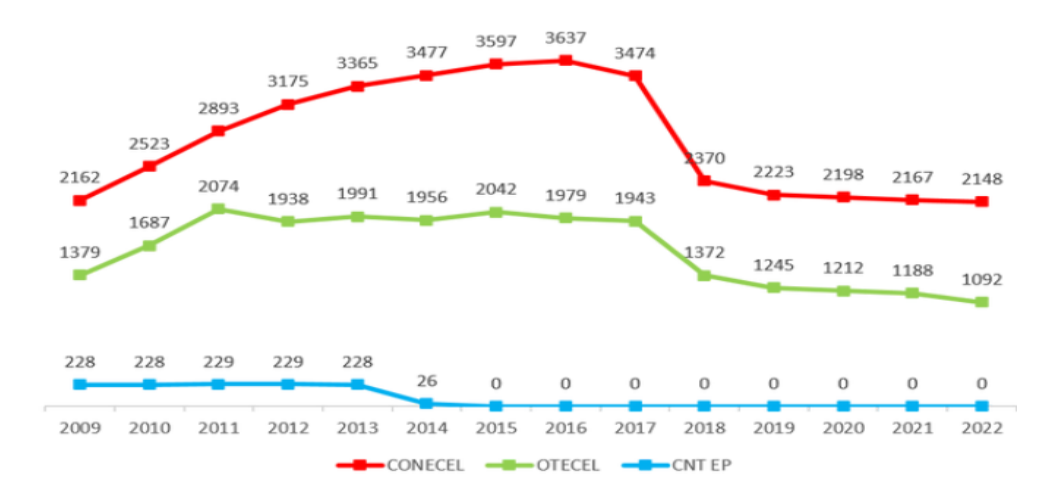

*Nota:* Tomado de (Arcotel, 2023).

Al cierre del año 2022, se cuenta con un total de 19.854 radio bases (RBS) instaladas en todo el territorio nacional, de ellas el 51,75% corresponde al operador CONECEL S.A., el 27,53% OTECEL S.A. y el 20,72% CNT EP.

Para el análisis de la cobertura se considera un total de 19.854 RBS instaladas tal forma que en la [Tabla 3](#page-26-1) se muestra el número total de RBS existentes, a nivel nacional que brindan el SMA en diferentes tecnologías y bandas de operación, a cierre del 2022.

#### <span id="page-26-1"></span>**Tabla 3.**

*Cobertura del SMA, 2022*

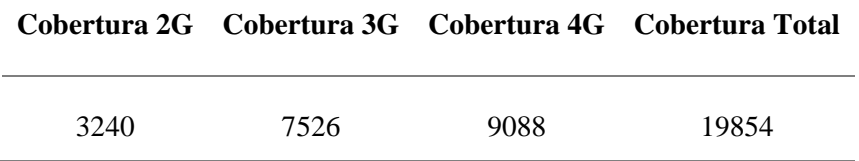

*Nota:* Modificado de (Arcotel, 2023).

Estas estadísticas denotan claramente el despliegue de la infraestructura 2G y 3G, de las cuales se desprenden los estándares GSM, GPRS, E-GPRS, EDGE y UMTS.

#### **4.2. Sistemas embebidos para comunicaciones GPRS**

<span id="page-26-0"></span>La investigación de (Quiñonez et al., 2021), presenta la arquitectura que se visualiza en la **¡Error! No se encuentra el origen de la referencia.**, se trata de un sistema que permite la automatización de entrega de alimentos a un can, mediante la tecnología GPRS, de aquí se puede destacar la favorable integración de Arduino con el estándar GPRS, así como destacar que los componentes principales del sistema se definen en microcontrolador, módulo de comunicación y dispositivo de presentación de datos.

#### <span id="page-27-0"></span>**Figura 4.**

*Modelo de arquitectura de comunicación utilizando servicios GSM/GPRS*

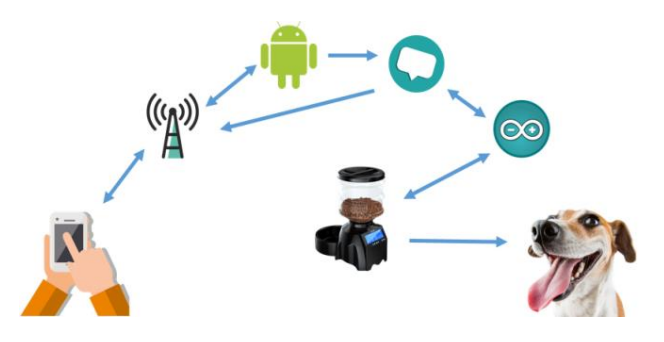

*Nota:* Tomado de (Quiñonez et al., 2021).

Mientras que la investigación de (Chaniago et al., 2020), establece un modelo de sistema como se observa en la **¡Error! No se encuentra el origen de la referencia.**5, dando como resultado el establecer los mismos componentes de la investigación anteriormente analizada, evidenciando una similitud entre los modelos analizados, a su vez se destaca la eficiencia de Arduino como microcontrolador en aplicaciones IoT, así como también el uso de bases de datos y la presentación de resultados en un dispositivo móvil.

#### <span id="page-27-1"></span>**Figura 5.**

*Modelo de sistema de comunicación mediante módulo GSM/GPRS*

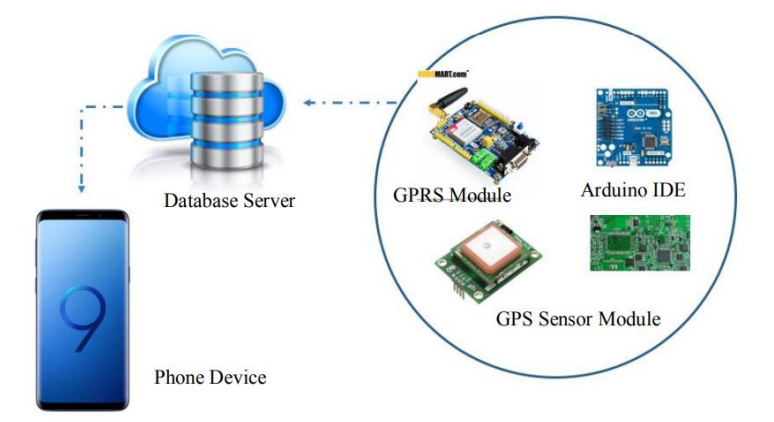

*Nota:* Tomado de (Chaniago et al., 2020)

Prácticamente en comunicaciones móviles se puede establecer una arquitectura muy amplia para sistemas embebidos dependiendo de la tecnología a utilizar, aplicación a desarrollar, plataforma y variables de entorno, sin embargo, como se puede visualizar en la **¡Error! No se encuentra el origen de la referencia.**6, se puede detallar fácilmente los componentes de estos sistemas a manera de que se pueda seleccionar los bloques correspondientes de acuerdo al desarrollo a implementar.

#### <span id="page-28-2"></span>**Figura 6.**

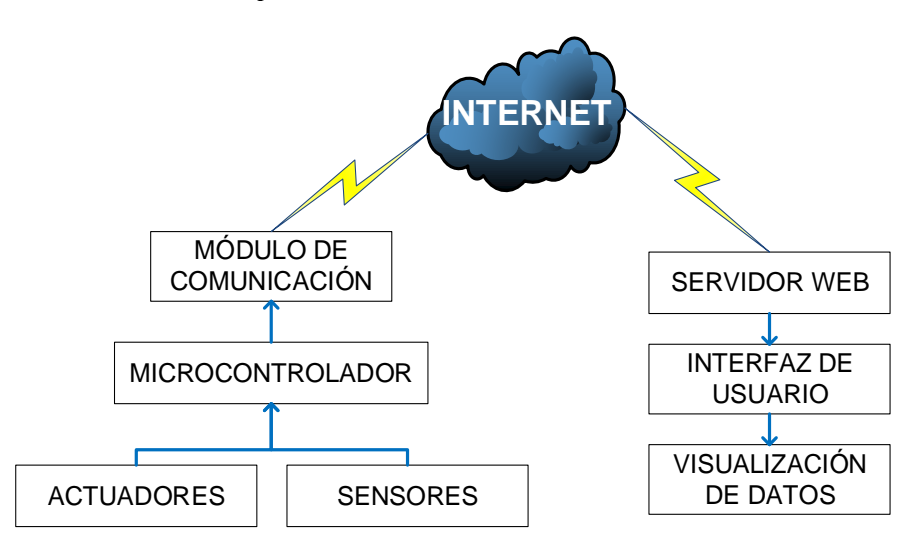

*Arquitectura de sistemas embebidos para comunicaciones inalámbricas*

<span id="page-28-0"></span>*Nota:* Elaborado por el Autor.

#### *4.2.1. Módulo de comunicación GPRS*

En el mercado actual se presentan diferentes soluciones de hardware que utilizan las frecuencias de 850 MHz y 1900 MHz para las tecnologías 2G en el territorio nacional de tal forma la [Tabla 4](#page-28-1) presenta las alternativas disponibles en el mercado.

### <span id="page-28-1"></span>**Tabla 4.**

*Hardware GPRS frecuencias 850-1900 MHz*

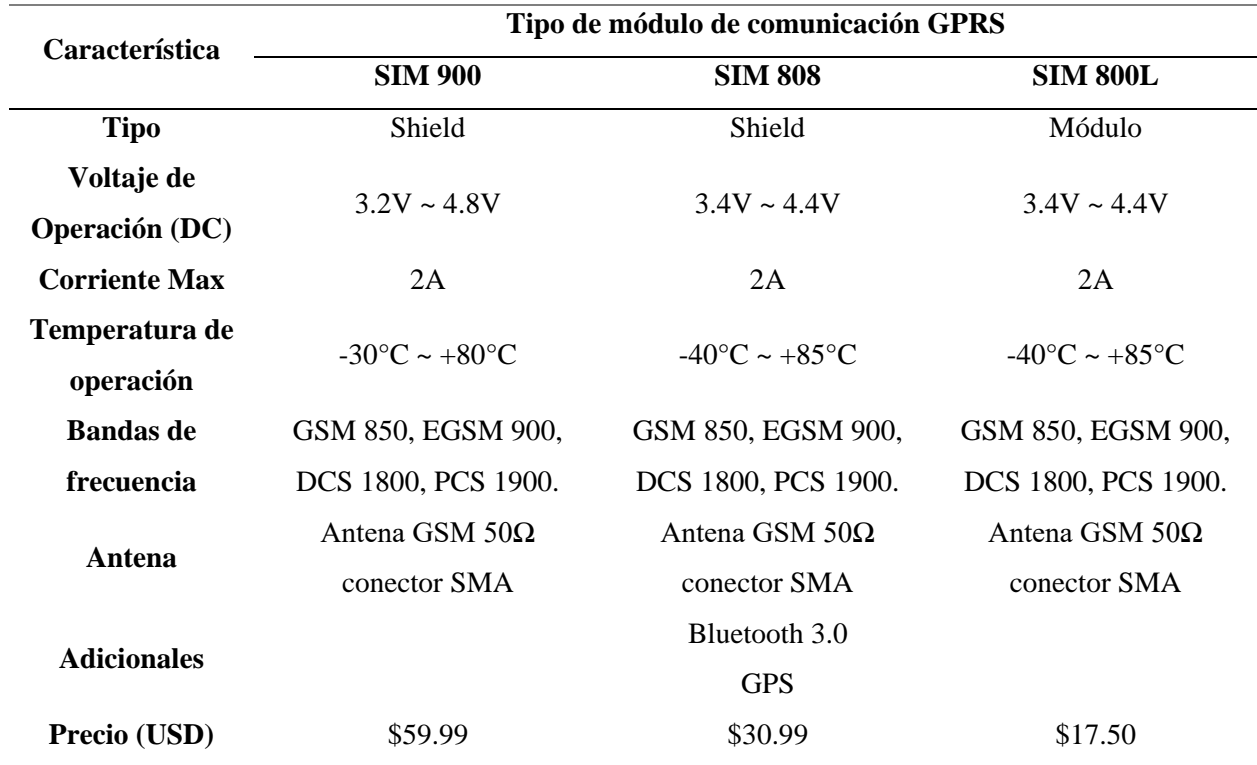

*Nota:* Elaborado por el Autor, la referencia de precios se obtuvo de (RoboticsEC, 2024).

# *4.2.2. Microcontrolador*

<span id="page-29-0"></span>El mercado de microcontroladores se encuentra ampliamente subdividido de acuerdo a los parámetros eléctricos, código de programación y funcionalidades, siendo así que la [Tabla 5](#page-29-1) representa algunos de estos dispositivos compatibles con los módulos GPRS.

## <span id="page-29-1"></span>**Tabla 5.**

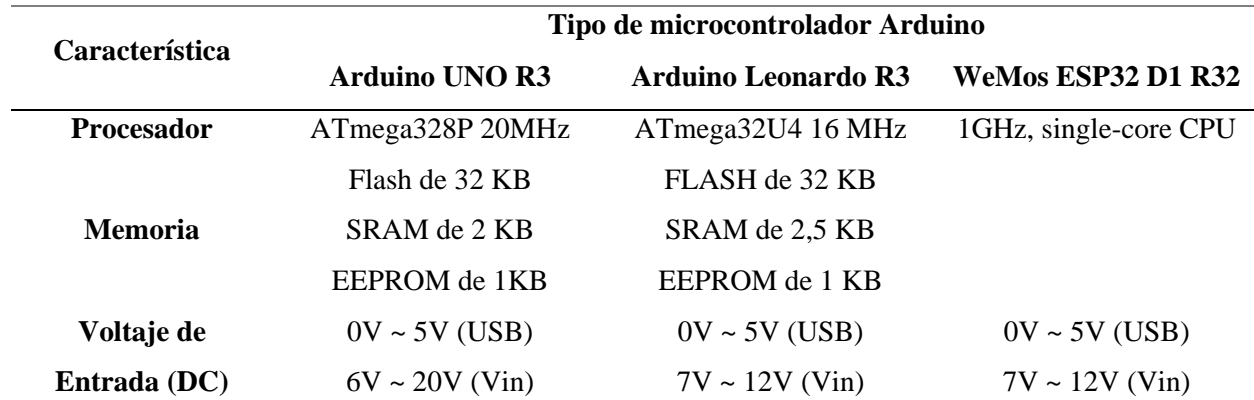

*Microcontroladores paras sistemas IoT*

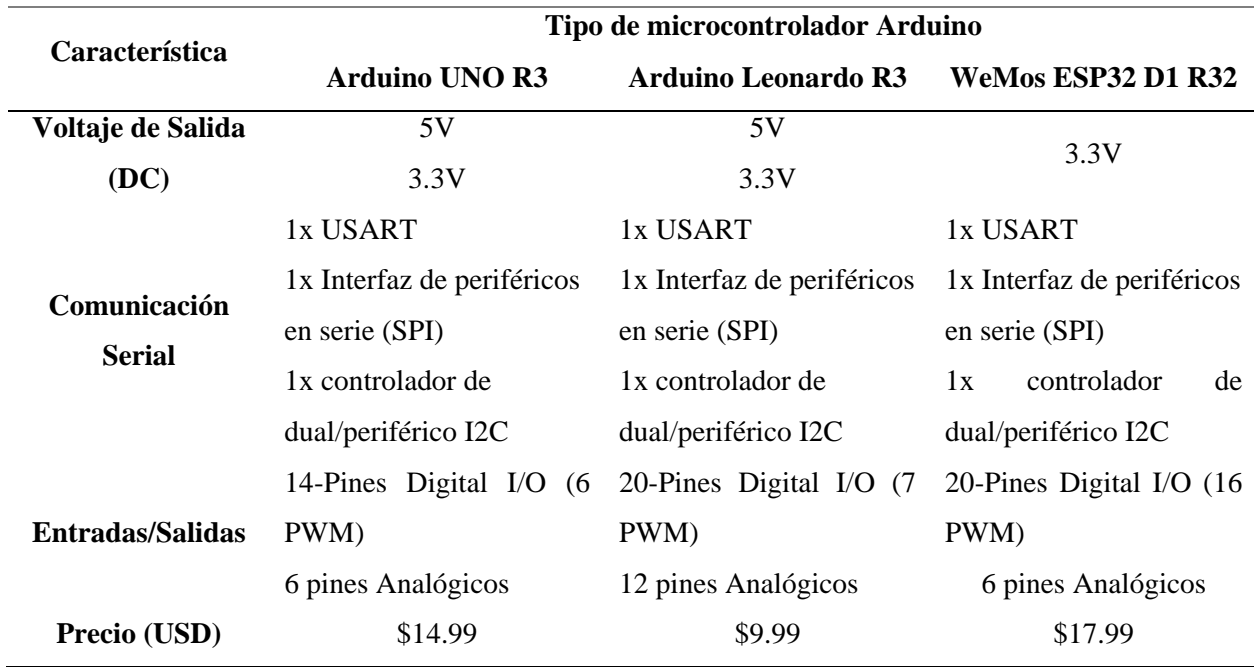

<span id="page-30-0"></span>*Nota:* Elaborado por el Autor, la referencia de precios se obtuvo de (RoboticsEC, 2024).

# *4.2.3. Sensores*

Un sensor se define como un dispositivo preparado para detectar diferentes estímulos del medio, convirtiéndolos en impulsos eléctricos mediante un transductor, para posteriormente ser procesados por microcontroladores, que las examinan, resuelven y transforman con el fin de obtener un resultado, que sirve de instrucción para ejecutar una determinada acción.

Según (Akribis, 2019), se menciona que las directrices ASHRAE 2011 recomiendan, para las condiciones en Data Centers, una temperatura de entrada de aire de 18 a 27°C y humedad de 25 a 80% HR (temperatura del punto de rocío 5 a 15 °C). Esto permite delimitar que los sensores más relacionados al monitoreo de equipos de red son los de temperatura y humedad.

La **¡Error! No se encuentra el origen de la referencia.**7, muestra este tipo de sensores, cuyas características principales se detallan a continuación:

• *Sensores de humedad:* se utilizan como sensores de temperatura, ya que las operaciones de fabricación requieren condiciones de funcionamiento similares.

- *Sensores de intensidad y consumo eléctrico:* se utilizan de la misma forma en que funciona un multímetro digital y sirven para monitorizar las variables de corriente y voltaje que atraviesa un conductor.
- *Sensores de temperatura:* recopilan información sobre la temperatura de un recurso y la cambia a una forma que puede ser entendida por otro dispositivo (DescubreArduino, 2022).

#### <span id="page-31-1"></span>**Figura 7.**

*Tipos de sensores*

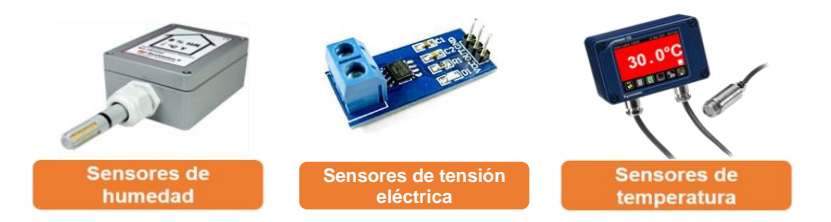

<span id="page-31-0"></span>*Nota:* Tomado de (Marina, 2022)

# *4.2.4. Actuadores*

El actuador es considerado un dispositivo capaz de provocar un movimiento mediante la conversión de energía y las señales que ingresan dentro de un sistema, este movimiento producido podrá ser rotativo o lineal (Sicma21, 2022).

Los tipos de actuadores, véase **¡Error! No se encuentra el origen de la referencia.**8, pueden interpretarse con respecto al campo en donde se aplican, en el caso de IoT se tiene los siguientes tipos:

1. *Hidráulico*: estos actuadores aprovechan la energía hidráulica para realizar funciones y operaciones mecánicas.

2. *Neumático*: Los actuadores neumáticos crean dos tipos de movimientos, giratorios o lineales. Son accionados por vacío o aire comprimido a alta presión para implementar el tipo de movimiento requerido.

3. *Eléctrico*: en estos actuadores, un motor convierte la energía eléctrica en movimiento mecánico. Estos actuadores funcionan con electricidad y proporcionan un control de precisión.

4. *Térmico*: Los actuadores térmicos tienen un material termosensible instalado en su interior, que se utiliza para producir movimiento lineal. La palabra térmica implica que estos actuadores se utilizan en respuesta a los cambios de temperatura.

5. *Magnético*: estos tipos de actuadores convierten la energía electromagnética en salida mecánica y funcionan en una dirección lineal o rotatoria. Los actuadores magnéticos pueden proporcionar una operación mecánica continua y se usan popularmente en las industrias automotriz y aeroespacial (Rupareliya, 2022).

#### <span id="page-32-1"></span>**Figura 8.**

*Tipos de actuadores*

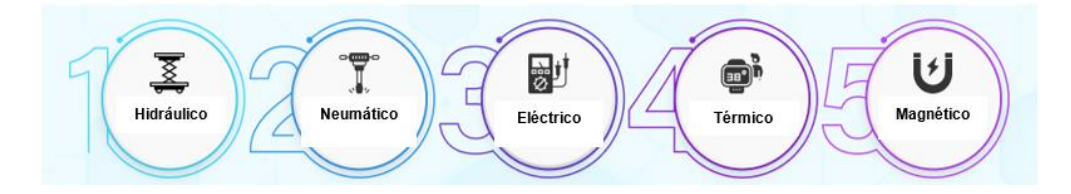

<span id="page-32-0"></span>*Nota:* Modificada de (Rupareliya, 2022).

### *4.2.5. Sistemas de energía*

La **¡Error! No se encuentra el origen de la referencia.**, detalla un breve resumen de las fuentes de alimentación en IoT, en donde se define los tres principales componentes de un sistema como el almacenamiento, distribución y método de obtención de energía.

<span id="page-32-2"></span>**Figura 9.**

*Fuentes de energía disponibles para las redes IoT*

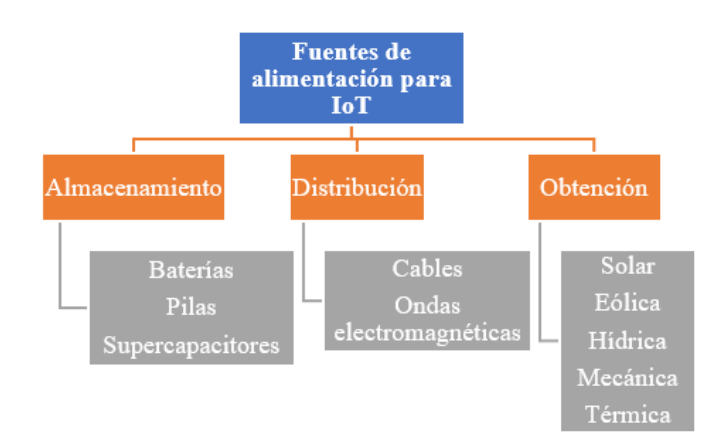

*Nota:* Modificado de (Raj & Steingart, 2018)

## **Almacenamiento**

- *Baterías de plomo ácido:* consisten en ácido y dos electrodos de plomo. El ánodo está hecho de plomo, mientras que el cátodo está hecho de óxido de plomo. El electrolito de la batería está presente en forma de ácido. Las baterías de plomo-ácido tienen una resistencia interna baja, lo que les ayuda a generar una potencia extremadamente alta. Las grandes infraestructuras y máquinas de IoT generalmente requieren este tipo de fuente de alimentación.
- *Baterías alcalinas:* son los tipos de batería más frecuentes que se usan ampliamente en la vida cotidiana. Los electrodos de este tipo de batería están hechos de hierro y níquel, y el álcali (NaOH o KOH) es utilizado como electrolito, suelen tener la limitación de una vida útil más corta. Esto se debe a su naturaleza de generar una mayor resistencia interna que conduce a una mayor operación de autodescarga. Es por eso que este tipo de batería se usa principalmente para dispositivos IoT portátiles y de bajo consumo que requieren una potencia mínima para funcionar.
- *Baterías de iones de litio:* son baterías muy destacadas en dispositivos electrónicos, las

baterías de iones de litio están envueltas juntas en papel de aluminio y cobre. Dentro de la lámina se encuentra una sustancia porosa que está saturada con electrolito de litio. El electrolito de las baterías de iones de litio contiene una base generalmente hecha de grafito, óxido o sal del metal. Los iones de litio se intercalan en la base para iniciar la reacción química y generar una alta densidad de energía (IoT for all, 2023).

# **Obtención**

• *Paneles solares:* esta fuente de energía ha ganado una inmensa popularidad en los últimos años. Utiliza el efecto fotovoltaico en semiconductores para generar energía para dispositivos IoT. Los paneles solares tienen un funcionamiento sencillo. Cuando un considerable cumulo de luz golpea la superficie de un semiconductor, los electrones saltan a un estado de mayor energía, produciendo energía que se puede aprovechar para múltiples propósitos.

• *Potencia de efecto termoeléctrico: e*sta es una opción poderosa que funciona con el concepto del efecto Seebeck. En este método, se toma un conductor heterogéneo del cual ambos lados tienen una diferencia de temperatura sustancial. Debido a la caída de temperatura en un lado, los iones y electrones se mueven hacia el lado más frío y generan suficiente fuerza electromotriz para alimentar dispositivos electrónicos IoT (IoT for all, 2023).

#### **4.3. Protocolos de capa de aplicación en IoT**

<span id="page-34-1"></span><span id="page-34-0"></span>Un protocolo de capa de aplicación determina cómo operan los nodos e intercambiar mensajes entre ellos y el sistema, a continuación, se especifica algunos de ellos.

#### *4.3.1. HTTP*

HyperText Transfer Protocol este protocolo ha formado la base de la comunicación de datos a través de la web, siendo el más común que se usa para dispositivos IoT cuando hay una gran cantidad de datos para publicar.

Su modo de funcionamiento se puede visualizar en la **¡Error! No se encuentra el origen de la referencia.**, se trata de un modelo tipo request/response – cliente/servidor y utiliza un api key para escribir las peticiones hacia las plataformas de gestión de IoT, dependiendo de la versión del protocolo.

#### <span id="page-35-1"></span>**Figura 10.**

*Flujo de control de mensajes HTTP*

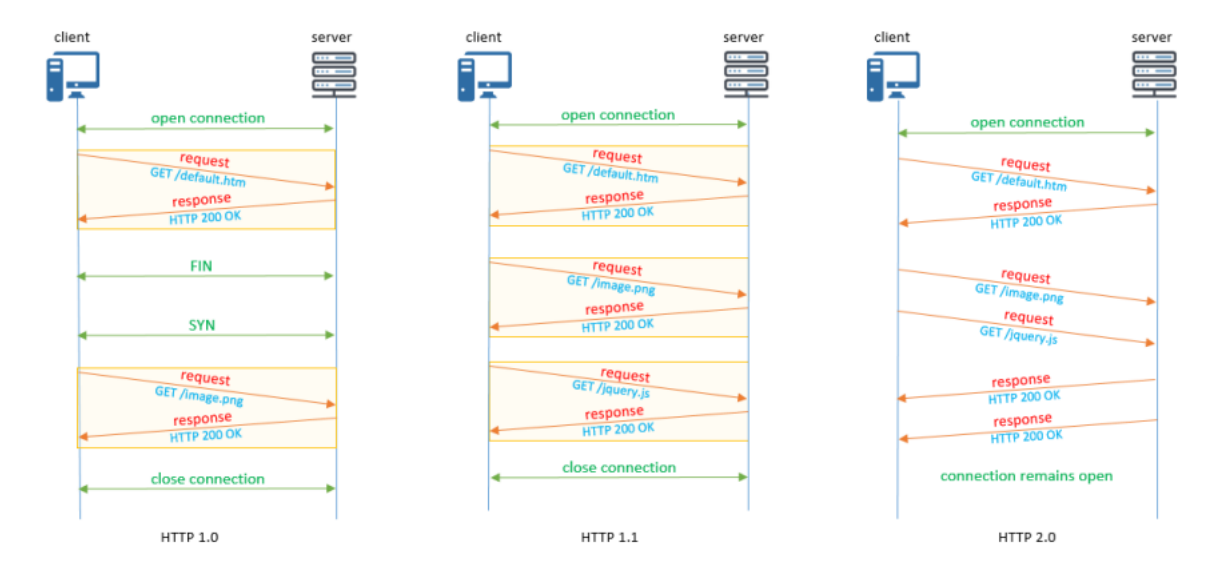

<span id="page-35-0"></span>*Nota:* Tomado de (Al-Masri et al., 2020).

#### *4.3.2. MQTT*

Protocolo de transferencia de mensajes en cola se estandarizó en 2013 por la Organización para el Avance de los Estándares de Información Estructurada (OASIS). MQTT se basa en un modelo de comunicación publicación o suscripción y utiliza TCP.
A diferencia del enfoque de comunicación adoptado en la mayoría de los protocolos de Internet, basados en el paradigma cliente-servidor, el protocolo MQTT se basa en un modelo que permite la transmisión de mensajes para grupos específicos de clientes de forma intermitente.

Este paradigma, conocido como Publish-Subscriber, o Editor-Suscriptor, permite a los clientes interesados, puedan suscribirse a temas de interés en un servidor centralizado llamado Broker MQTT, un Broker puede contener múltiples hilos, cada uno de los cuales permite la recepción de mensajes de diferentes dispositivos de publicación y entregarlos a los múltiples dispositivos que se suscriben a ese tema este concepto se puede observar esquematizado en la **¡Error! No se encuentra el origen de la referencia.** (Quincozes et al., 2019).

**Figura 11.**

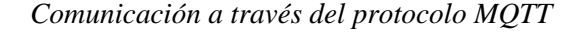

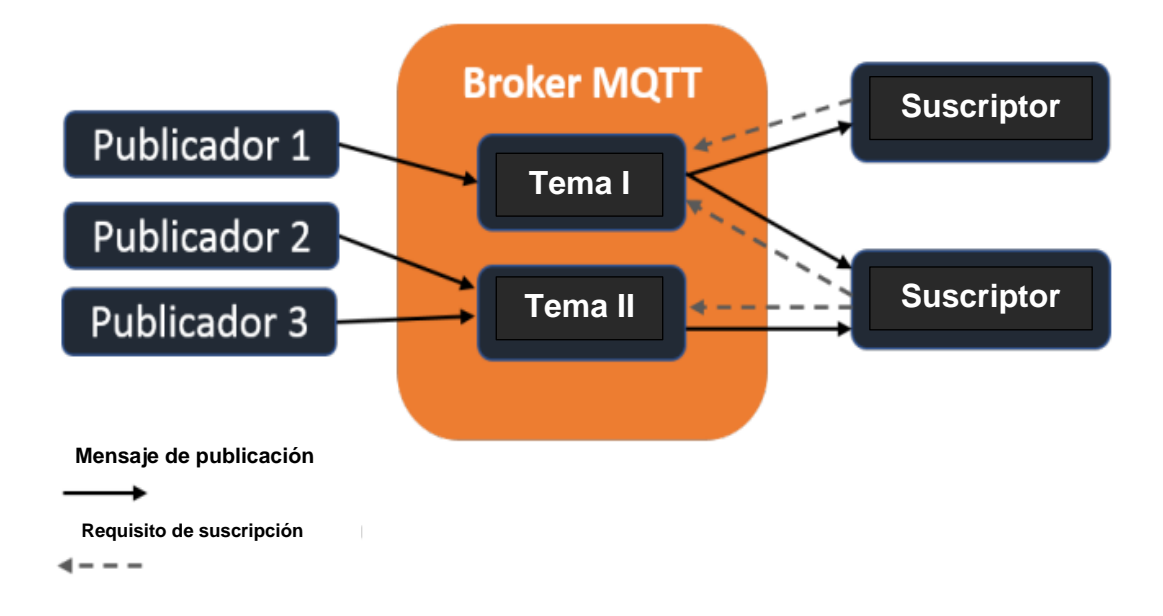

*Nota:* Modificado de (Quincozes et al., 2019)

#### *4.3.3. Websocket*

El protocolo Websocket fue desarrollado por primera vez por The World Wide Web Consortium (W3C) y The Web Hypertext Application Technology Working Group (WHATWG), y fue completamente estandarizado por Internet Engineering Task Force (IETF) en 2011.

La sesión del protocolo Web-Socket se inicia sin utilizar los protocolos de solicitud/respuesta y publicación/suscripción. Es una comunicación full-duplex entre un cliente y un servidor remoto que brinda seguridad al igual que el modelo de seguridad utilizado en un navegador web, funciona en TCP y disminuye la sobrecarga de comunicación de Internet durante el período real de comunicaciones full dúplex.

Websocket funciona de la forma en que se ilustra en la **¡Error! No se encuentra el origen de la referencia.**, la conexión empieza con una petición HTTP por parte del cliente, de tal forma que el servidor inicia el proceso de comunicación mediante un handshake de saludo encapsulado en una respuesta HTTP, es allí donde se establece un canal de comunicación Full-Duplex, para finalizar con el cliente cerrando la comunicación mediante un handshake de despedida (Bahashwan & Manickam, 2018).

#### **Figura 12.**

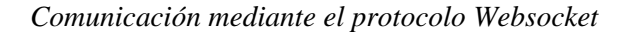

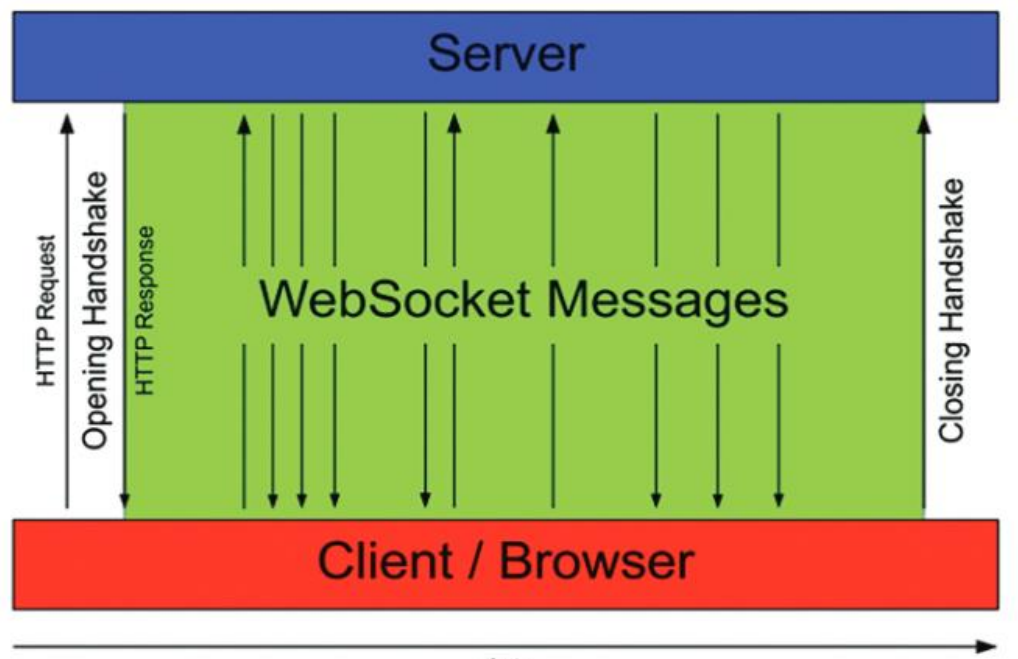

*Nota:* Tomado de (Bahashwan & Manickam, 2018).

## **4.4. Bases de datos**

Para almacenar las variables y datos de un proyecto IoT, se necesita de un sistema de gestión de bases de datos, el cual es un paquete de software que sirve para crear y gestionar bases de datos. Existen muchos tipos diferentes de sistemas de bases de datos en función de cómo administran la estructura de la base de datos.

#### *4.4.1. Base de datos jerárquica*

Las bases de datos jerárquicas son un tipo de sistema que almacenan la información, para un determinado segmento de los datos que necesita ser almacenado, o mejor dicho una porción del sistema en una tabla. Esta información almacenada puede ser separadas por claves, su estructura es como la de un árbol. con la clave principal como raíz, otras claves como hojas que representan a los nodos y la información almacenada por debajo de cada hoja, el esquema de la **¡Error! No se encuentra el origen de la referencia.**13 ejemplifica gráficamente el concepto de una base de datos jerárquica.

#### **Figura 13.**

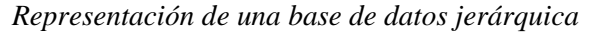

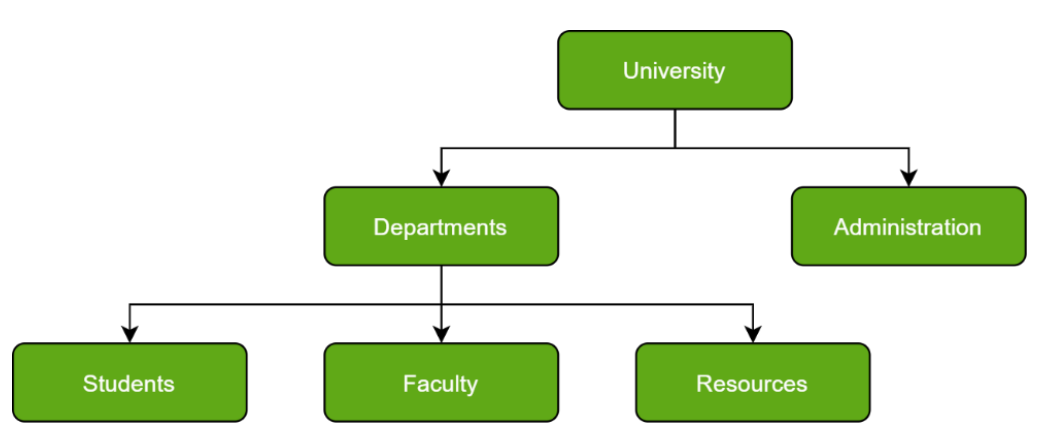

*Nota:* Tomado de (GeeksforGeeks, 2021).

*4.4.2. Bases de datos relacionadas*

Una base de datos relacional es un tipo de base de datos que almacena y brinda acceso a puntos de datos que están relacionados entre sí. Las bases de datos relacionales se basan en el modelo relacional, una forma intuitiva y sencilla de representar datos en tablas. En una base de datos relacional, cada fila de la tabla es un registro con una identificación única llamada clave. Las columnas de la tabla contienen atributos de los datos, y cada registro suele tener un valor para cada atributo, lo que facilita establecer las relaciones entre los puntos de datos (Oracle, 2021).

La **¡Error! No se encuentra el origen de la referencia.**4 especifica la estructura de la base de datos relacional, cuya aplicación se construye a partir de entidades, repositorios y servicios además de las clases.

**Figura 14.**

#### *Estructura de base de datos relacional*

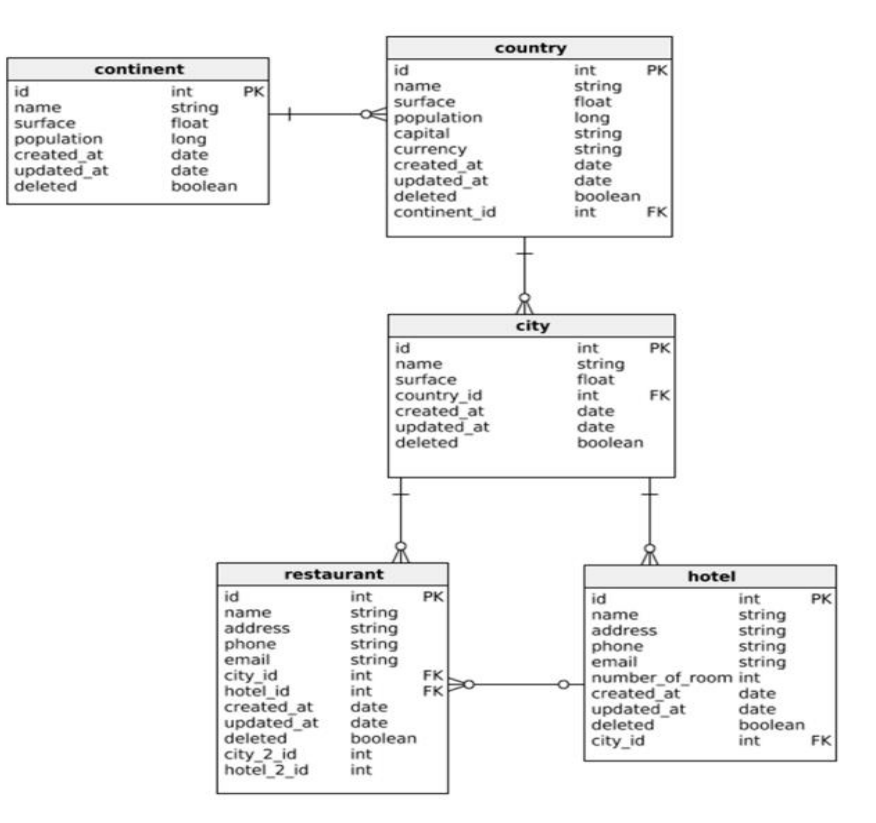

*Nota:* Tomado de (Győrödi et al., 2020)

#### *4.4.3. Bases de datos NoSQL*

Las bases de datos NoSQL (también conocidas como "no solo SQL") son bases de datos no tabulares y almacenan datos de manera diferente a las tablas relacionales. Las bases de datos NoSQL vienen en una variedad de tipos según su modelo de datos. Los tipos principales son documento, clave-valor, columna ancha y gráfico. Proporcionan esquemas flexibles y se escalan fácilmente con grandes cantidades de datos y una alta carga de usuarios (MongoDB, 2021). Hay cinco tipos principales de bases de datos NoSQL, como se muestra en la **¡Error! No se encuentra el origen de la referencia.**, los cuales se describen como:

- Base de datos orientada a columnas
- Base de datos orientada a gráficos
- En memoria,
- Valores-clave
- Base de datos orientada a documentos

La implementación de una base de datos NoSQL es a menudo una combinación de estos cinco tipos de bases de datos.

# **Figura 15.**

*Tipos de bases de datos NoSQL*

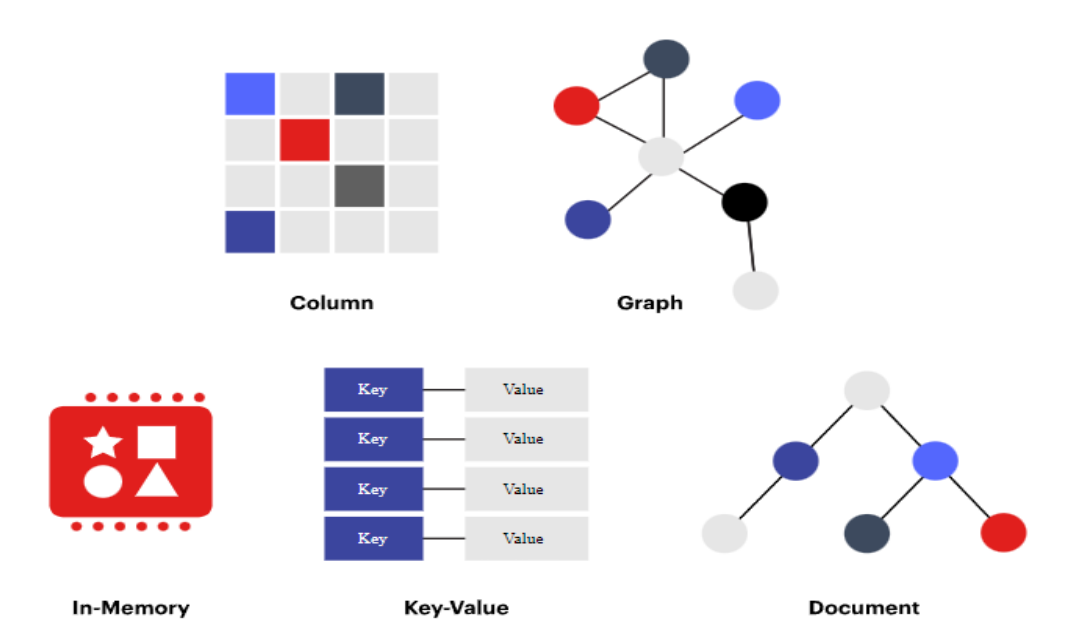

*Nota:* Tomado de (Redis, 2022).

#### **5. Metodología**

La metodología utilizada para desarrollar este trabajo de titulación fue de carácter cuantitativo puesto que todas las variables que influyen en la hipótesis general pueden ser estimadas y evaluadas, siendo este el caso, como punto de partida se estructuró la investigación conforme a tres capítulos específicos, tal como se muestra en la **¡Error! No se encuentra el origen de la referencia.**6.

#### **Figura 16.**

*Diagrama de flujo de la metodología utilizada*

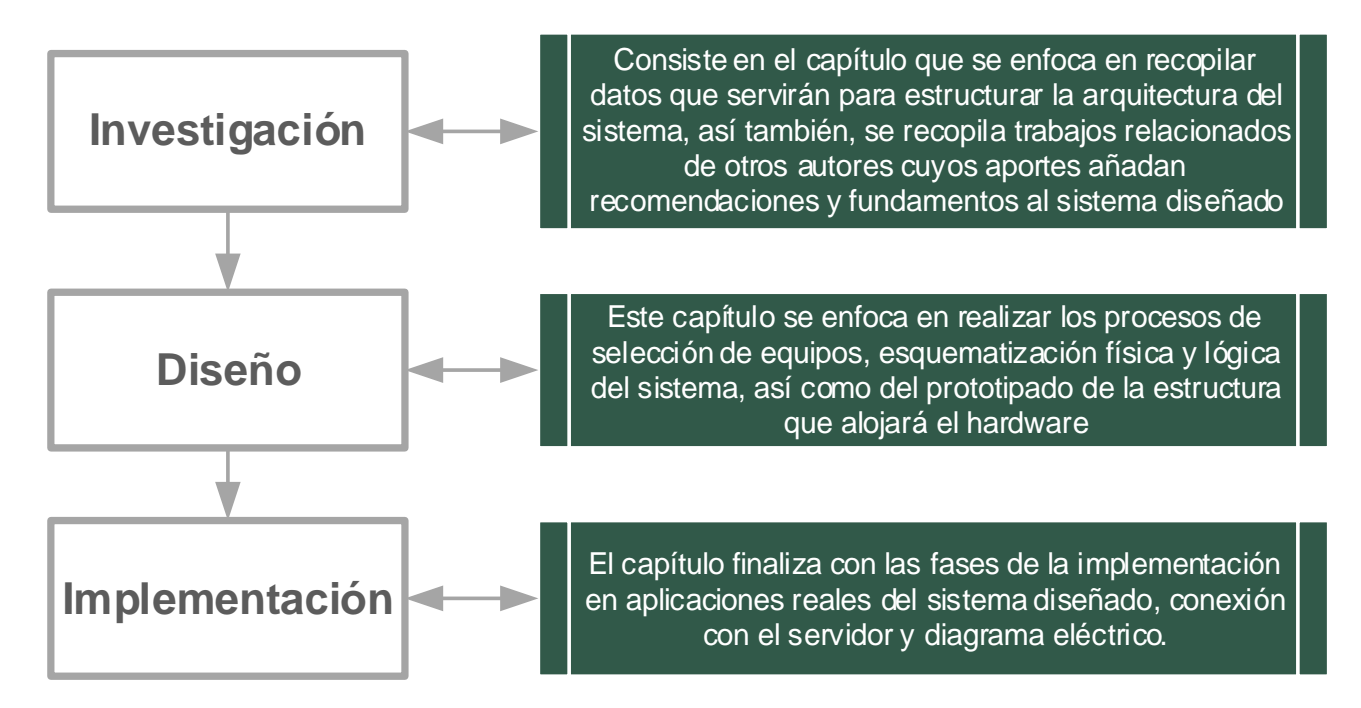

*Nota: Elaborado por el* Autor.

## **5.1. Investigación**

A continuación, se establece la arquitectura del sistema a diseñar en base a los requerimientos de una red IoT con tecnología GPRS, a su vez se toma a consideración los diferentes sistemas implementados por otros autores dentro de la [Tabla 6,](#page-43-0) de tal forma que en base a estas investigaciones se puede dividir la estructura del sistema en servidor – nodo.

#### <span id="page-43-0"></span>**Tabla 6.**

*Investigaciones relacionadas*

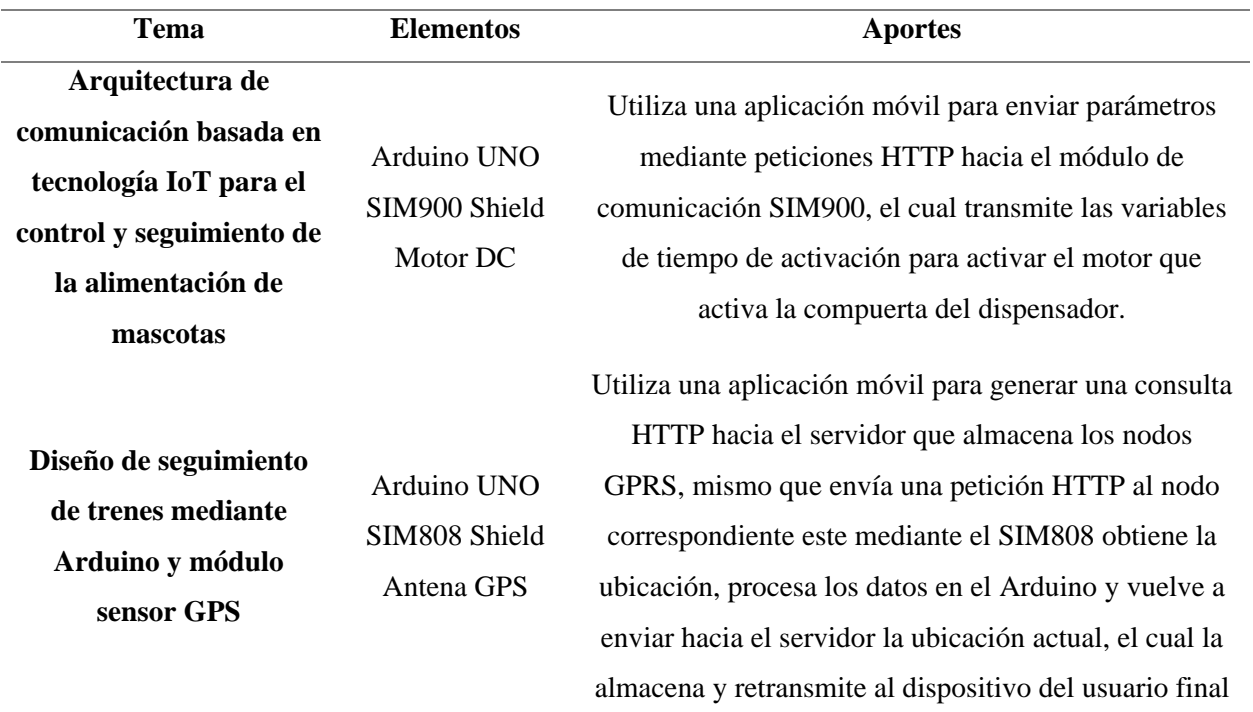

*Nota:* Modificado de (Quiñonez et al., 2021) y (Chaniago et al., 2020).

De acuerdo a las conclusiones de ambos autores de acuerdo a las capacidades y ventajas de adoptar una arquitectura con un modelo centralizado, se define un sistema con un servidor web centralizado con múltiples nodos, se debe especificar que los elementos del servidor web son desarrollados por la empresa NODO CIA LTDA, por lo tanto, por motivos de confidencialidad solo se presenta los elementos participes de los nodos, tal como se muestra en la **¡Error! No se encuentra el origen de la referencia.**. De donde se puede denotar que los nodos incluyen los siguientes elementos:

- Módulo de comunicación
- Controlador
- **Sensores**
- **Actuadores**

#### **Figura 17.**

#### *Arquitectura del sistema planteado*

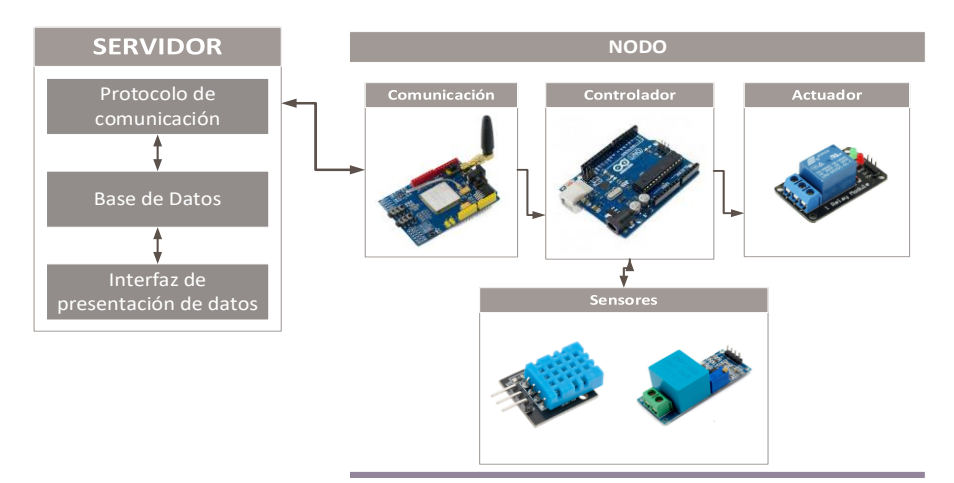

*Nota: Elaborado por el* Autor.

## **5.2. Diseño**

## *5.2.1. Selección de Hardware*

La [Tabla 7](#page-44-0) especifica las particularidades primordiales del módulo de comunicación SIM808, mismo que se seleccionó como módulo de comunicación, debido a que, opera en las bandas de frecuencia necesarias y disponibles, en la zona de cobertura a implementar el proyecto, a su vez, añade una funcionalidades adicionales a sus similares, ya que en este dispositivo se puede integrar una antena GPS para obtener las coordenadas geográficas del nodo y también posee conectividad Bluetooth que servirá para acoplar diferentes aplicaciones que la empresa pueda desarrollar o integrar.

#### <span id="page-44-0"></span>**Tabla 7.**

*Características principales del módulo SIM808*

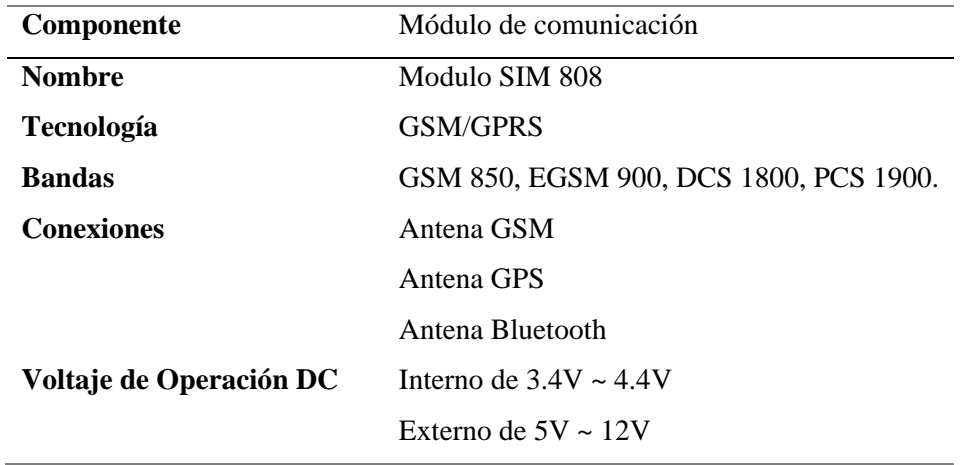

*Nota:* Modificado de (Electronilab, 2022).

En cuanto a la selección del microcontrolador, la [Tabla 8](#page-45-0) describe un resumen de características correspondientes a la tarjeta de desarrollo Arduino Mega 2560, misma que se seleccionó debido a que cuenta con amplias capacidades de comunicación serial frente a sus similares, facilitando la incorporación de múltiples sensores, actuadores y módulos de comunicación, además de poseer un gran número de entradas analógicas y digitales que favorece a la escalabilidad del proyecto.

#### <span id="page-45-0"></span>**Tabla 8.**

*Características principales del microcontrolador*

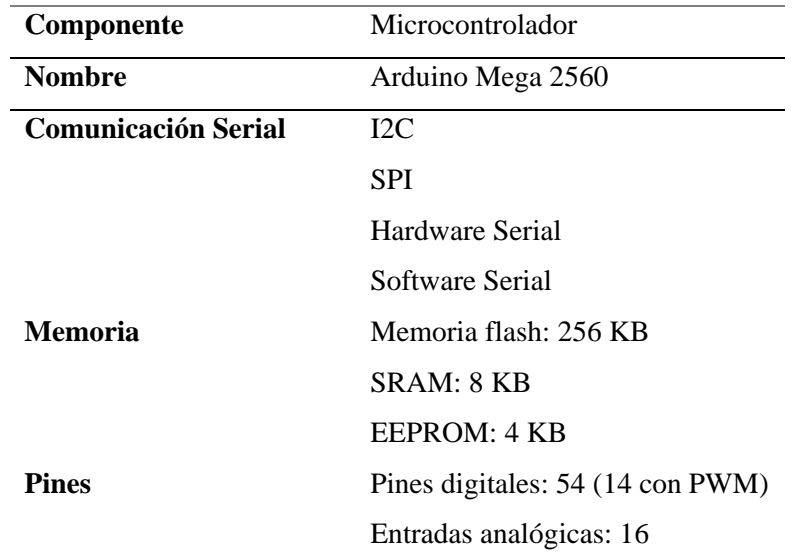

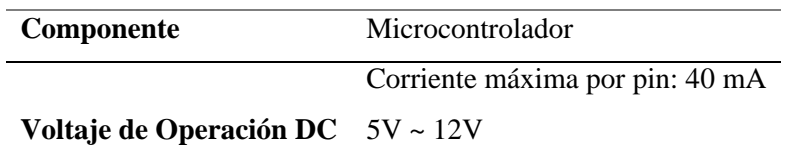

*Nota:* Modificado de (Electronica-JM, 2019).

La selección del módulo DHT22, como el sensor de condiciones ambientales en este proyecto fue por sus capacidades de monitorear variables de temperatura y humedad a través de una sola salida digital, además sete modulo es ampliamente utilizado por la comunidad, por tanto posee una base de documentación destacable en conjunto con librerías que facilitan su implementación y despliegue, los detalles sobre características adicionales de este sensor se visualizan en la [Tabla 9](#page-46-0).

#### <span id="page-46-0"></span>**Tabla 9.**

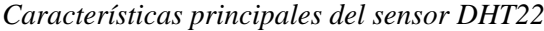

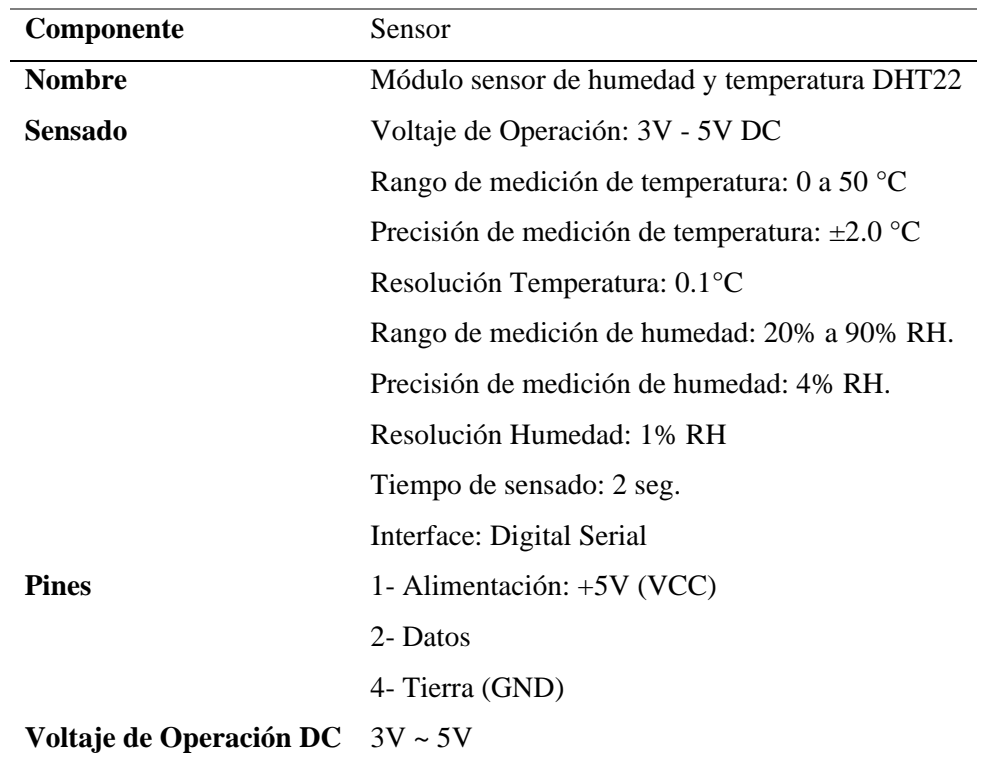

*Nota:* Modificado de (Cortes, 2021).

El módulo ZMPT101B, se seleccionó como sensor de variables de tensión eléctrica, debido

a su practicidad, al resultar sencillo de configurar, al solo requerir la calibración previa de sus lecturas mediante un potenciómetro integrado mediante el uso de un multímetro digital, a diferencia de los sensores de corriente, no necesita de conexión en circuito abierto para poder realizar las lecturas de tensión eléctrica, sino que solo usa una conexión de fase y neutro como si se tratara de otro aparato eléctrico, la [Tabla 10](#page-47-0) detalla características adicionales de este sensor.

## <span id="page-47-0"></span>**Tabla 10.**

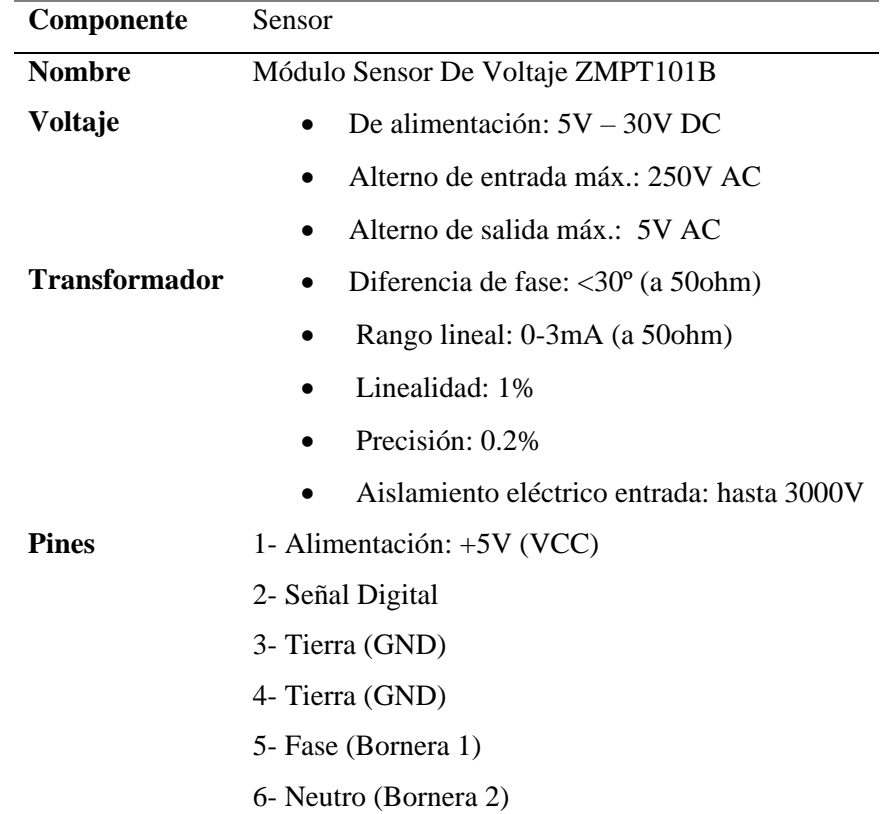

*Característica del sensor ZMPT101B*

*Nota:* Modificado de (AV Electronics, 2021)

Finalmente, como selección de actuador, en específico para este proyecto que requiere el control de energía de equipos de telecomunicaciones, se optó por un módulo relé con capacidades de 1 canal para suplir la energía de radios de comunicación cuyas características eléctricas no superan las capacidades del relé y pueden ser visualizadas en la sección de anexos, a su vez la [Tabla 11](#page-48-0), detalla más características del módulo.

# <span id="page-48-0"></span>**Tabla 11.**

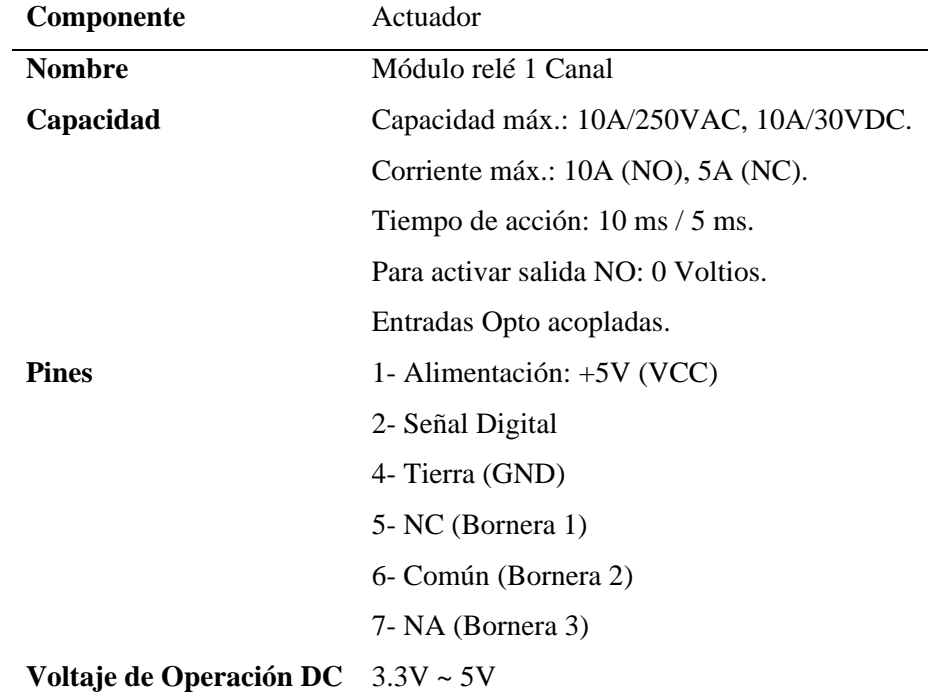

*Características principales del actuador*

*Nota:* Modificado de (Solectro, 2020).

# **5.2.1.1. Análisis de consumo de corriente**

Previo a la selección del sistema de respaldo de energía se debe hacer un análisis de consumo de corriente, como se puede observar la [Tabla 12](#page-48-1) detalla los componentes y su consumo máximo de corriente en mA de todos los componentes que integran el dispositivo a diseñar.

## <span id="page-48-1"></span>**Tabla 12.**

*Consumo máximo de corriente por componente*

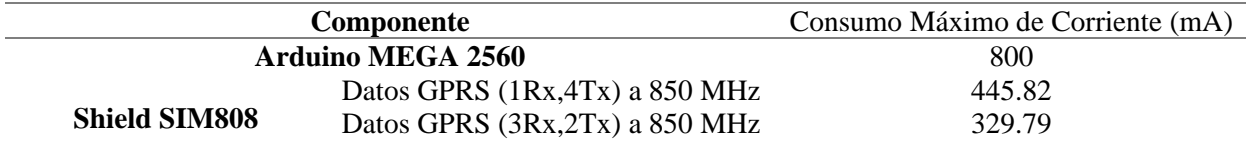

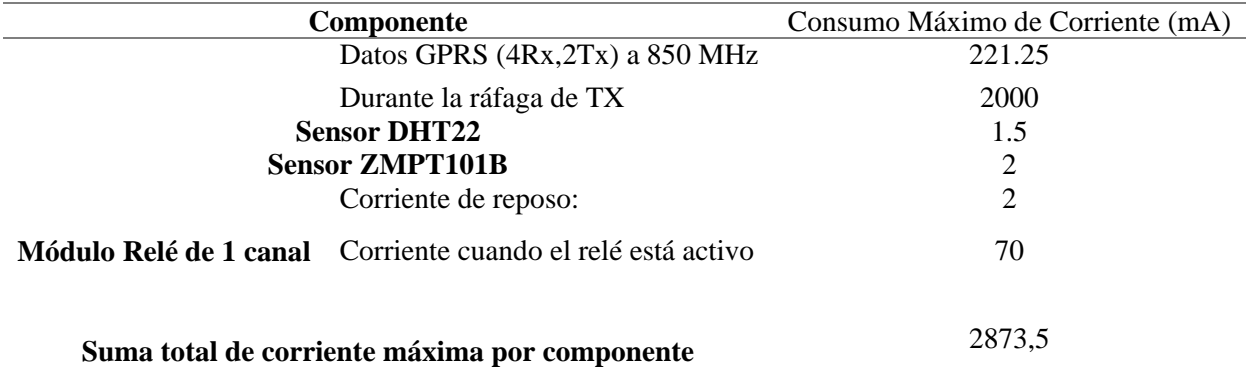

*Nota:* Elaborado por el Autor.

La [Tabla 12](#page-48-1) analiza el máximo consumo posible de corriente esto en base a la hoja de datos de cada componente, sin embargo en la práctica, se considera que tanto el microcontrolador como la tarjeta de comunicaciones no operaran en su máxima capacidad puesto que las consideraciones de su aplicación solo requieren él envió de variables y la activación remota de actuadores en un periodo especifico por ende para un análisis más eficiente se procedió a interpretar mediante un osciloscopio el consumo de corrientes en tiempo real, para esto el osciloscopio debe estar previamente calibrado, tal como se muestra en la **¡Error! No se encuentra el origen de la referencia.**8, donde se muestra una señal cuadrada medida en el canal 2 con una sonda de 50MΩ a 1X, el resultado de la medición puede ser visualizado claramente en la **¡Error! No se encuentra el origen de la referencia.**.

**Figura 18.**

Calibración de osciloscopio

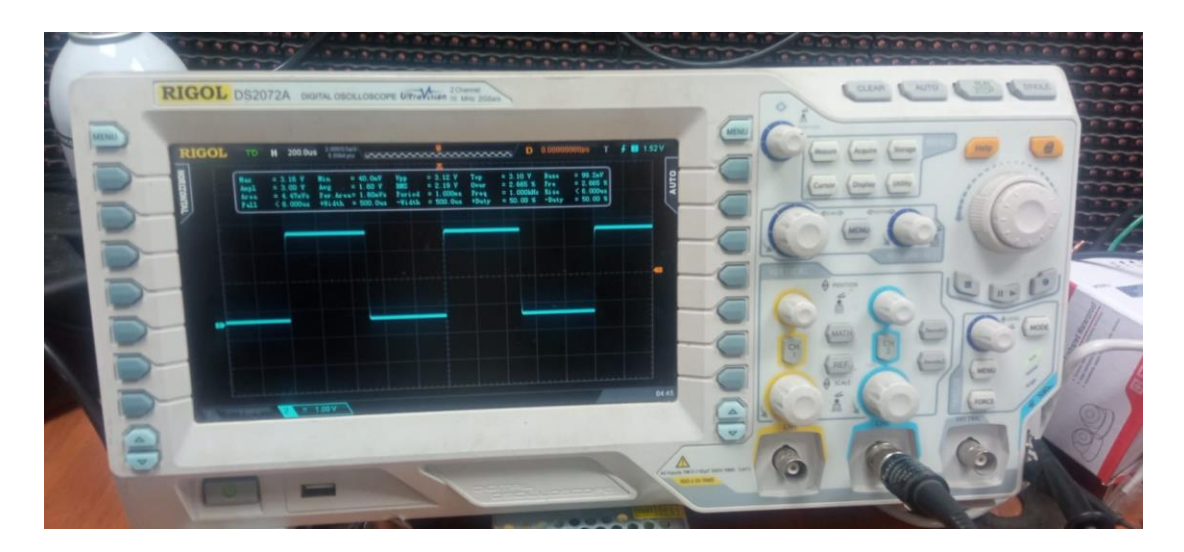

*Nota:* Elaborado por el Autor.

# **Figura 19.**

*Medición obtenida en osciloscopio*

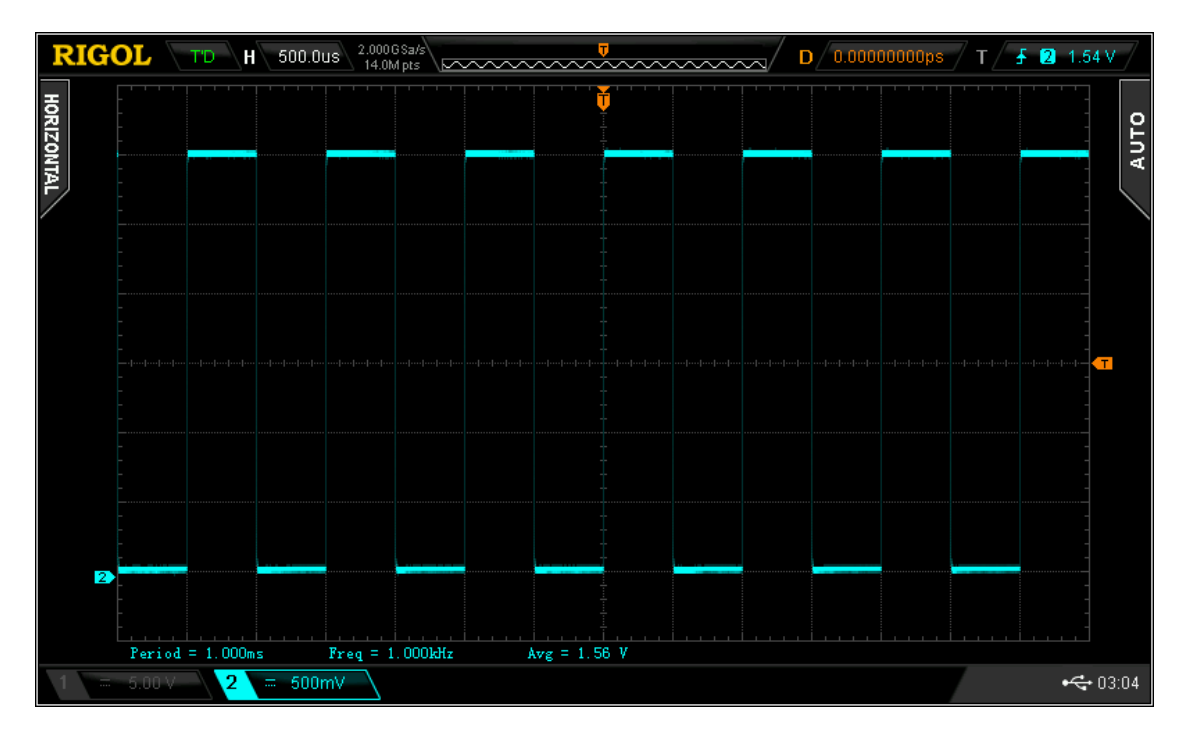

*Nota:* Elaborado por el Autor.

Posterior a esto se hizo la medición del voltaje DC otorgado por la fuente, véase **¡Error!** 

**No se encuentra el origen de la referencia.** para una mayor apreciación de las variables obtenidas

se detalla un registro en la [Tabla 13](#page-51-0).

## <span id="page-51-0"></span>**Tabla 13.**

*Mediciones de Voltaje*

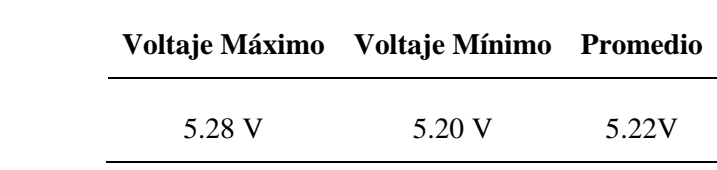

*Nota:* Elaborado por el Autor.

# **Figura 20.**

*Medición de fuente de voltaje*

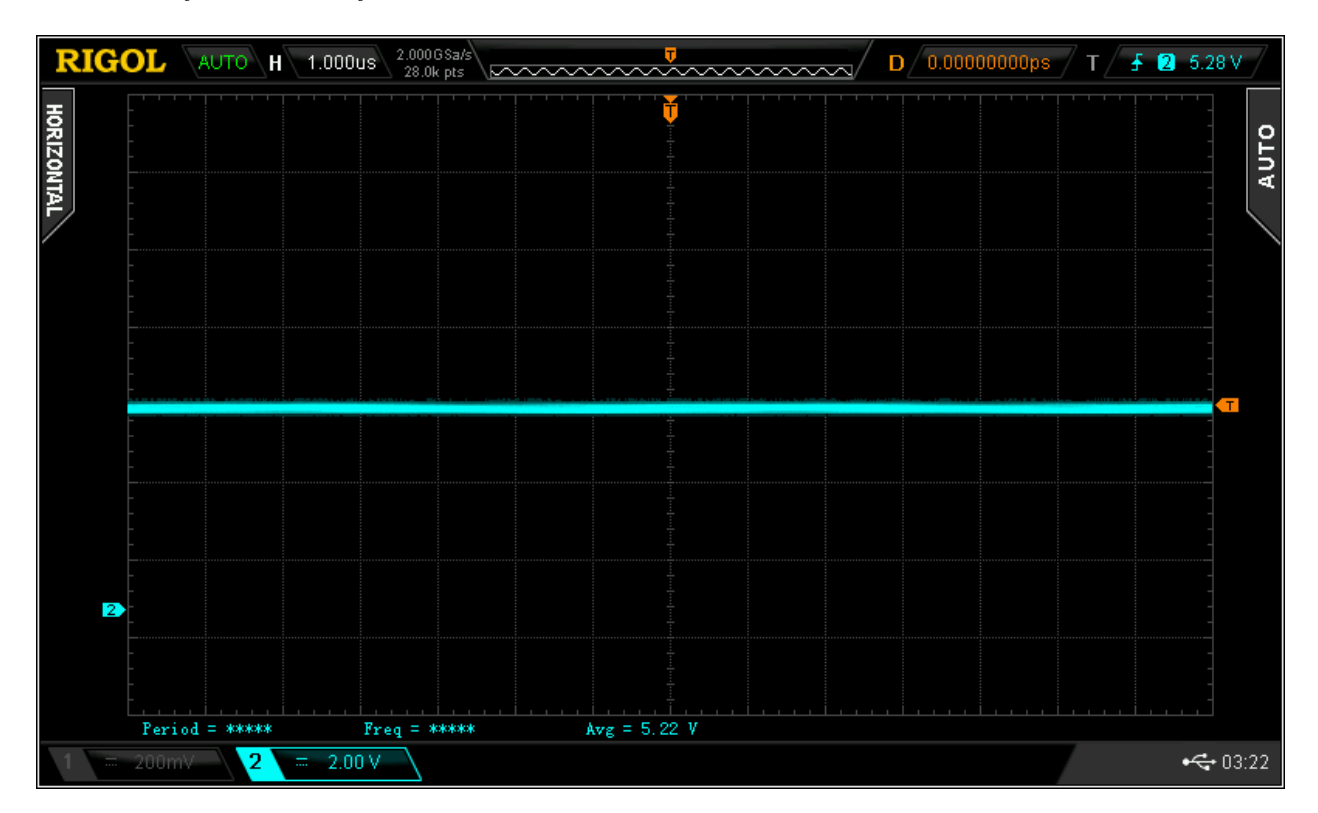

*Nota:* Elaborado por el Autor.

Si bien el osciloscopio solo puede medir valores de voltaje, se puede interpretar mediciones de corriente de acuerdo a la ley de ohm:

$$
(V = R * I); \left(I = \frac{V}{R}\right); \left(R = \frac{V}{I}\right)
$$

De donde:

V: es la diferencia de potencial medida en Volts (V)

I: representa la intensidad de corriente eléctrica medida en Amperes (A)

R: es la resistencia eléctrica medida en ohmios (Ω)

Si la resistencia eléctrica es equivalente a 1Ω, se tiene que la fórmula de la corriente es:

$$
I = \frac{V}{R}
$$

$$
I = \frac{V}{1}
$$

$$
I = V
$$

De tal manera que al utilizar una resistencia de 1Ω, al realizar las mediciones con el osciloscopio, los resultados obtenidos por este en V o mV serán equivalentes a la medición en corriente para A y mA respectivamente, el esquema de la **¡Error! No se encuentra el origen de la referencia.** representa el método a utilizar.

**Figura 21.**

*Método de medición de corriente con osciloscopio*

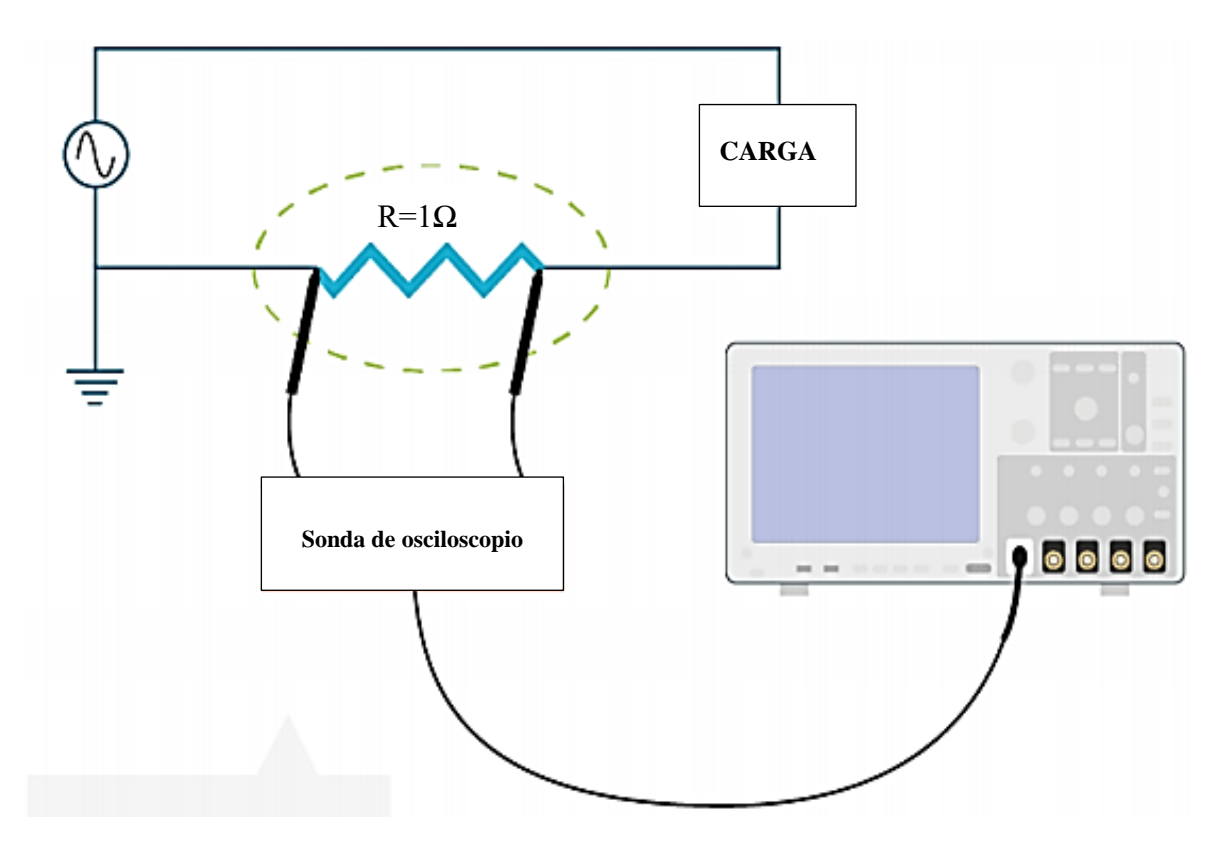

*Nota:* Elaborado por el Autor.

Bajo este método los resultados obtenidos se pueden apreciar en la **¡Error! No se encuentra el origen de la referencia.**2 mientras que la [Tabla 14](#page-53-0) especifica detalladamente el contenido de las mediciones de intensidad de corriente máxima, mínima y promedio.

## <span id="page-53-0"></span>**Tabla 14.**

*Mediciones de Corriente*

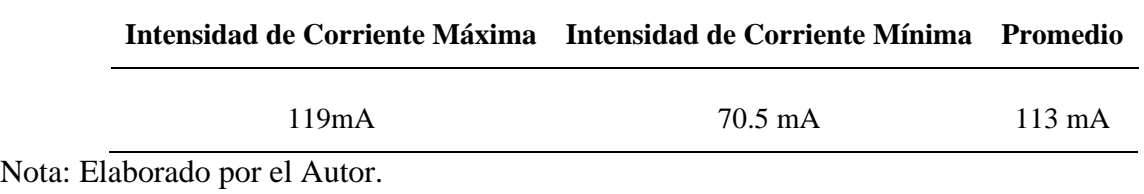

**Figura 22.**

#### *Medición de corriente en circuito*

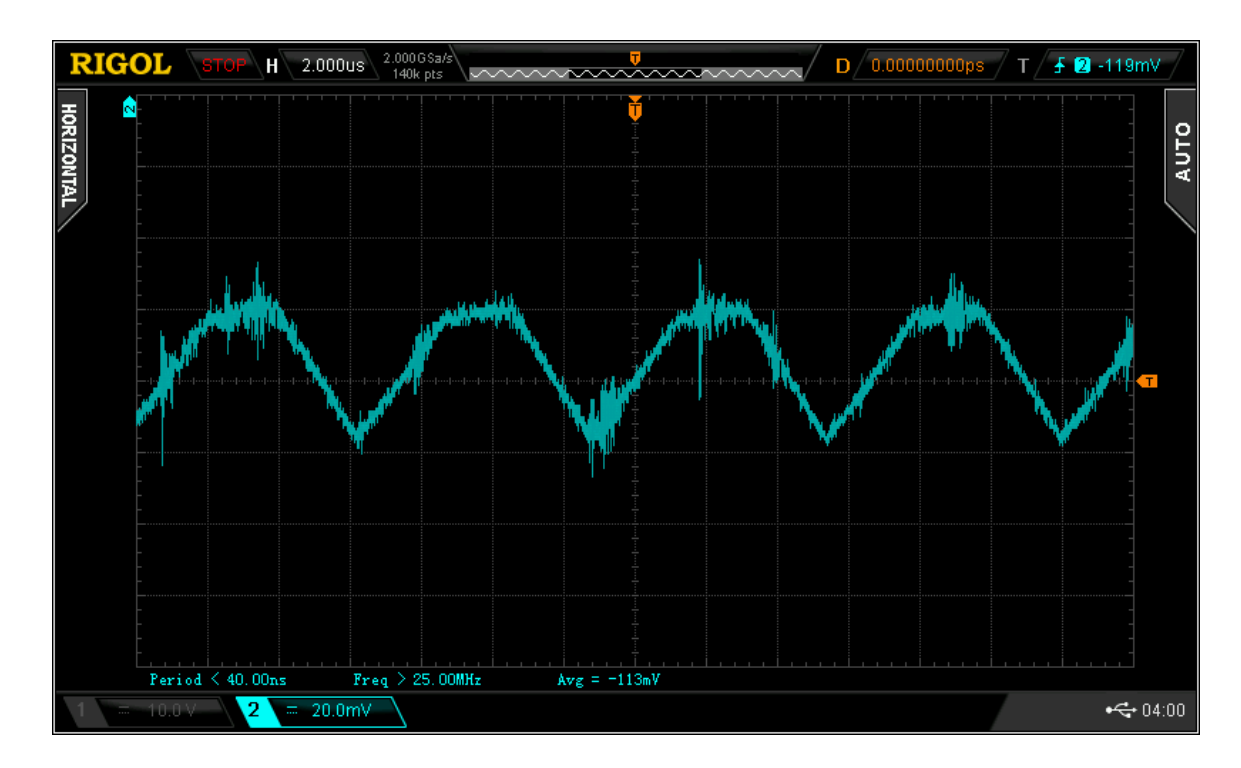

*Nota:* Elaborado por el Autor.

En conclusión, considerando un escenario escalable donde todos los componentes requieren de su consumo máximo de corriente, el sistema de energía seleccionado debe tener una fuente capaz de proveer un mínimo de 2 A, a su vez debe tener múltiples salidas de voltaje de corriente directa, en específico para 12VDC y 5VDC.

Bajo estas condiciones se seleccionó el kit controlador de carga, el cual consistía del equipo referenciado en la [Tabla 15](#page-54-0) y la batería referenciada en la [Tabla 16](#page-55-0)

#### <span id="page-54-0"></span>**Tabla 15.**

| Componente     | Controlador de carga                 |
|----------------|--------------------------------------|
| <b>Nombre</b>  | Controlador inteligente de carga PWM |
| Modelo         | YISS                                 |
| <b>Salidas</b> | $2 \times$ USB 5V/2A máximo          |

*Características del controlador de carga*

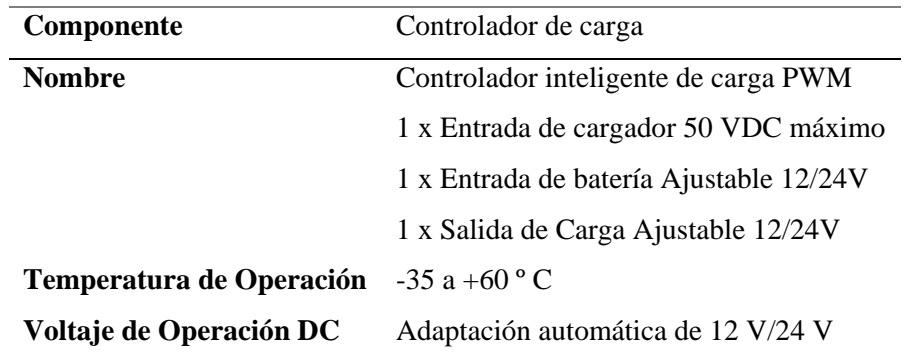

*Nota:* Elaborado por el Autor.

## <span id="page-55-0"></span>**Tabla 16.**

*Características de la batería de respaldo*

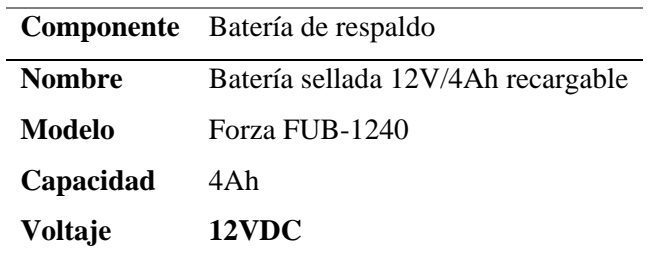

*Nota:* Elaborado por el Autor.

## *5.2.2. Esquematización del sistema*

Una vez seleccionado el hardware, se presenta los esquemas de conexión y diagramas de flujo del funcionamiento de la solución diseñada. La **¡Error! No se encuentra el origen de la referencia.** esquematiza las conexiones entre los módulos y el microcontrolador siendo que los pines utilizados son los siguientes:

- Arduino Mega pin A0 Módulo ZMPT102B Pin S
- Arduino Mega pin 8 Módulo DHT22 Pin Data
- Arduino Mega pin 9 Módulo Relé Pin S
- Arduino Mega pin 10 Módulo SIM808 Software Serial TX
- Arduino Mega pin 11 Módulo SIM808 Software Serial RX

Mientras que la conexión de corriente alterna se detallan en la siguiente forma

- Fase 110VAC Fase Fuente de Poder
- Neutro 110VAC Neutro Fuente de Poder
- Tierra 110VAC Tierra Fuente de Poder
- Fase 110VAC Bornera Común de Módulo Relé
- Bornera NC de Módulo Relé Fase Regleta para Rack
- Neutro 110VAC Neutro Regleta para rack
- Tierra 110VAC Tierra Regleta para rack
- Fase 110VAC Regleta para rack Bornera Fase de Módulo ZMPT102B
- Neutro 110VAC Regleta para rack Bornera Neutro de Módulo ZMPT102B Mientras que para el sistema de energía se dispone de las siguientes conexiones:
- Controlador Bornera 1 Positivo Fuente de Poder 12VDC
- Controlador Bornera 2 Negativo Fuente de Poder 12VDC
- Controlador Bornera 3 Positivo Batería 12VDC
- Controlador Bornera 4 Negativo Batería 12VDC
- Controlador Bornera 5 Positivo Carga (Mega 2560 y SIM808) 12VDC
- Controlador Bornera 6 Negativo Carga (Mega 2560 y SIM808) 12VDC

**Figura 23.**

*Conexiones entre microcontrolador y módulos*

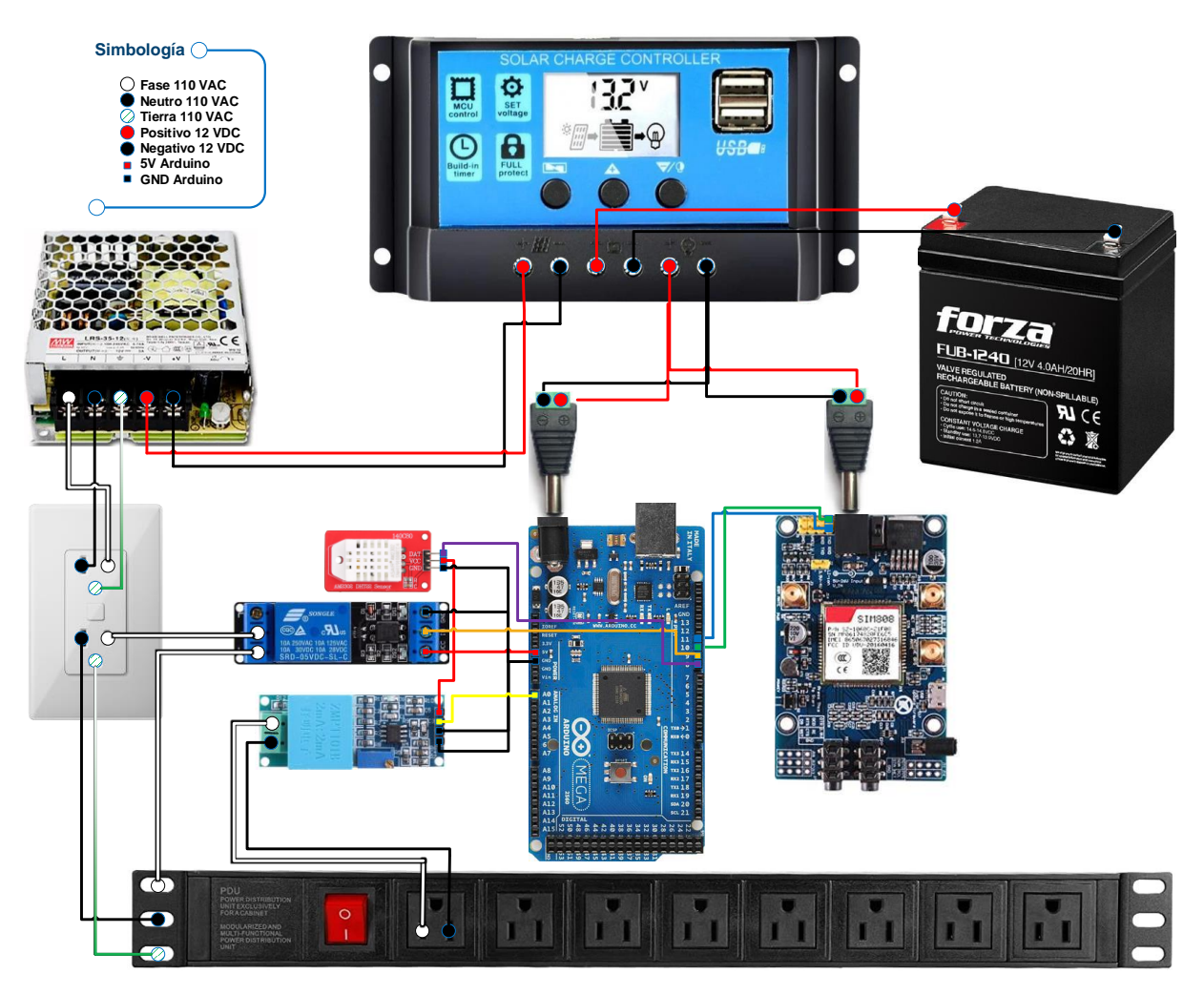

*Nota:* Elaborado por el Autor.

A su vez el esquema eléctrico de conexión se representa en la **¡Error! No se encuentra el origen de la referencia.**4, de donde se establece que la tarjeta Arduino y el módulo de comunicación SIM808 deben ser energizados con una Fuente de corriente continua de 12V por recomendación esta fuente debe ser superior a 2A, a su vez se esquematiza que los módulos de sensor y actuador son energizados por la fuente de 5VDC generada por la tarjeta Arduino, para finalizar se detalla que la carga a energizar mediante el actuador funciona en 110VAC, la misma que durante la conexión, se ejecuta a modo de circuito Normalmente Cerrado es decir la regleta solo sufrirá la desconexión cuando el actuador lo requiera.

## **Figura 24.**

*Esquema eléctrico de conexión del sistema*

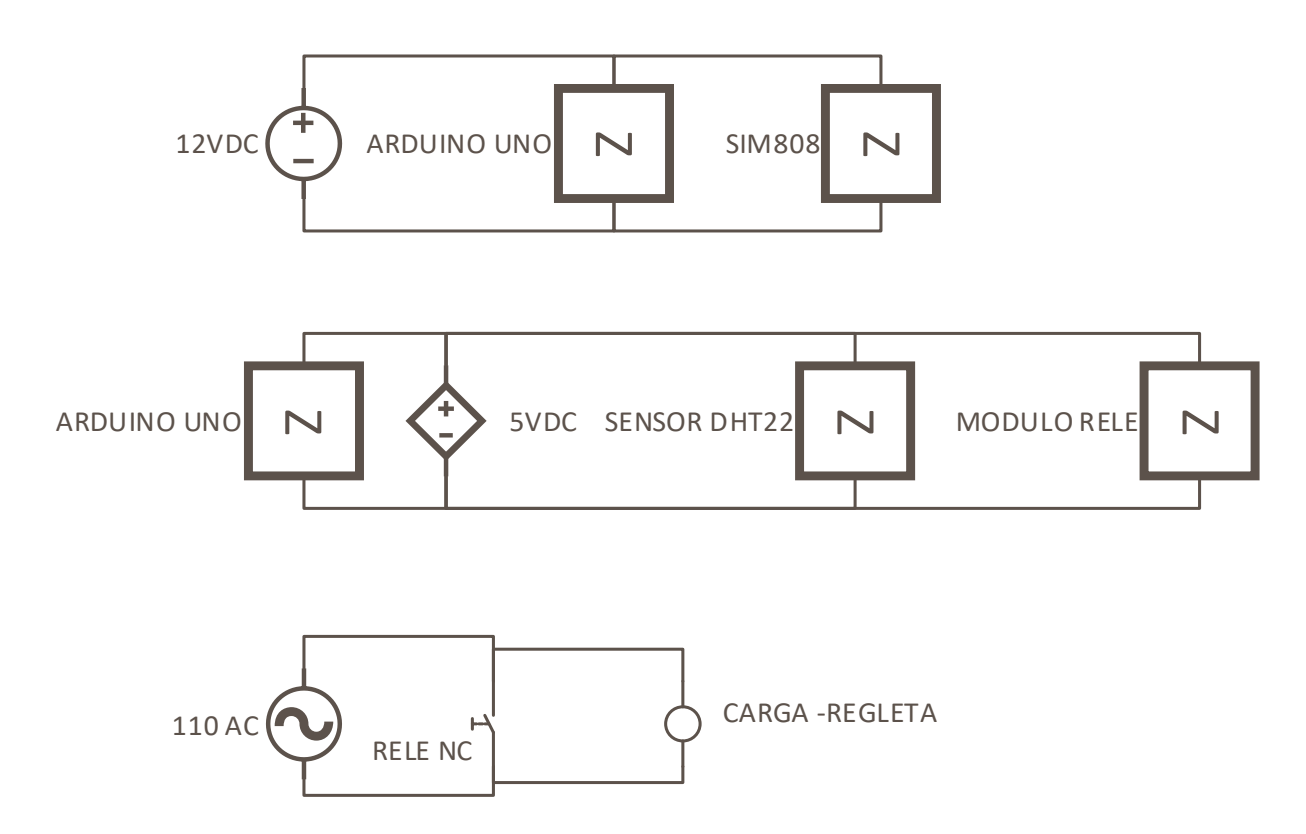

*Nota:* Elaborado por el Autor.

En cuanto a la programación, el código desarrolla el diagrama de flujo representado en la **¡Error! No se encuentra el origen de la referencia.**5, en este se aprecia que los nodos poseen tres subsecuencias que son:

- Subsecuencia Sensores: se encarga de registrar y recopilar los valores de tensión eléctrica, temperatura y humedad.
- Subsecuencia Relé: determina la desactivación/activación de la carga (Regleta), si recibe la orden correspondiente
- Subsecuencia SIM808: establece el formato, protocolo, baudios para obtener información, peticiones y reenviar los valores solicitados.

## **Figura 25.**

*Diagrama de flujo de funcionamiento de código del sistema*

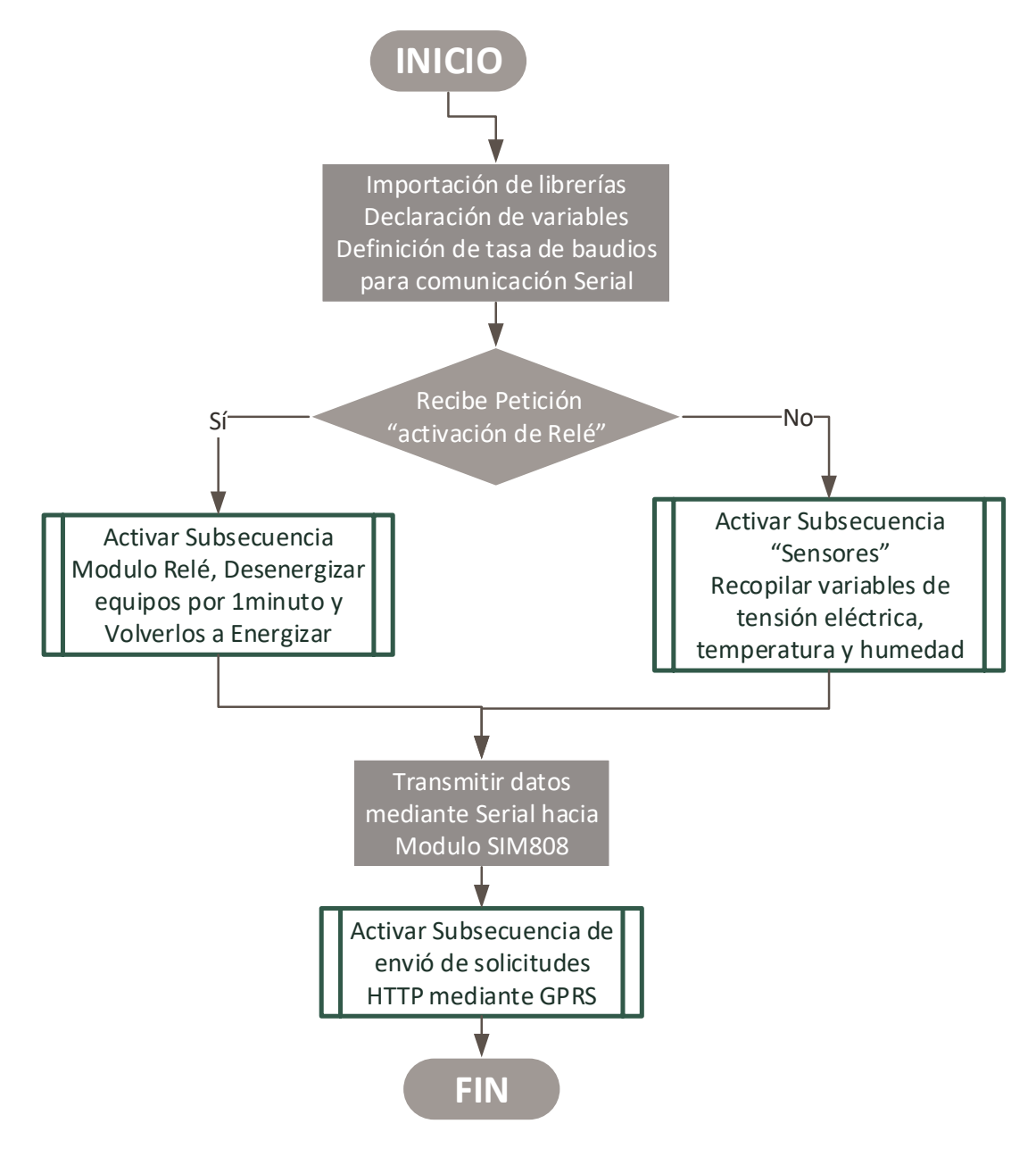

*Nota:* Elaborado por el autor.

# *5.2.3. Diseño de servidor web*

Las características del web server fueron dictadas y seleccionadas de acuerdo a la empresa

NODO CIA. LTDA, conforme a los acuerdos de confidencialidad con la organización solo se detallará los siguientes componentes del mismo:

- *Lenguaje de programación:* Javascript utilizando el framework Typescript
- *Servidor implementado* en NodeJS mediante el framework NestJS
- *Sistema Operativo del servidor:* Ubuntu v16
- *Base de datos*: MongoDB utilizando el ORM Mongoose
- *Frontend* hecho en Angular y Tailwindcss

# **5.2.3.1. Despliegue Backend.**

De acuerdo a las directrices brindadas el proceso de implementación del servidor partió de la configuración y programación del Backend, en donde se levantó todos los servicios necesarios para la estructura, recepción de datos y gestión de los clientes GPRS que se denominaron "Activadores Remotos" para la capa de presentación al usuario.

El desarrollo del Backend se enfoca en 5 bloques referenciados dentro de la **¡Error! No se encuentra el origen de la referencia.**6, estos bloques estructuran el funcionamiento y comunicación entre el servidor y los activadores

## **Figura 26.**

*Bloques del desarrollo Backend*

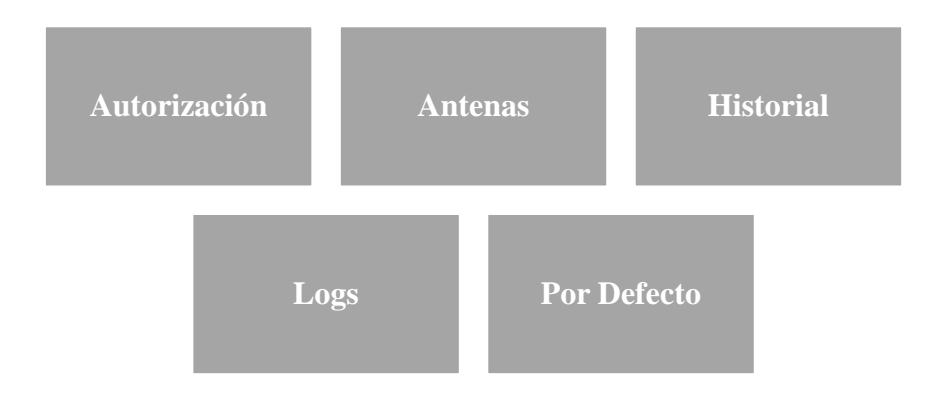

## *Nota:* Elaborado por el Autor.

De tal manera se presenta las funciones de cada bloque y sus respectivos métodos HTTP.

• *Autorización:* se divide en dos métodos HTTP, un método POST es utilizado para generar un token de inicio de sesión, mientras que un método GET refresca o restablece el inicio de sesión, véase **¡Error! No se encuentra el origen de la referencia.**.

## **Figura 27.**

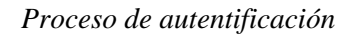

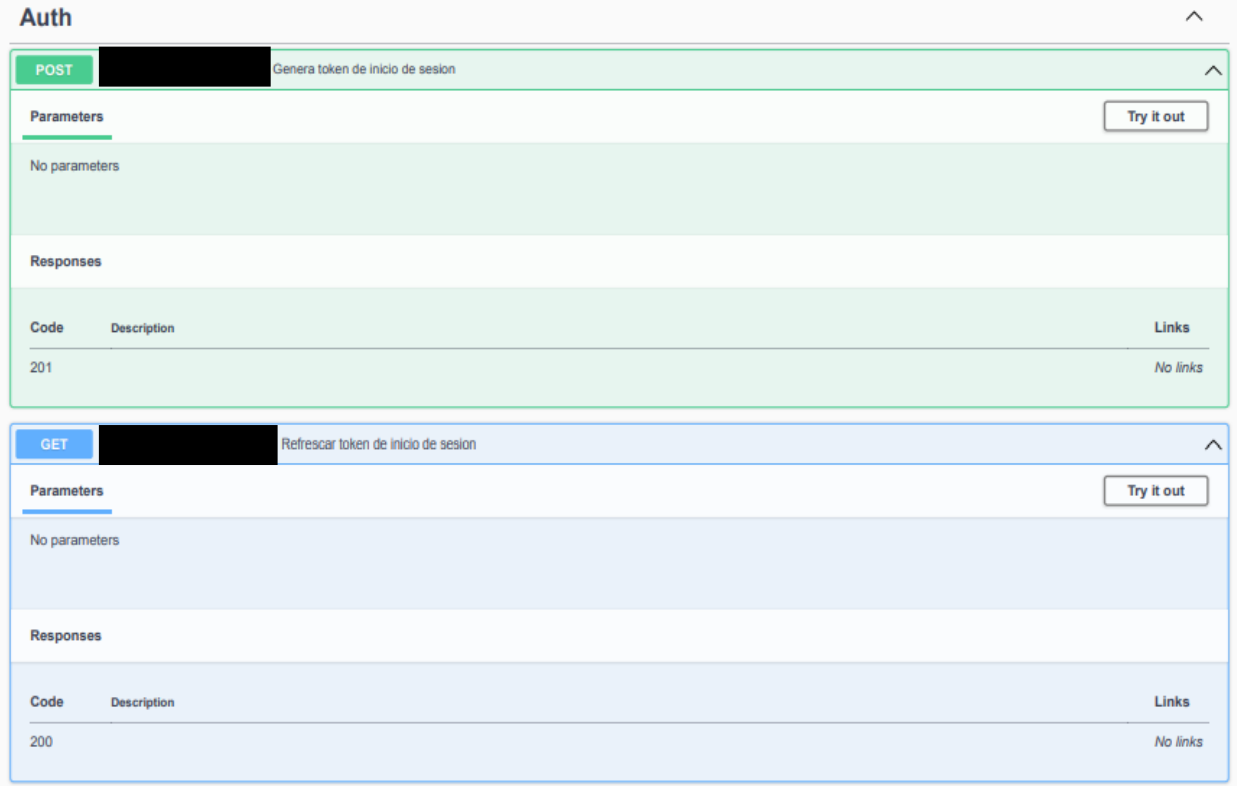

*Nota:* Elaborado por el Autor.

• *Antenas:* permite listar y obtener datos relacionados a los módulos GPRS, así también como modificar credenciales de conexión, utiliza 3 métodos GET, 1 PUT, 1 PATCH y 1 POST, esto se puede observar referenciado dentro de la **¡Error! No se encuentra el origen de la referencia.**8.

# **Figura 28.**

#### *Métodos del bloque de antenas*

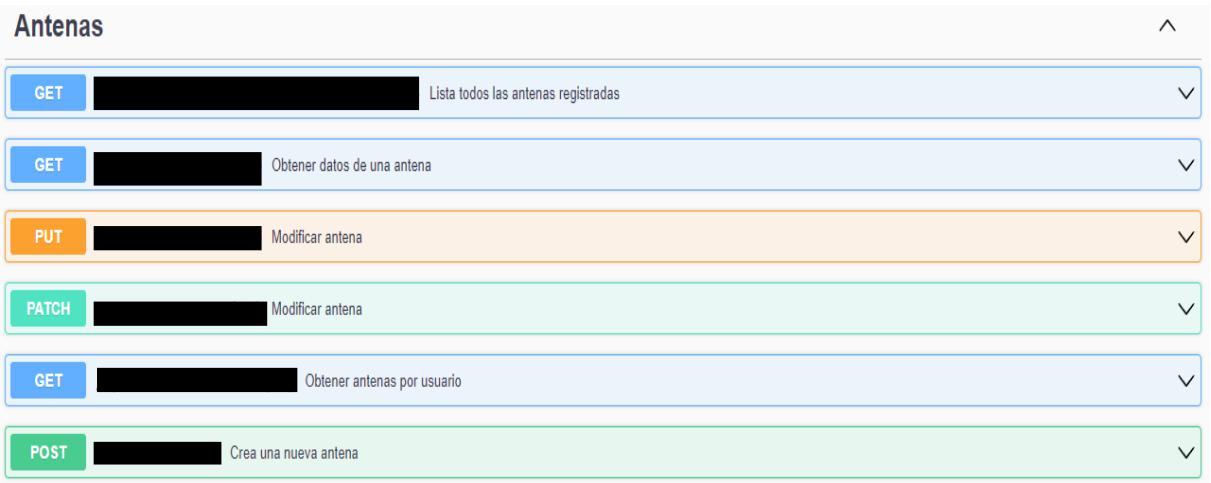

*Nota:* Elaborado por el Autor.

• *Historial:* consta de dos métodos GET que permiten obtener un registro histórico de las variables obtenidas, véase **¡Error! No se encuentra el origen de la referencia.**9

## **Figura 29.**

## *Métodos del bloque Historial*

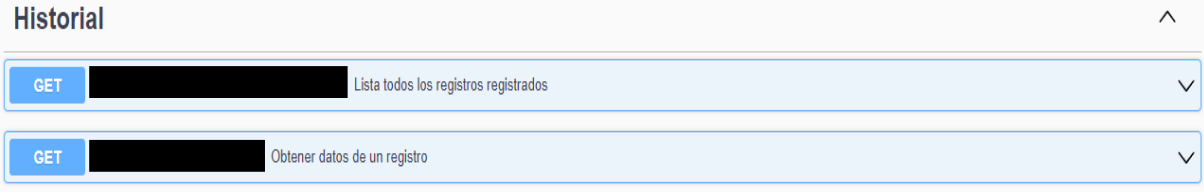

*Nota:* Elaborado por el Autor.

• *LOGS:* este bloque se encarga de obtener y almacenar las variables que envía un nodo GPRS, consta de 3 métodos GET y un método POST, como se muestra en la **¡Error! No se encuentra el origen de la referencia.**30.

## **Figura 30.**

#### *Métodos del bloque Logs*

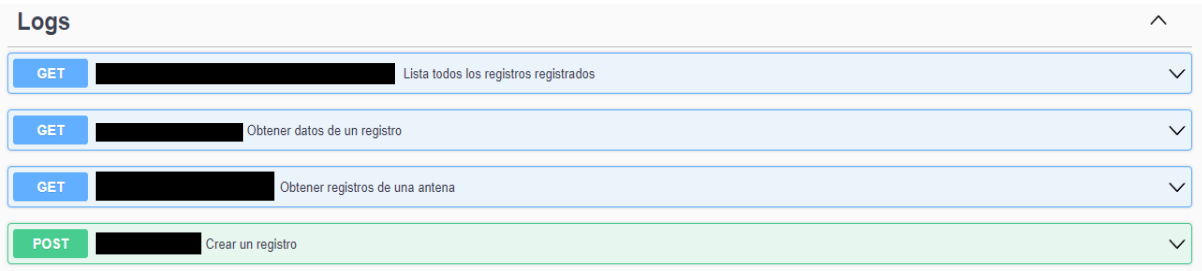

*Nota:* Elaborado por el Autor.

• *Default:* este bloque sirve para probar la funcionalidad de una nueva comunicación hacia el servidor, mediante un método GET se puede requerir una confirmación, véase **¡Error! No se encuentra el origen de la referencia.**1.

## **Figura 31.**

#### *Métodos del bloque Default*

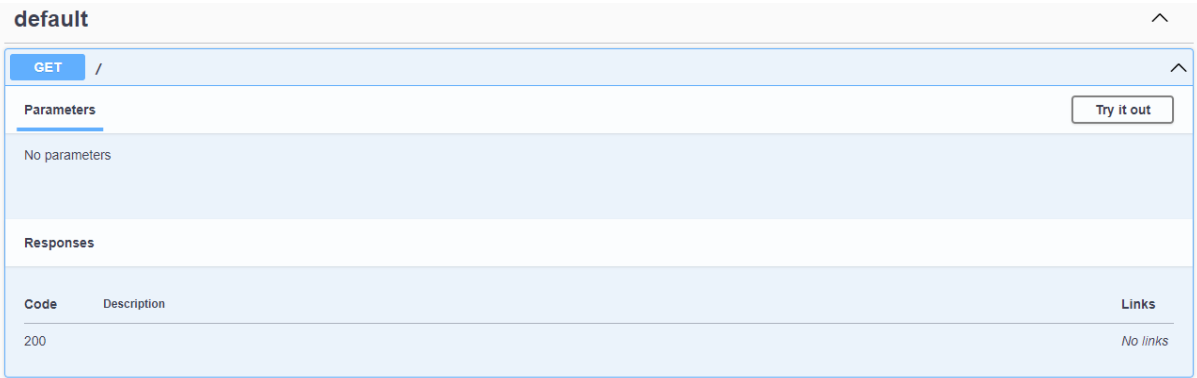

*Nota:* Elaborado por el Autor.

## **5.3. Implementación**

La implementación comenzó, al armar el prototipo dentro de una caja metálica modificada, capaz de resguardar la integridad y almacenar los componentes junto con su correspondiente respaldo de energía, seguidamente se lista los elementos instalados a su vez que la **¡Error! No se encuentra el origen de la referencia.**2 muestra el resultado de la distribución y disposición de los mismos.

• Arduino Mega 2650

- SIM808
- Batería Forza 12VDC 4AH
- Regulador y controlador de carga de 20A
- Sensor de humedad y temperatura DHT22
- Sensor de Voltaje ZMPT101B
- Módulo Relé de 1 canal 10 A

## **Figura 32.**

# *Ensamble de prototipo*

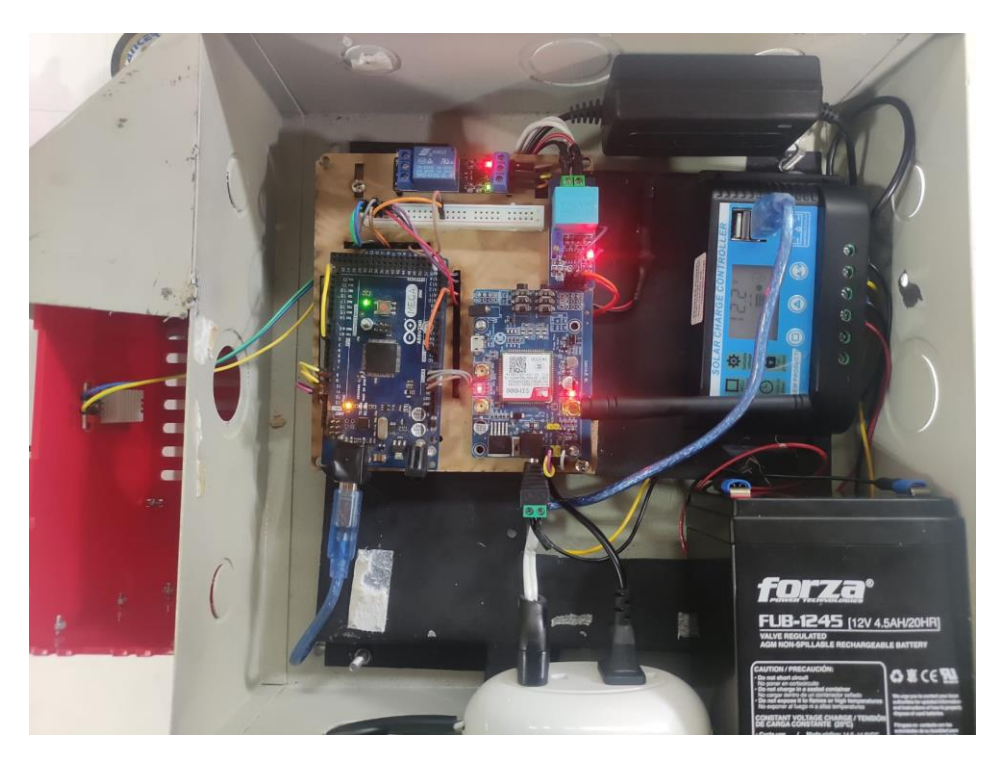

*Nota:* Elaborado por el Autor.

El prototipo fue satisfactoriamente implementado dentro de la estación perteneciente a la empresa NODO CIA LTDA, ubicada en el cerro Villonaco en las coordenadas 3°59'19.0"S 79°16'06.0"O, esta estación se puede apreciar en la **¡Error! No se encuentra el origen de la referencia.**3.

**Figura 33.**

#### *Gabinetes de control de la empresa*

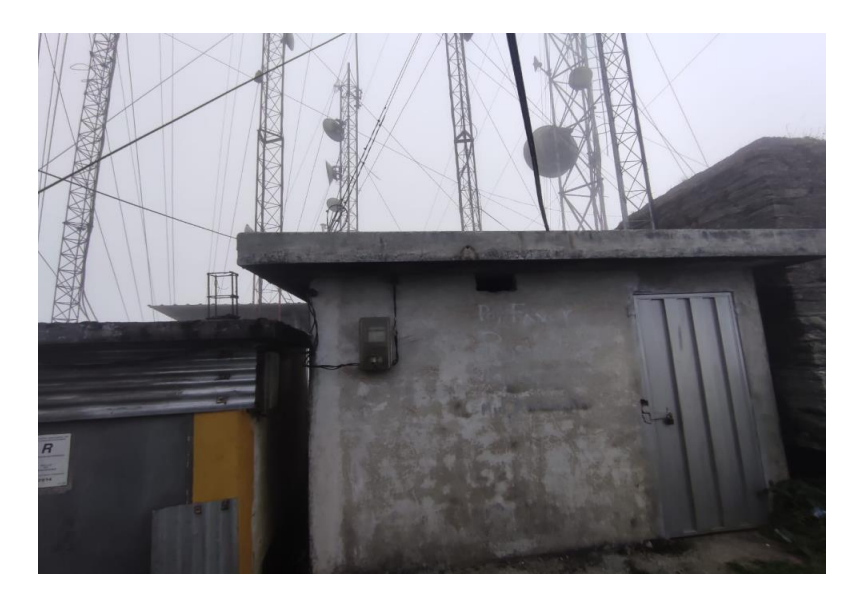

*Nota:* Elaborado por el Autor.

# *5.3.1. Medición del espectro radioeléctrico con N9914A FieldFox Handheld RF Analyzer.*

Mediante el uso del Analizador de RF portátil FieldFox N9914A, las características principales de este dispositivo se incluyen en la [Tabla 17](#page-66-0). A su vez se aprecia sus entradas y presentación física en la **¡Error! No se encuentra el origen de la referencia.**4, la operación de este instrumento y modo de captura para los resultados de análisis de frecuencia se puede visualizar en él [Anexo 6..](#page-111-0)

#### <span id="page-66-0"></span>**Tabla 17.**

*Características de analizador de RF Fieldfox N9914A*

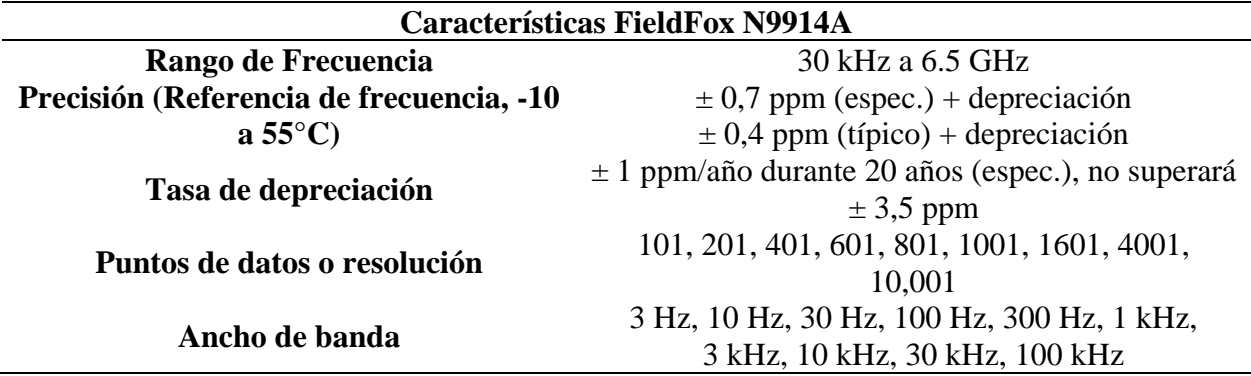

# **Figura 34.**

*Analizador de RF portátil FieldFox N9914A*

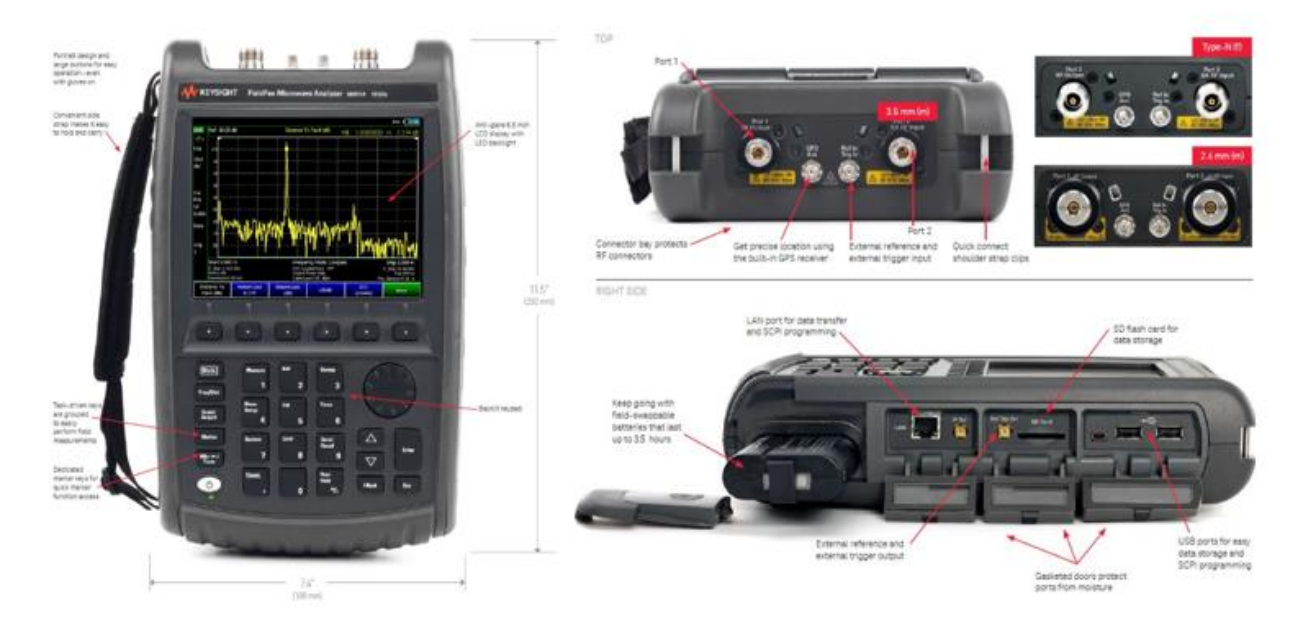

*Nota:* Elaborado por el Autor.

Con el uso de este instrumento y acompañados de personal técnico capacitado tanto de la empresa NODO CIA. LTDA y de la UTPL, se procedió a realizar mediciones en el nodo Villonaco como se observa en la **¡Error! No se encuentra el origen de la referencia.**5, con el objetivo de detectar la potencia recibida en la banda de 850MHz destinada para las comunicaciones de segunda generación.

## **Figura 35.**

*Mediciones con analizador de RF en nodo Villonaco*

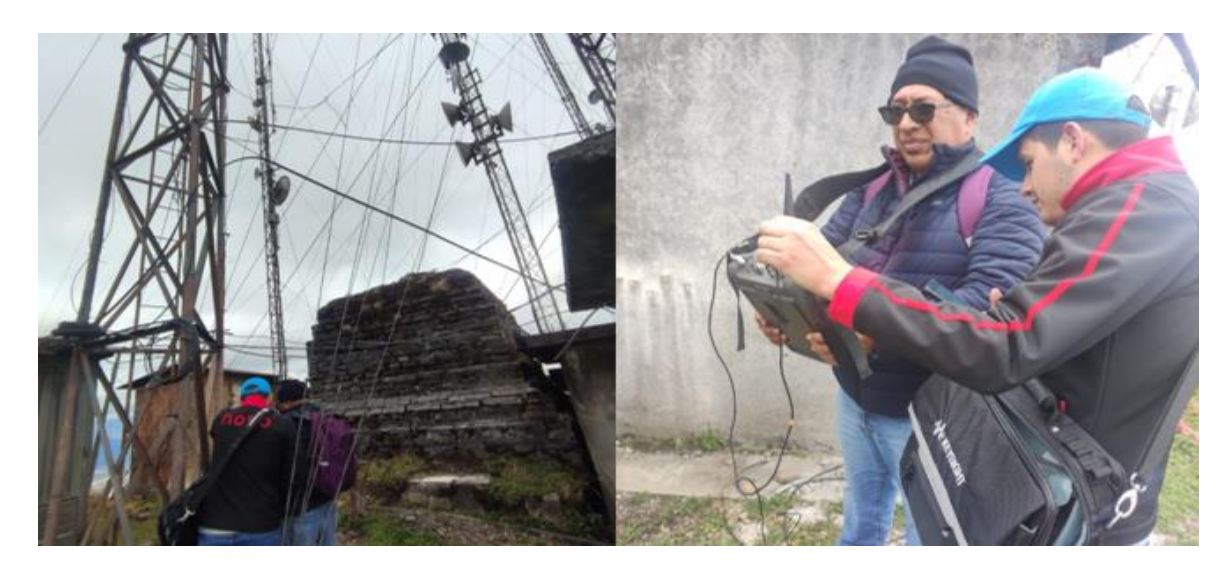

*Nota:* Elaborado por el Autor.

Conforme al Boletín Estadístico de la ARCOTEL, se limitó el análisis de la banda DOWNLINK en 850 MHz que se pueden apreciar en la **¡Error! No se encuentra el origen de la referencia.**6.

#### **Figura 36.**

*Asignación de frecuencias para la banda de 850MHz*

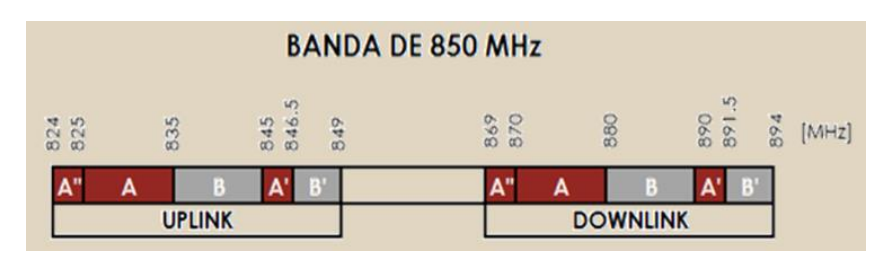

*Nota:* En rojo y con letra A corresponde a las frecuencias asignadas a CLARO (Conecel S.A) y en gris con letra B corresponde a MOVISTAR (Otecel S.A.).

Se realizo un barrido de frecuencias, el método de operación y medición se realizó conforme al [Anexo 6.,](#page-111-0) correspondientes a la banda downlink desde la frecuencia inicial en 869MHz a 894MHz, en donde se puede observar varios picos de potencias, tal como se muestra en la **¡Error! No se encuentra el origen de la referencia.**7.

#### **Figura 37.**

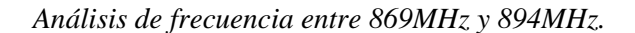

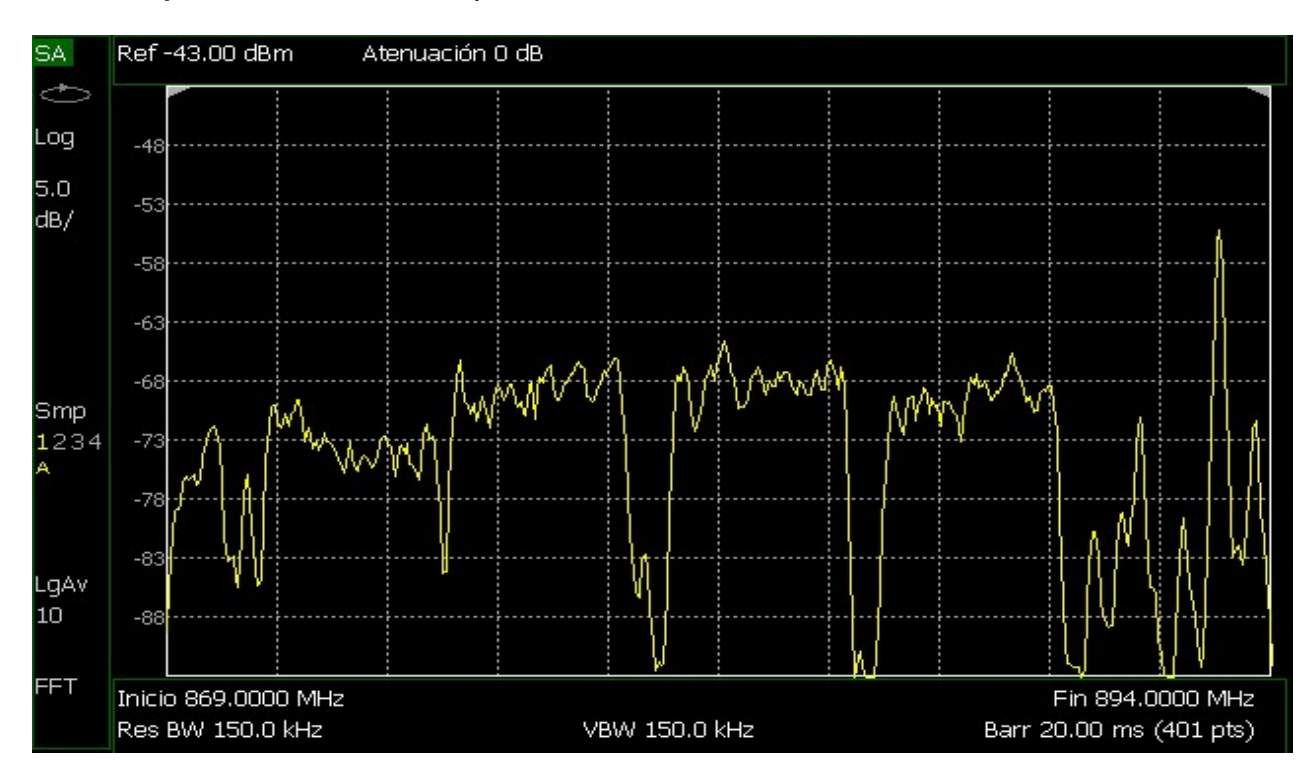

*Nota:* Elaborado por el Autor.

A continuación, se establece, un análisis de frecuencia entre 870MHz y 880MHz, correspondiente a la operadora CLARO, véase **¡Error! No se encuentra el origen de la referencia.**8. A su vez, se establece, un análisis de frecuencia entre 880MHz y 880MHz, correspondiente a la operadora MOVISTAR, véase Nota: [Elaborado por el Autor.](#page-70-0)

# **Figura 38.**

*Análisis de frecuencia entre 870MHz y 880MHz.*

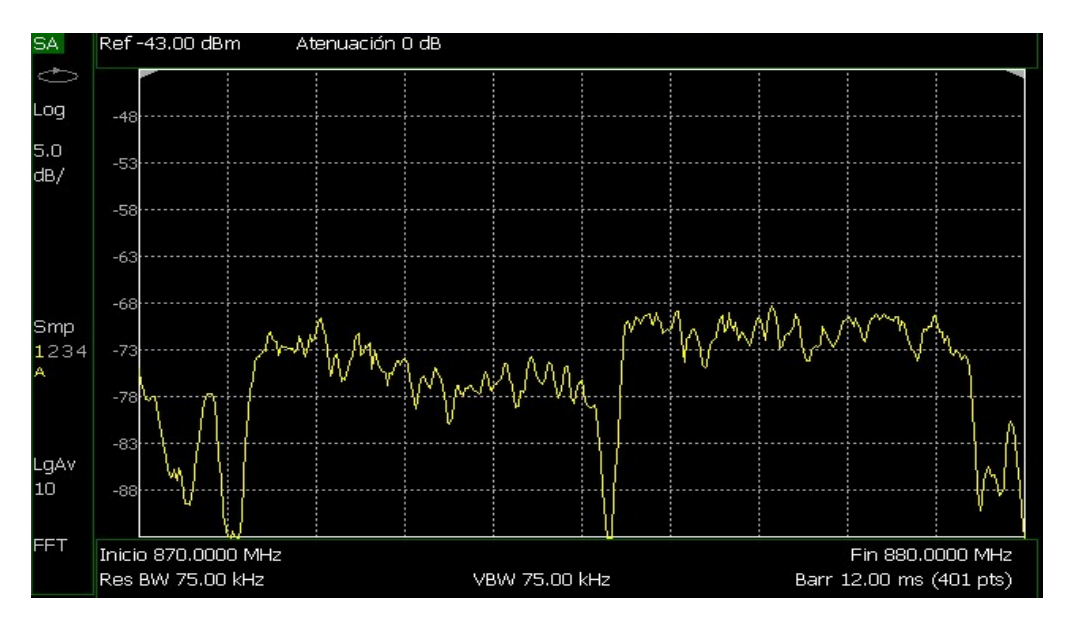

<span id="page-70-0"></span>*Nota:* Elaborado por el Autor.

**Figura 39.**

*Análisis de frecuencia entre 880MHz y 890MHz.*

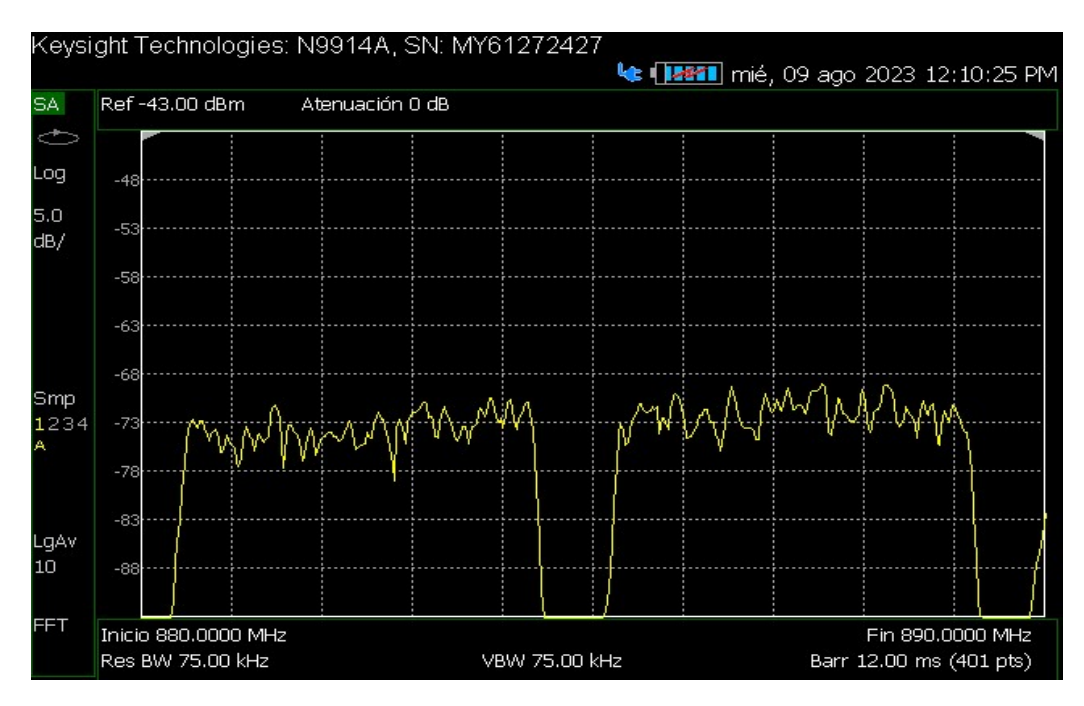

*Nota:* Elaborado por el Autor.

Posterior a la comprobación de los parámetros de señal, siguió el proceso de instalación del prototipo, la **¡Error! No se encuentra el origen de la referencia.**40 muestra la disposición del prototipo y demás dispositivos dentro del gabinete de telecomunicaciones.

# **Figura 40.**
*Disposición del gabinete de telecomunicaciones.*

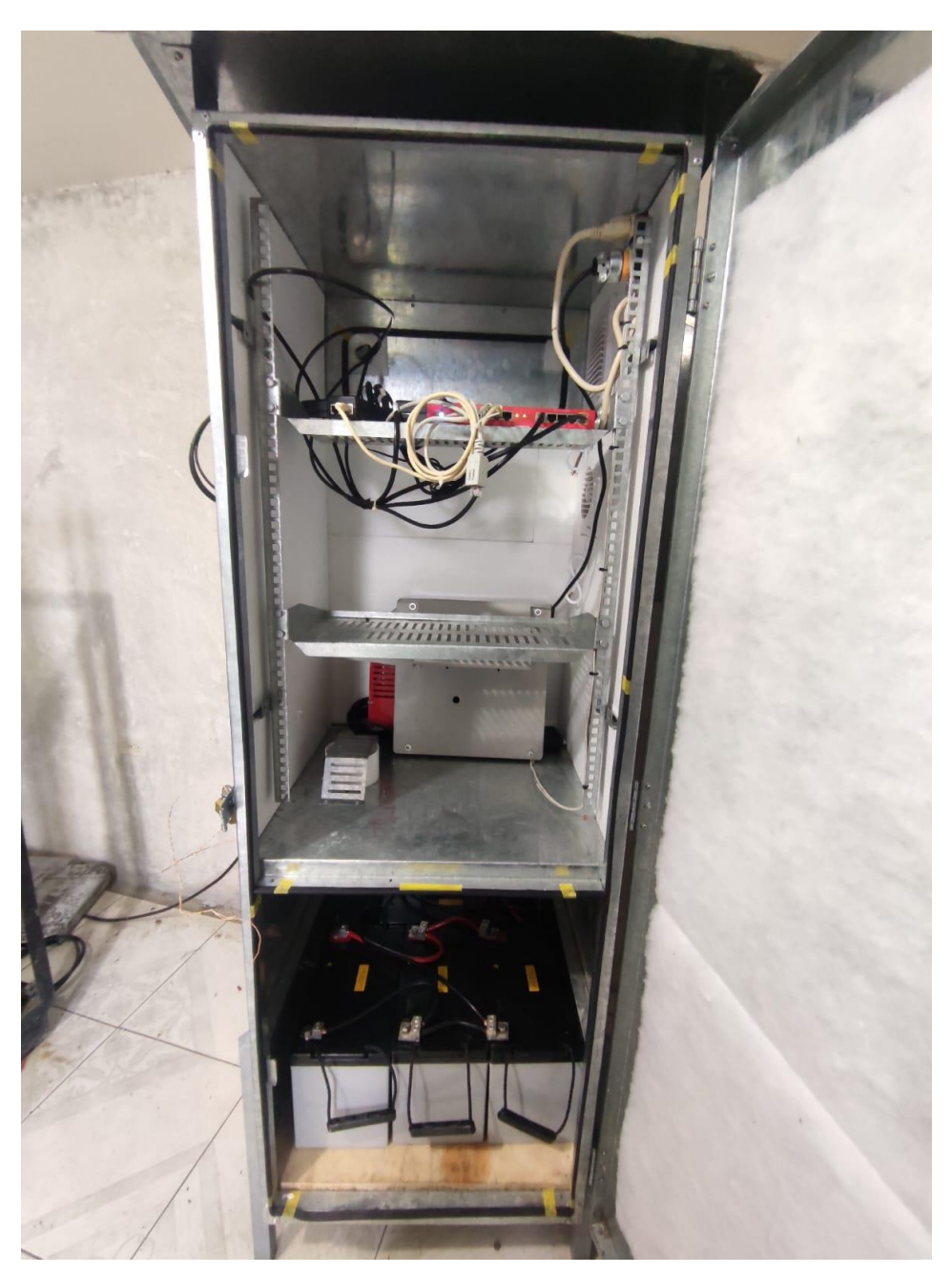

*Nota:* Elaborado por el Autor.

#### **6. Resultados**

Los resultados obtenidos corresponden a los obtenidos mediante la interfaz de usuario disponible en el servidor WEB, denominado proyecto "activadores" de la empresa NODO CIA. Ltda., la **¡Error! No se encuentra el origen de la referencia.**1 detalla y muestra el inicio del panel "Dashboard" del usuario en donde se visualiza la locación del activador y las variables que este manifiesta.

### **Figura 41.**

*Interfaz de inicio proyecto activadores*

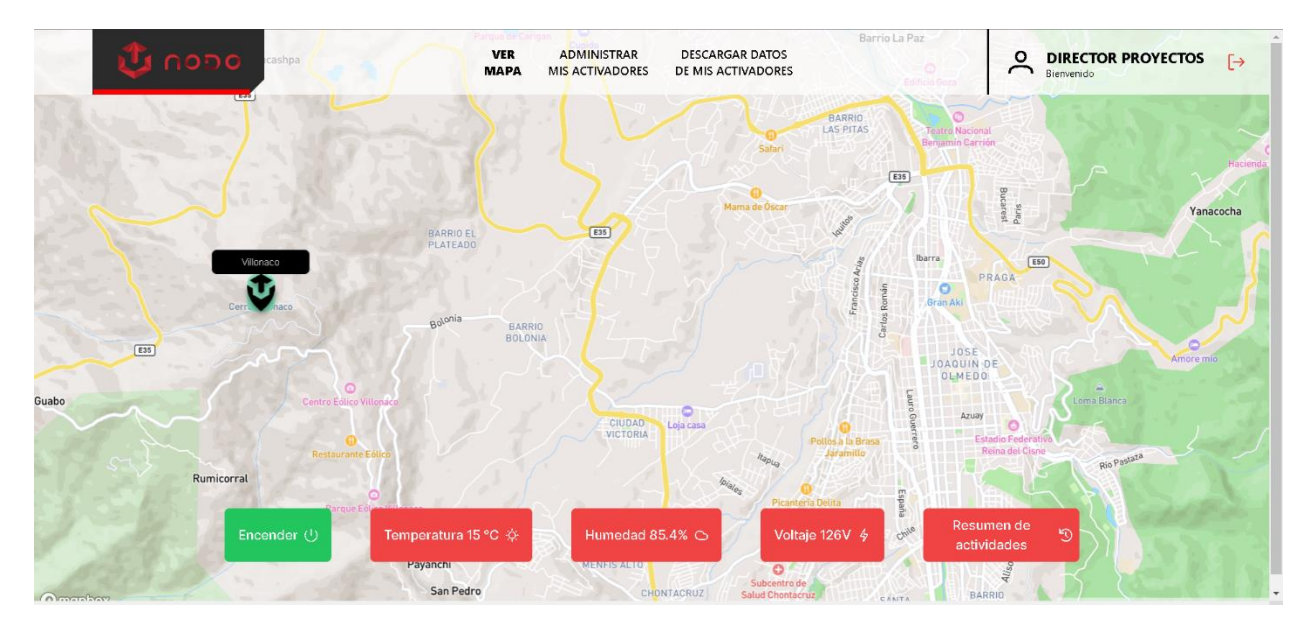

*Nota:* Elaborado por el Autor.

Al presionar dentro de los botones de las variables se obtienen las gráficas sensadas en función del tiempo (Anual, mensual, diario), la **¡Error! No se encuentra el origen de la referencia.**2 muestra los datos de temperatura obtenidos por el activador, durante un periodo anual respectivo a los años 2022, 2023 y 2024, en específico se muestra en rojo los datos obtenidos en el año 2024, mientras que para el año 2023 se muestran los datos en color verde y de igual manera para diciembre del año 2022 se muestran los datos en color azul.

### **Figura 42.**

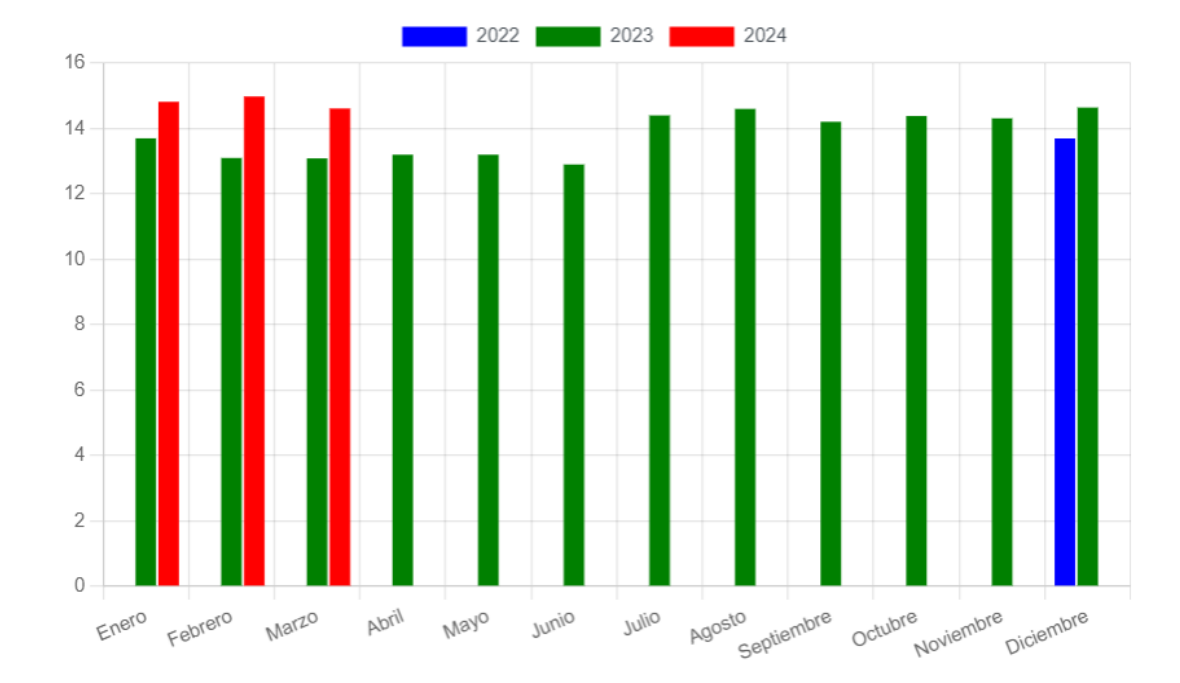

*Gráfica de temperatura, anual*

*Nota:* Elaborado por el Autor, En rojo se representan los valores de temperatura promedio sensados en 2024, en verde se presentan los valores de temperatura promedio del año 2023 y color azul el promedio del año 2022 del mes de diciembre.

Un ejemplo de la obtención de datos mensuales puede ser observados en la **¡Error! No se encuentra el origen de la referencia.**3 obtenida por la plataforma correspondiente desde el mes diciembre del 2022 hasta marzo del 2024.

### **Figura 43.**

#### *Gráfica de temperatura, mensual*

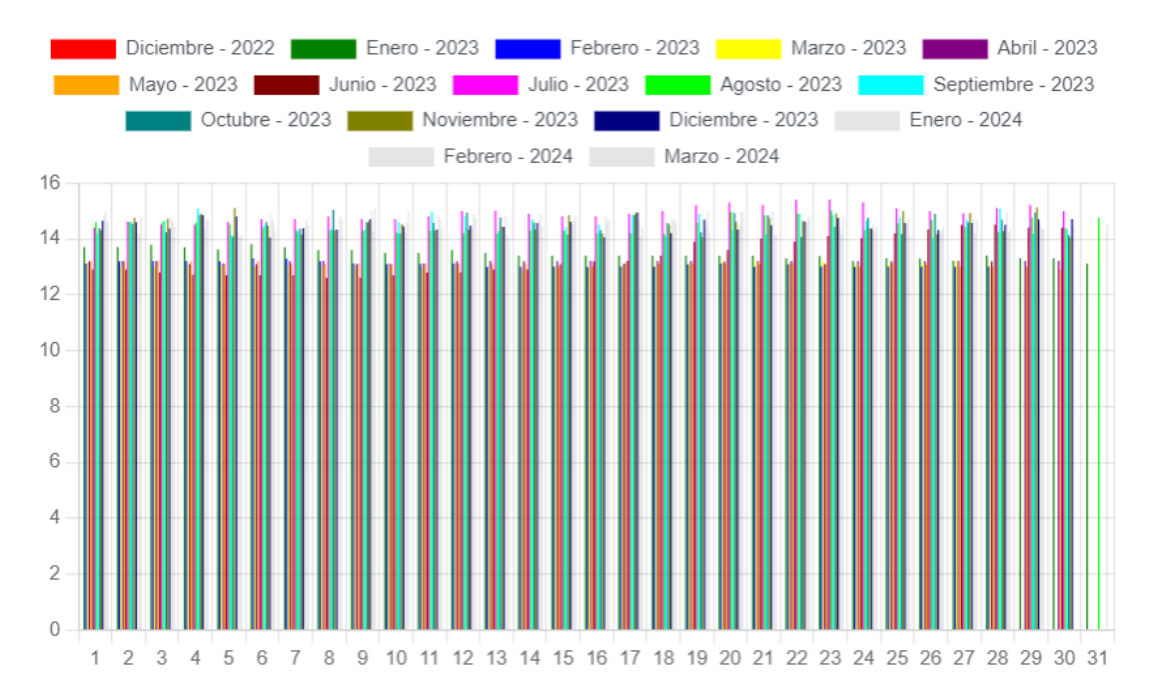

*Nota:* Elaborado por el Autor, los datos se encuentran representados con los colores que identifican al mes que corresponden, haciendo un promedio de la temperatura obtenida en el sistema durante el mes, desde diciembre 2022 a marzo 2024.

A su vez la **¡Error! No se encuentra el origen de la referencia.**4, muestra un ejemplo de las variables de temperatura obtenidas diariamente en un intervalo de 7 días, en específico detalla los días 17, 18, 19, 20, 21, 22 y 23 de marzo del 2024, representados por los colores rojo, verde, azul, amarillo, morado, naranja y vino respectivamente.

## **Figura 44.**

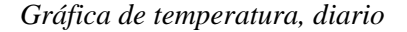

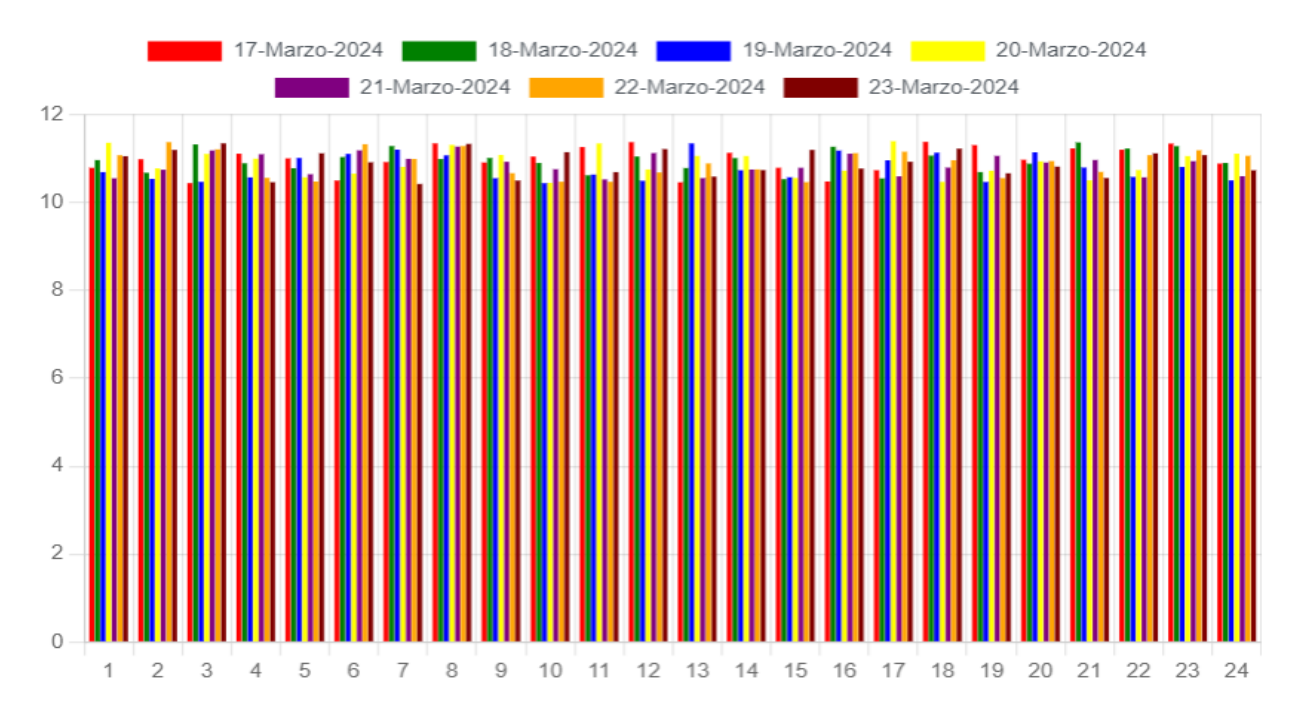

*Nota:* Elaborado por el Autor, los datos en rojo corresponden a los valores de temperatura promedio en el día 17 de marzo del 2024, en verde al día 18 de marzo, en azul el 19 de marzo, en amarillo el 20 de marzo, en morado el 21 de marzo, en naranja el 22 de marzo y en vino el 23 de marzo.

En cuanto a la humedad se tiene la siguiente **¡Error! No se encuentra el origen de la referencia.**5 correspondiente a los valores de humedad en un periodo anual desde diciembre del 2022, todo el año del 2023, hasta marzo del 2024, los datos se representan con azul, verde y rojo respectivamente.

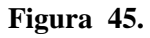

#### *Gráfica de humedad, anual*

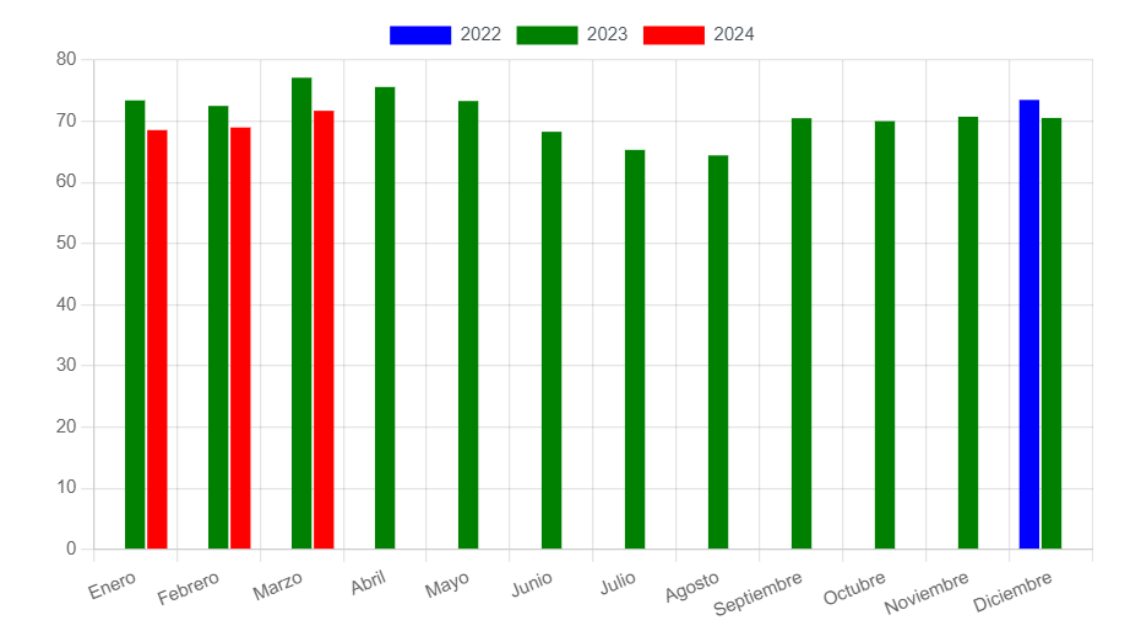

*Nota:* Elaborado por el Autor, los datos en rojo corresponden a la humedad promedio en el año 2024 mientras que los datos en verde corresponden al año 2023 y los datos en color azul corresponden al año del 2022.

La humedad también se visualiza dentro de un periodo mensual, de acuerdo a la **¡Error! No se encuentra el origen de la referencia.**6 se establece que los datos de humedad sensados desde el mes de diciembre del 2022 hasta el mes de marzo del 2024.

## **Figura 46.**

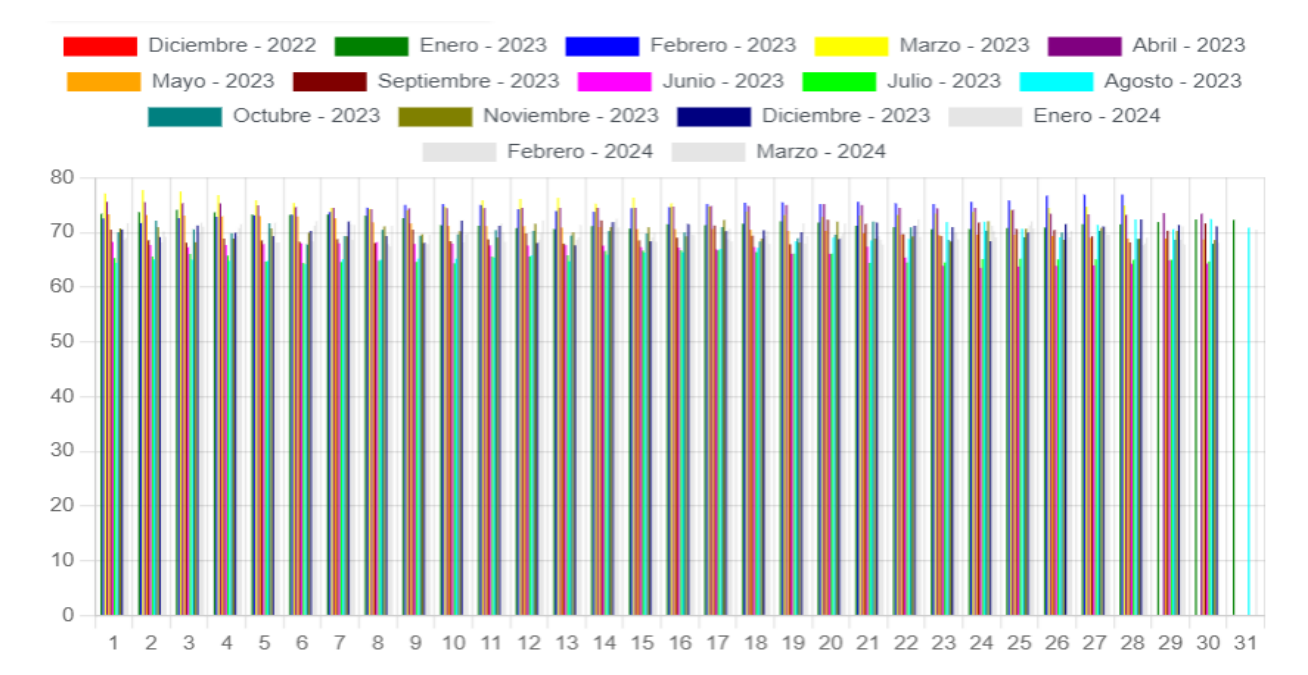

#### *Gráfica de humedad, mensual*

*Nota:* Elaborado por el Autor, los datos se encuentran representados con los colores que identifican al mes que corresponden, haciendo un promedio de la humedad obtenida en el sistema durante el mes, desde diciembre 2022 a marzo 2024.

Los datos de humedad son representados en la **¡Error! No se encuentra el origen de la referencia.**7, obtenidas diariamente en un intervalo de 7 días, en específico detalla los días 17, 18, 19, 20, 21, 22 y 23 de marzo del 2024, representados por los colores rojo, verde, azul, amarillo, morado, naranja y vino respectivamente.

### **Figura 47.**

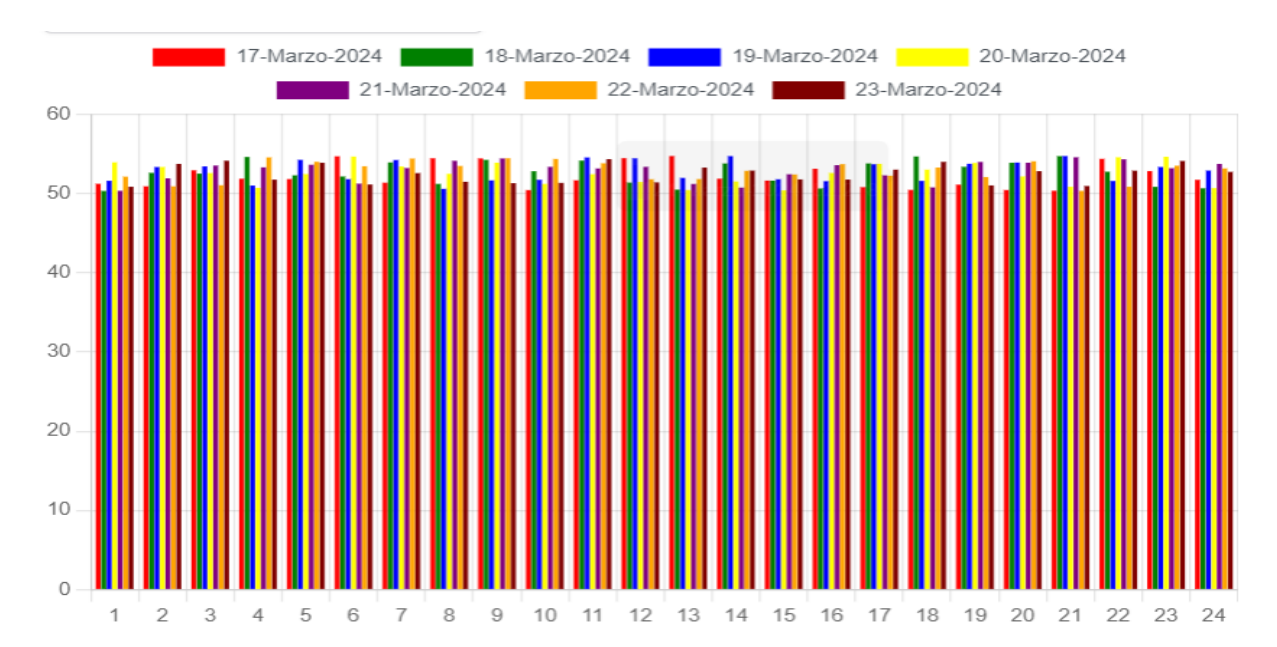

*Grafica de humedad, diario*

*Nota:* Elaborado por el Autor, los datos en rojo corresponden a los valores de humedad promedio en el día 17 de marzo del 2024, en verde al día 18 de marzo, en azul el 19 de marzo, en amarillo el 20 de marzo, en morado el 21 de marzo, en naranja el 22 de marzo y vino el 23 de marzo.

A su vez el resultado de la prueba conforme a la activación/desactivación del dispositivo se realizó exitosamente de acuerdo al siguiente proceso:

> a) El administrador de red debe autorizar su ingreso dentro de la plataforma: <https://seguridad.nodo.com.ec/activadores> una vez allí se permite visualizar y administrar los activadores emparejados en un mapa como se ve en la **¡Error! No**

## **se encuentra el origen de la referencia.**8.

## **Figura 48.**

*Plataforma de administración de activadores*

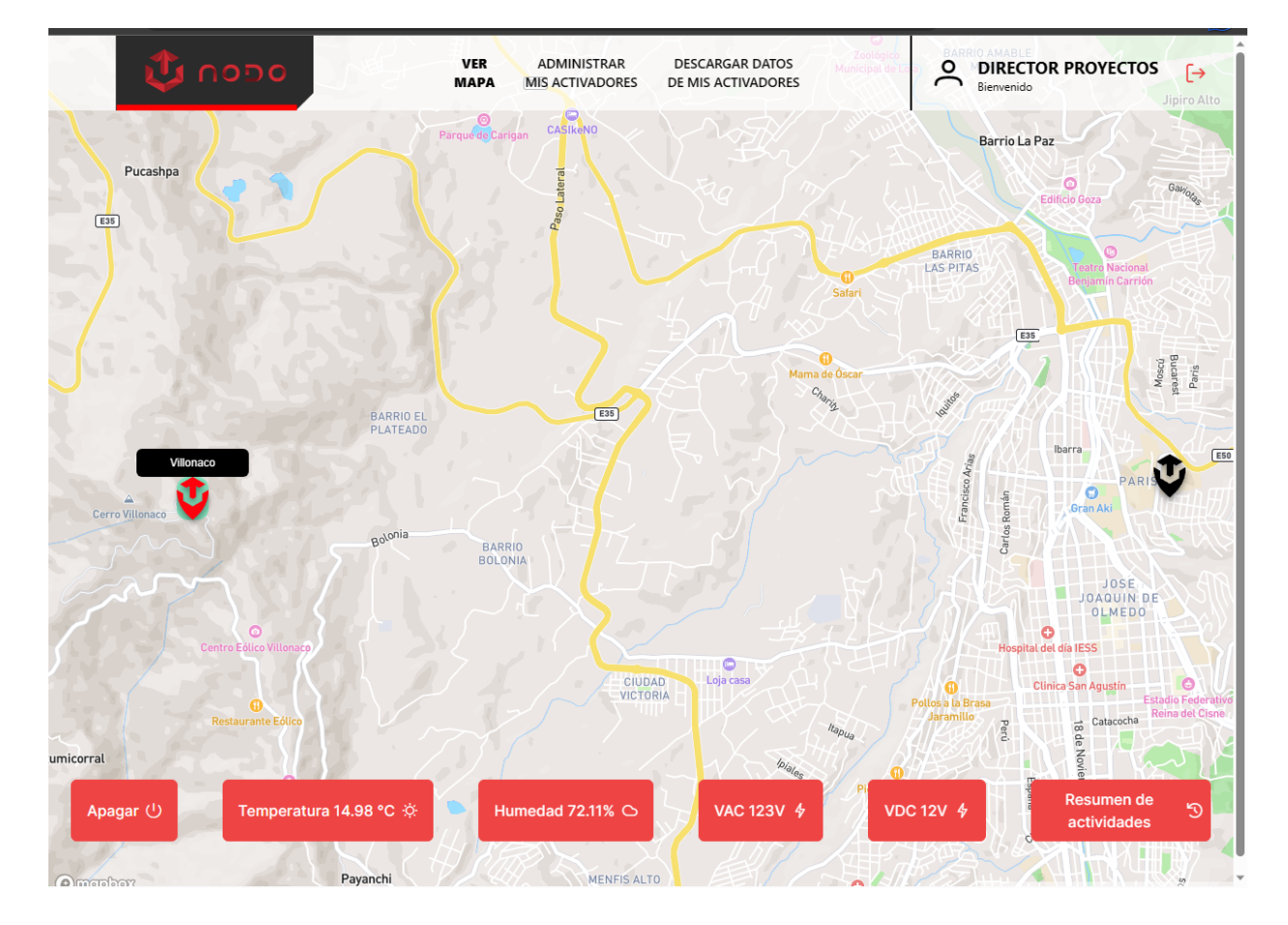

*Nota:* Elaborado por el Autor.

b) A su vez se comprueba satisfactoriamente mediante la herramienta monitor serial, véase **¡Error! No se encuentra el origen de la referencia.**9, que el dispositivo se encuentra emparejado con la plataforma y enviando datos

### **Figura 49.**

*Log, envió de variables del dispositivo mediante monitor serial*

```
Humedad: 60.30
Temperatura: 22.0
El estado del sensor es;1
ACTIVO
["log", {"DHT22": {"humedad":60.3, "temperatura":22}, "VAC": {"lectura":1, "estado":"ACTIVO"}, "VDC": {"lectura":12, "estado":"ACTIVO"}}]
```
*Nota:* Elaborado por el Autor.

c) Cabe recalcar que para la comprobación del test de activación se utilizó un enrutador Mikrotik de prueba conectado hacia la regleta del dispositivo. A continuación, se muestra el resultado mediante CMD, véase **¡Error! No se encuentra el origen de la referencia.**50, sobre la conexión con el router utilizando el protocolo ICMP.

**Figura 50.**

*Verificación de conectividad vía ping con el enrutador de prueba*

Símbolo del sistema - ping 192.168.100.25 -t

```
Microsoft Windows [Versión 10.0.14393]
(c) 2016 Microsoft Corporation. Todos los derechos reservados.
C:\Users\CPU2>ping 192.168.100.25 -t
Haciendo ping a 192.168.100.25 con 32 bytes de datos:
Respuesta desde 192.168.100.25: bytes=32 tiempo<1m TTL=64
Respuesta desde 192.168.100.25: bytes=32 tiempo<1m TTL=64
Respuesta desde 192.168.100.25: bytes=32 tiempo<1m TTL=64
Respuesta desde 192.168.100.25: bytes=32 tiempo<1m TTL=64
Respuesta desde 192.168.100.25: bytes=32 tiempo<1m TTL=64
Respuesta desde 192.168.100.25: bytes=32 tiempo<1m TTL=64
Respuesta desde 192.168.100.25: bytes=32 tiempo<1m TTL=64
Respuesta desde 192.168.100.25: bytes=32 tiempo<1m TTL=64
Respuesta desde 192.168.100.25: bytes=32 tiempo<1m TTL=64
```
*Nota:* Elaborado por el Autor.

d) A continuación, dentro de la plataforma se seleccionó en el mapa el activador

correspondiente, véase **¡Error! No se encuentra el origen de la referencia.**51 izquierda, seguido a esto se presiona el botón apagar y se obtiene el resultado de la **¡Error! No se encuentra el origen de la referencia.**51 derecha.

## **Figura 51.**

*Resultado de "apagar" dispositivo en la plataforma*

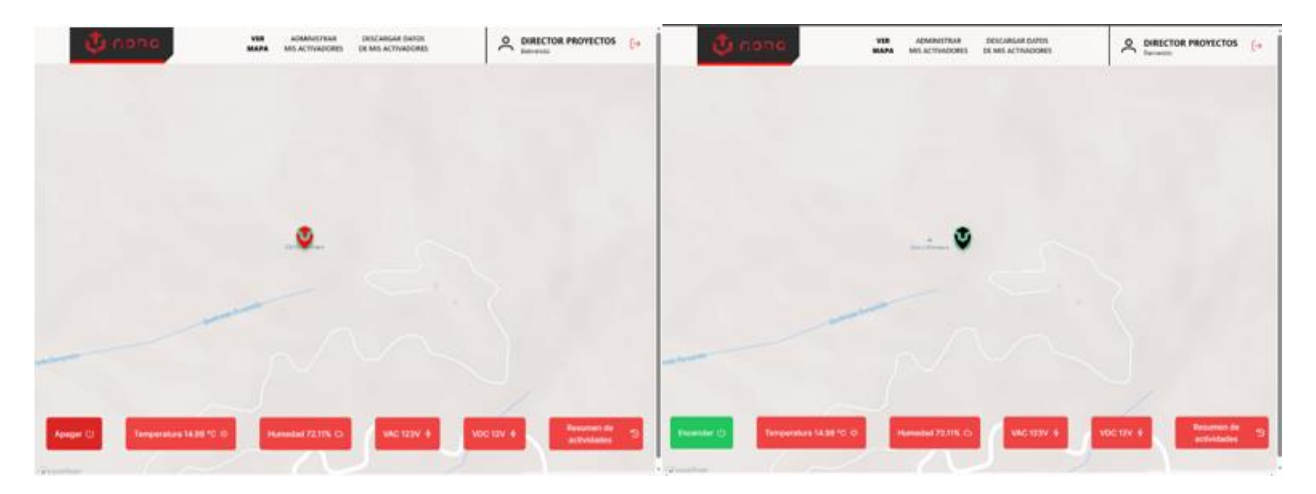

*Nota:* Elaborado por el Autor.

e) El resultado de la conexión vía ping, una vez apagado el dispositivo se muestra en

## la **¡Error! No se encuentra el origen de la referencia.**2

### **Figura 52.**

*Resultado de desconexión del enrutador vía ping*

Símbolo del sistema - ping 192.168.100.25 -t

Respuesta desde 192.168.100.25: bytes=32 tiempo<1m TTL=64 Respuesta desde 192.168.100.25: bytes=32 tiempo<1m TTL=64 Respuesta desde 192.168.100.25: bytes=32 tiempo<1m TTL=64 Respuesta desde 192.168.100.25: bytes=32 tiempo<1m TTL=64 Respuesta desde 192.168.100.25: bytes=32 tiempo<1m TTL=64 Respuesta desde 192.168.100.25: bytes=32 tiempo<1m TTL=64 Respuesta desde 192.168.100.25: bytes=32 tiempo<1m TTL=64 Respuesta desde 192.168.100.25: bytes=32 tiempo<1m TTL=64 Respuesta desde 192.168.100.25: bytes=32 tiempo<1m TTL=64 tado para esta solicitud. Tiempo de espera agotado para esta solicitud. Respuesta desde 192.168.100.9: Host de destino inaccesible. Respuesta desde 192.168.100.1: Host de destino inaccesible. Respuesta desde 192.168.100.1: Host de destino inaccesible. Respuesta desde 192.168.100.1: Host de destino inaccesible. Respuesta desde 192.168.100.1: Host de destino inaccesible.

*Nota:* Elaborado por el Autor.

f) Una vez transcurrido el tiempo de espera se procede a regresar a la plataforma y encender nuevamente el activador, véase **¡Error! No se encuentra el origen de la referencia.**53 se procede a verificar la conectividad obteniendo un resultado exitoso, véase **¡Error! No se encuentra el origen de la referencia.**54.

**Figura 53.**

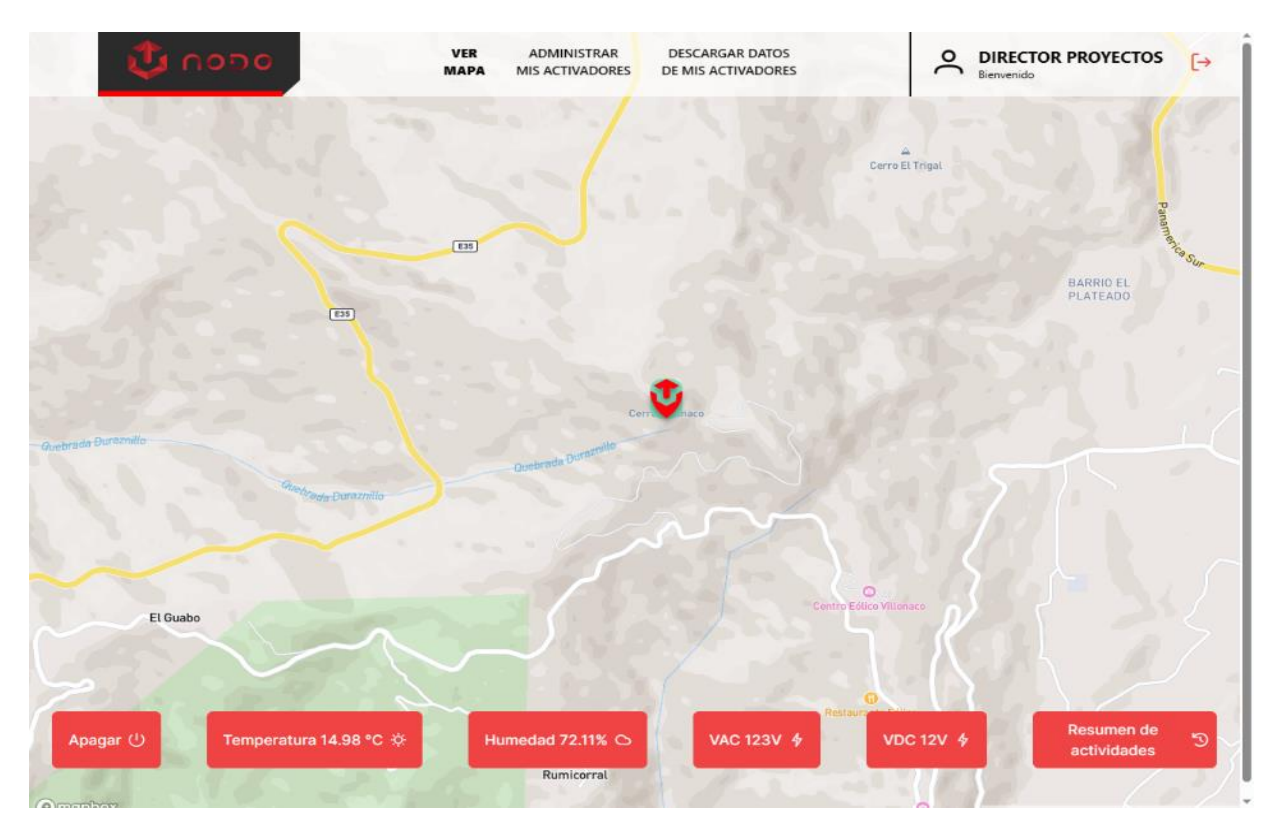

## *Resultado de la plataforma al encender nuevamente el dispositivo*

*Nota:* Elaborado por el Autor.

**Figura 54.**

*Reconexión exitosa vía ping hacia el enrutador de prueba*

Símbolo del sistema - ping 192.168.100.25 -t

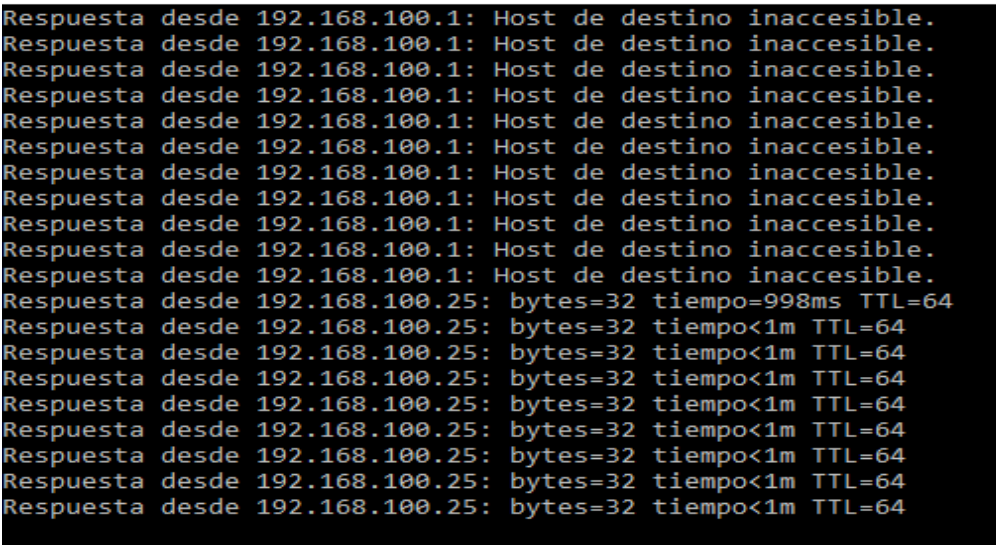

*Nota:* Elaborado por el Autor.

Para finalizar la plataforma permita editar las variables correspondientes a ubicación y nombre del dispositivo, véase **¡Error! No se encuentra el origen de la referencia.**55, con una interfaz que detalla la localización del prototipo, mientras que se presenta un resumen de actividades de cada activador como se observa en la **¡Error! No se encuentra el origen de la referencia.**56 este proceso detalla un log con identificaciones para asegurar que la energía sea manipulada solamente por personal autorizado.

## **Figura 55.**

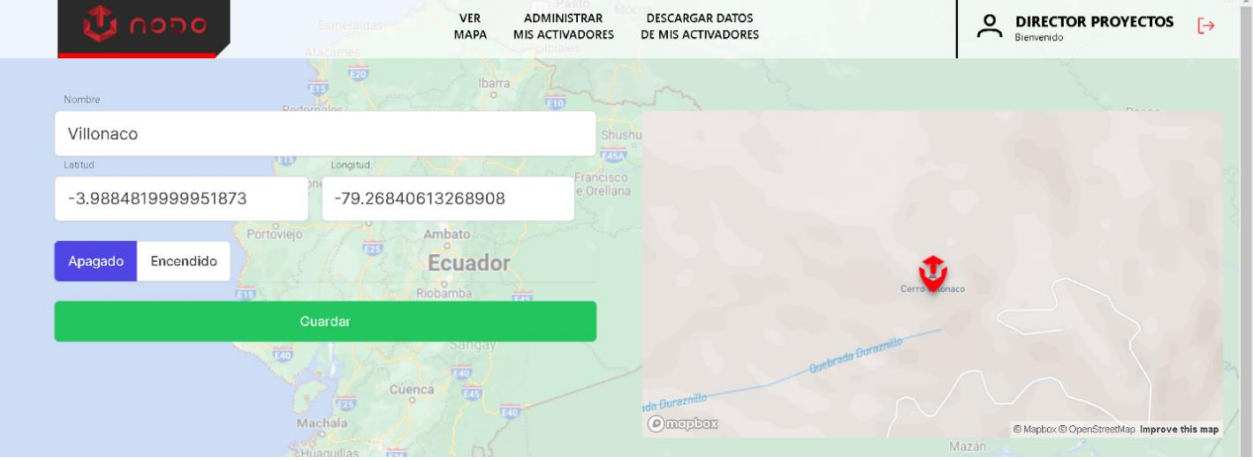

*Menú de locación y estado del activador*

# *Nota:* Elaborado por el Autor.

# **Figura 56.**

*Logs de activación*

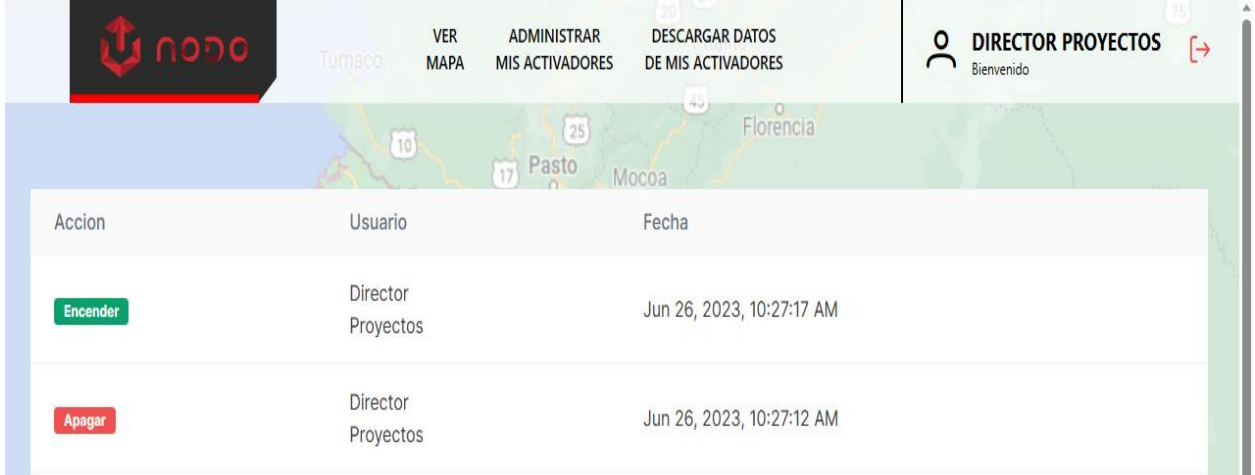

*Nota:* Elaborado por el Autor.

#### **7. Discusión**

Una vez finalizada la investigación y obtenidos los resultados se procede a establecer la posterior recopilación de discrepancias conforme a los elementos que componen este trabajo de titulación.

Según los antecedentes de autores como (Quiñonez et al., 2021) y (Chaniago et al., 2020) en sus proyectos de investigación definen como resultado final del sistema la implementación de un aplicativo móvil para visualizar los resultados obtenidos por su sistema GPRS, mientras que la presente investigación define un sistema WEB central, que garantiza una escalabilidad de múltiples nodos GPRS, e inclusive la capacidad de integrar sistemas con diferentes tecnologías como WiFi y Ethernet.

El diseño del prototipo consto de un proceso técnico acorde a las necesidades de la empresa, con la documentación necesaria para replicar y mejorar equipamiento, funcionalidades y características del mismo, a su vez, es correcto mencionar que el microcontrolador seleccionado admite la posibilidad de añadir diferentes módulos en caso de requerir datos de variables adicionales.

Se comprobó exitosamente el desempeño del proceso de activación/desactivación de energía, función primordial de este prototipo, de acuerdo a un ambiente de prueba controlado que consistía en habilitar la energización de un dispositivo remoto Mikrotik RB2011UiAS-2HnD-IN al cual se le estaba realizando una prueba de conexión constante mediante ICMP, obteniendo desconexión al enrutador en el momento de apagar el dispositivo en la plataforma y volviendo a retomar la conexión al encender el dispositivo en la plataforma, el registro de activación es almacenado en la plataforma de tal forma que se asegura el estado de energía del enrutador y se controla un log asociado a la cuenta determinando que usuario activo o desactivo el equipo.

Conforme a la implementación del prototipo es necesario mencionar que al inicio de la investigación no se planteó la necesidad de un sistema de respaldo de energía, sin embargo, la función del controlador fue de vital importancia para el adecuado desempeño energético del dispositivo, específicamente debido a las condiciones a las condiciones meteorológicas que afectan la distribución eléctrica en la estación Villonaco.

Es necesario especificar que el analizador de frecuencias y el método de obtención de graficas fue coordinado bajo la supervisión de ingenieros de la UTPL, los cuales supieron guiar en el proceso de manipulación y operación del analizador de RF N9914A FieldFox, bajo parámetros altamente calificados, el [Anexo 6.,](#page-111-0) aborda toda la manipulación del dispositivo desde su encendido.

#### **8. Conclusiones**

- Se culminó satisfactoriamente la investigación mediante un sistema GRPS que es capaz de recopilar y enviar variables de humedad, temperatura y voltaje hacia un servidor centralizado, a su vez, este servidor puede requerir al nodo GPRS mediante una respuesta HTTP que se ejecute una activación / desactivación de la energía en equipos de red.
- El sistema implementado consta con un diseño sencillo de implementar, con componentes de adquisición rápida y bajo coste (Coste de la solución 108.85), el algoritmo de funcionamiento se ejecuta sobre tecnología GPRS y mantiene un respaldo de energía, esto último facilita su funcionamiento y transporte siendo capaz de ser reubicado de manera espontánea sin necesidad de ejecutar un cese de funcionamiento, mientras se tenga cobertura GPRS.
- Se ha verificado que el costo del prototipo (108,85 USD) más el costo de la infraestructura de montaje es viable para la empresa. Esto se debe a que el costo por una visita de un técnico a la radio base ronda los 105 USD. La principal diferencia entre ambas opciones radica en los tiempos de solución y que la capacidad operativa que puedo utilizar para solventar este problema la puedo ocupar para resolver otros problemas o actividades que se estén ejecutando.
- Se obtuvo un tiempo de recopilación de variables mínima de un minuto, esto debido al proceso que requiere la secuencia de envío y recepción de comandos AT, mediante comunicación serial a 9600 baudios, cabe mencionar que si se aumentaba el número de baudios este intervalo de tiempo se podía reducir, sin embargo, las variables monitorizadas no requerían de una visualización en "tiempo real".
- Se define HTTP como el protocolo de comunicación mediante el nodo GPRS y el sistema

web centralizado, cabe recalcar que las variables son enviadas en formato JSON web token, por lo que es necesario que el servidor autorice la recepción de la comunicación mediante un ID único, esto permite añadir una capa de seguridad a la vulnerabilidad del envió de datos en texto plano que sufre el uso del protocolo HTTP.

#### **9. Recomendaciones**

- Analizar adecuadamente las especificaciones de comunicación GPRS, específicamente los niveles de sensibilidad RX y bandas de frecuencia esto debido a que, en las localidades a implementar el sistema, pueden no tener radio bases operando en tecnología 2G causando incompatibilidad con el hardware seleccionado.
- Se debe utilizar el manual de instalador añadido en los anexos para implementar las conexiones y cableado eléctrico del prototipo, esto debido a que se trabaja con elementos de radiofrecuencia vulnerables a descargas eléctricas que a su vez operan a diferentes niveles de voltajes lógicos.
- Se recomienda generar un ambiente de prueba de un mes mínimo para garantizar un correcto análisis de datos consumidos, esto debido a que los análisis de tráfico teóricos pueden no tener validez y concordancia con el plan de tarifación de los operadores móviles disponibles en el país.
- Se recomienda a la empresa, para una futura integración y desarrollo del prototipo, añadir un módulo de comunicación WiFi o Ethernet que genere una salida a Internet de respaldo, que no solo disminuirá el costo de pago por datos móviles, sino que permitirá la integración de un sistema Websocket bajo protocolo HTTPS que genere una comunicación encriptada punto a punto.
- Se recomienda a la empresa, realizar una revisión anual del respaldo energético del sistema de activación remota, ya que el prototipo carece de un sistema de comprobación o alerta. Esta medida prevendrá futuros inconvenientes ante posibles interrupciones en el servicio por falta de energía.

#### **10. Bibliografía**

- Akribis. (2019). *Mantener Frescos los Data Centers*. https://www.akribis.info/web/mantenerfrescos-los-data-centers/
- Al-Masri, E., Kalyanam, K. R., Batts, J., Kim, J., Singh, S., Vo, T., & Yan, C. (2020). Investigating Messaging Protocols for the Internet of Things (IoT). *IEEE Access*, *8*, 94880–94911. https://doi.org/10.1109/ACCESS.2020.2993363
- Arcotel. (2023). Boletín Estadístico. En *Arcotel*. https://www.arcotel.gob.ec/wpcontent/uploads/2023/12/Boletin-cierre-de-a%C3%B1o.pdf
- AV Electronics. (2021). *Sensor de Voltaje AC ZMPT101B*. https://www.mactronica.com.co/sensor-transformador-de-voltaje-aczmpt101b%0Ahttps://avelectronics.cc/producto/sensor-de-voltaje-zmpt101b/
- Bahashwan, A. A. O., & Manickam, S. (2018). A Brief Review of Messaging Protocol Standards for Internet of Things (IoT). *Journal of Cyber Security and Mobility*. https://doi.org/10.13052/2245-1439.811
- BasuMallick, C. (2022a). *What Is GPRS (General Packet Radio Service)? Meaning, Working, Advantages, and Applications*. https://www.spiceworks.com/tech/networking/articles/whatis-gprs/
- BasuMallick, C. (2022b). *What Is GSM (Global System for Mobile Communications)? Meaning, Working, Architecture, and Applications*. https://www.spiceworks.com/tech/networking/articles/what-is-gsm/
- Chaniago, M., Sari, L., Hidayat, L., Wahyuni, S., & Fauzi, F. S. (2020). DESIGN OF MONITORING TRAIN TRACKING USING ARDUINO AND GPS SENSOR MODULE. *PALARCH'S JOURNAL OF ARCHAEOLOGY OF EGYPT/EGYPTOLOGY*, *17*(4), 2811–

2819.

- Cortes, A. (2021). *Proyecto 23 – Módulo sensor DHT11*. https://acortes.co/proyecto-23-sensorde-humedad-y-temperatura-dht11/
- DescubreArduino. (2022). *Los 10 tipos de sensores más usados: Características y Usos*. https://descubrearduino.com/tipos-de-sensores/
- Durand, T. G., Visagie, L., & Booysen, M. J. (2019). Evaluation of next-generation low-power communication technology to replace GSM in IoT-applications. *IET Communications*, *13*(16), 2533–2540. https://doi.org/10.1049/iet-com.2019.0168
- Electronica-JM. (2019). *Arduino mega | Caracteristicas y capacidades*. https://electronicajm.com/curso-de-electronica-basica/
- Electronilab. (2022). *Módulo Celular GSM GPRS/GPS – SIM808 con Antenas GPS y GSM*. https://electronilab.co/tienda/modulo-celular-gsm-gprs-gps-sim-808/
- Electrostore. (2022). *Catálogo de productos, Módulos y Shields GSM*. https://grupoelectrostore.com/categoria/modulos-y-shields/gsm-gps/
- GeeksforGeeks. (2021). *Types of Databases - GeeksforGeeks*. GeeksforGeeks. https://www.geeksforgeeks.org/types-of-databases/
- Győrödi, C. A., Dumşe-Burescu, D. V., Zmaranda, D. R., Győrödi, R., Gabor, G. A., & Pecherle, G. D. (2020). Performance analysis of nosql and relational databases with couchdb and mysql for application's data storage. *Applied Sciences (Switzerland)*, *10*(23), 1–21. https://doi.org/10.3390/app10238524

IoT for all. (2023). *Powering IoT Devices*. https://www.iotforall.com/powering-iot-devices Marina, R. (2022). *Tipos de sensores*. https://www.emaze.com/@aoqrlzotq/tipos-de-sensores MongoDB. (2021). *What is NoSQL?* https://www.mongodb.com/nosql-explained

- Oracle. (2021). *What Is a Relational Database | Oracle*. 2021. https://www.techtarget.com/searchdatamanagement/definition/relationaldatabase%0Ahttps://searchdatamanagement.techtarget.com/definition/relationaldatabase%0Ahttps://www.oracle.com/database/what-is-a-relationaldatabase/%0Ahttps://www.oracle.com/database/
- Quincozes, S., Emilio, T., & Kazienko, J. (2019). MQTT Protocol: Fundamentals, Tools and Future Directions. *IEEE Latin America Transactions*, *17*(09), 1439–1448. https://doi.org/10.1109/TLA.2019.8931137
- Quiñonez, Y., Lizarraga, C., Aguayo, R., & Arredondo, D. (2021). Communication architecture based on IoT technology to control and monitor pets feeding. *Journal of Universal Computer Science*, *27*(2), 190–207.
- Raj, A., & Steingart, D. (2018). Review—Power Sources for the Internet of Things. *Journal of The Electrochemical Society*, *165*(8), B3130–B3136. https://doi.org/10.1149/2.0181808jes

Redis. (2022). *NoSQL Database*. https://doi.org/10.4018/978-1-5225-3385-6.ch002

RoboticsEC. (2022). *Placas y Accesorios para arduino*. https://roboticsec.com/productosarduino/

- Rupareliya, K. (2022). *Type of Sensors and Actuators in IoT*. https://dzone.com/articles/type-ofsensors-and-actuators-in-iot
- Sicma21. (2022). *¿Qué son los actuadores en la industria?* https://www.sicma21.com/que-sonlos-actuadores-en-la-industria/
- Solectro. (2020). *Guía para los principiantes sobre los módulos relé en proyectos Arduino*. https://solectroshop.com/es/blog/guia-para-principiantes-sobre-modulos-de-reles-en-losproyectos-de-arduino-n28

## **11. Anexos**

**Anexo 1.** Manual de instalador

El siguiente anexo detalla los requisitos y documentación necesaria para poder replicar desde cero un nuevo Nodo GPRS.

## • *Sección Componentes*

Esta sección describe los elementos, módulos y sensores que componen el nodo GPRS, así también como su respaldo de energía correspondiente, estos elementos se describen en la siguiente tabla:

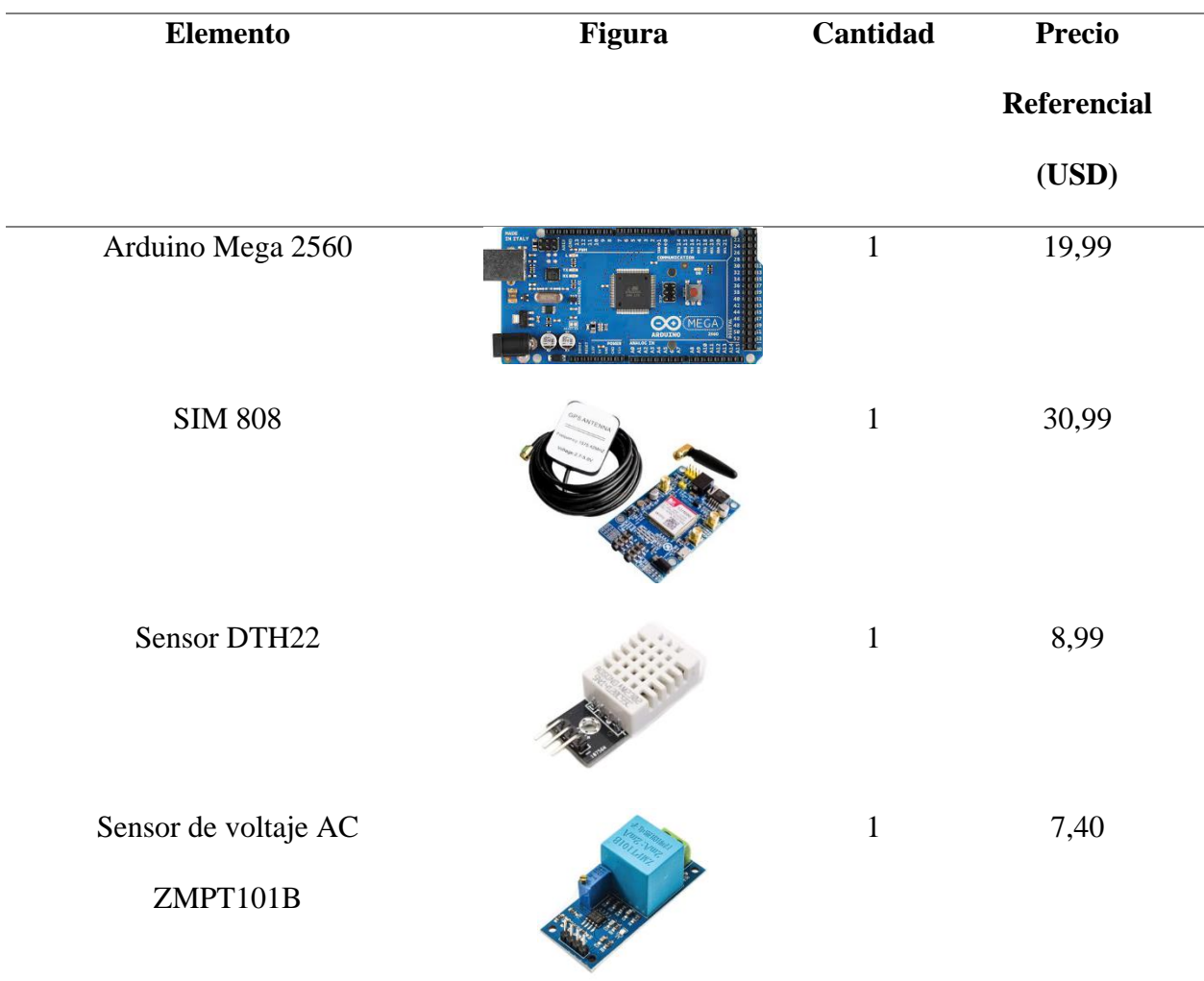

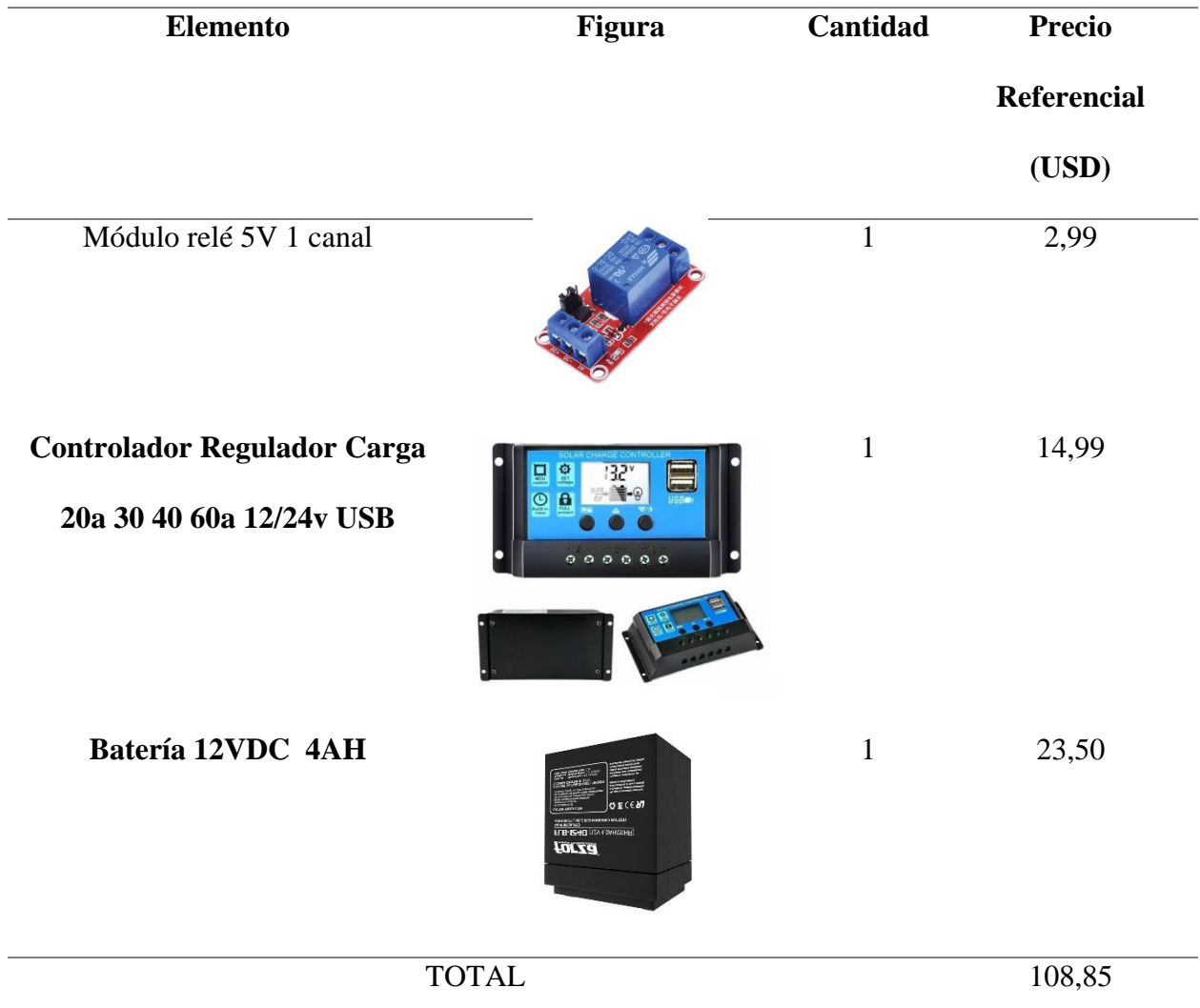

# • *Sección Cableado y Conectores*

El cableado y conectores a utilizar dentro del prototipo se definen en la siguiente tabla:

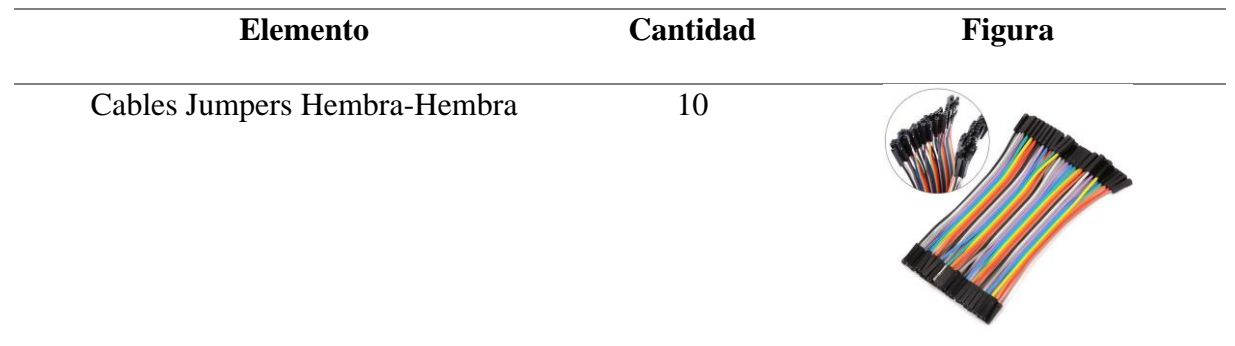

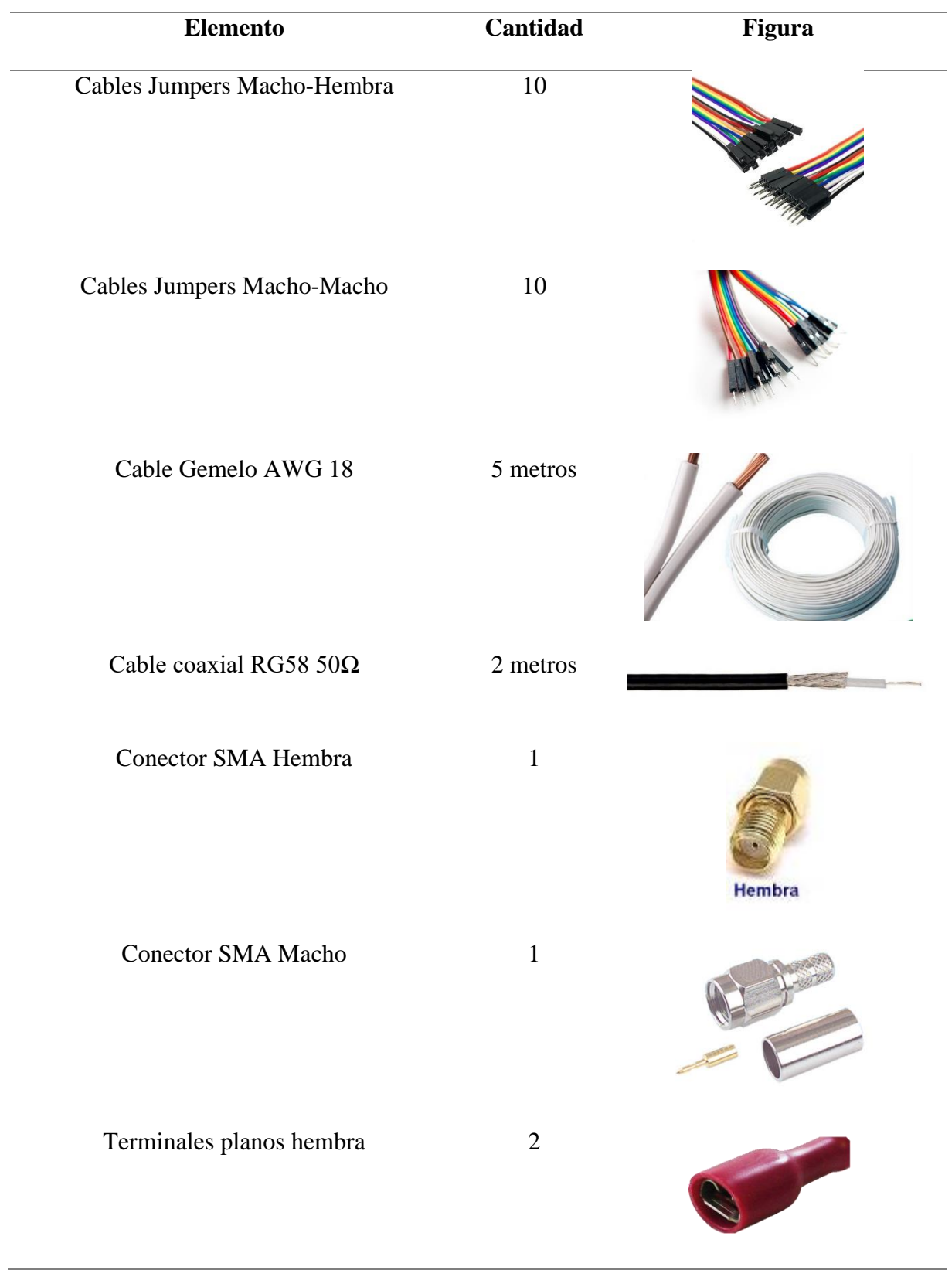

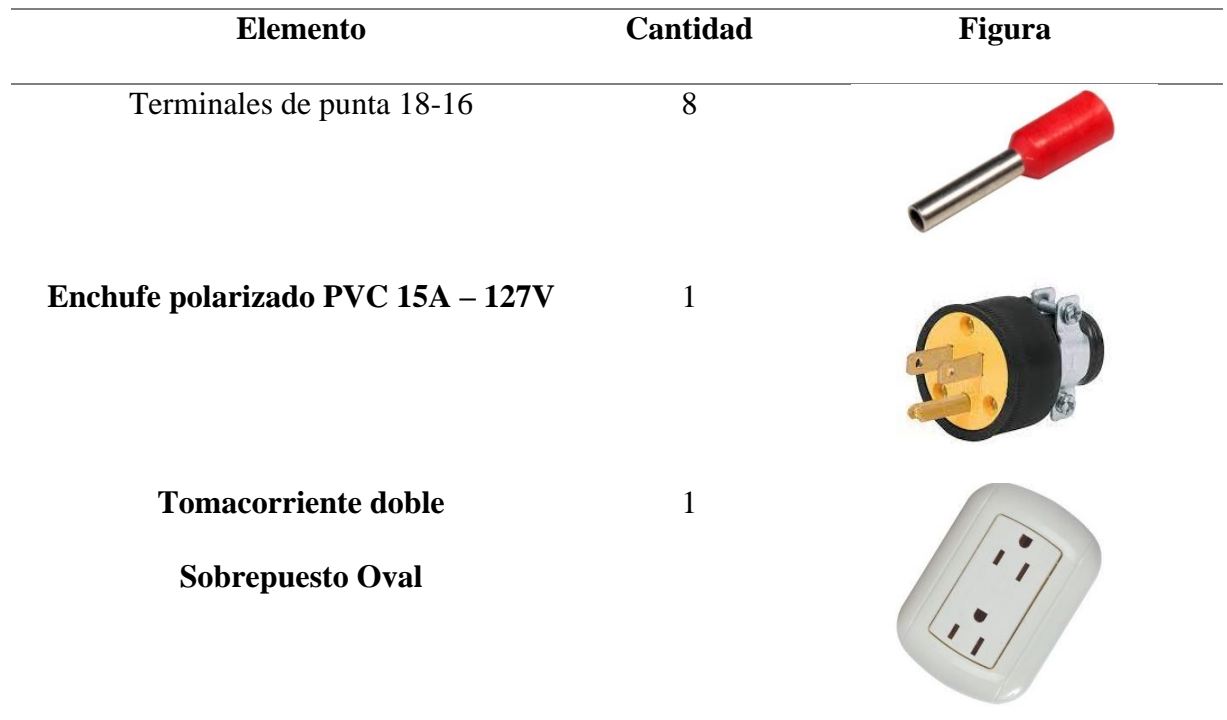

# • *Sección Herramientas*

Dentro de esta sección se ubican las diferentes herramientas utilizadas para implementar el Nodo GPRS, las cuales se listan en la tabla a continuación:

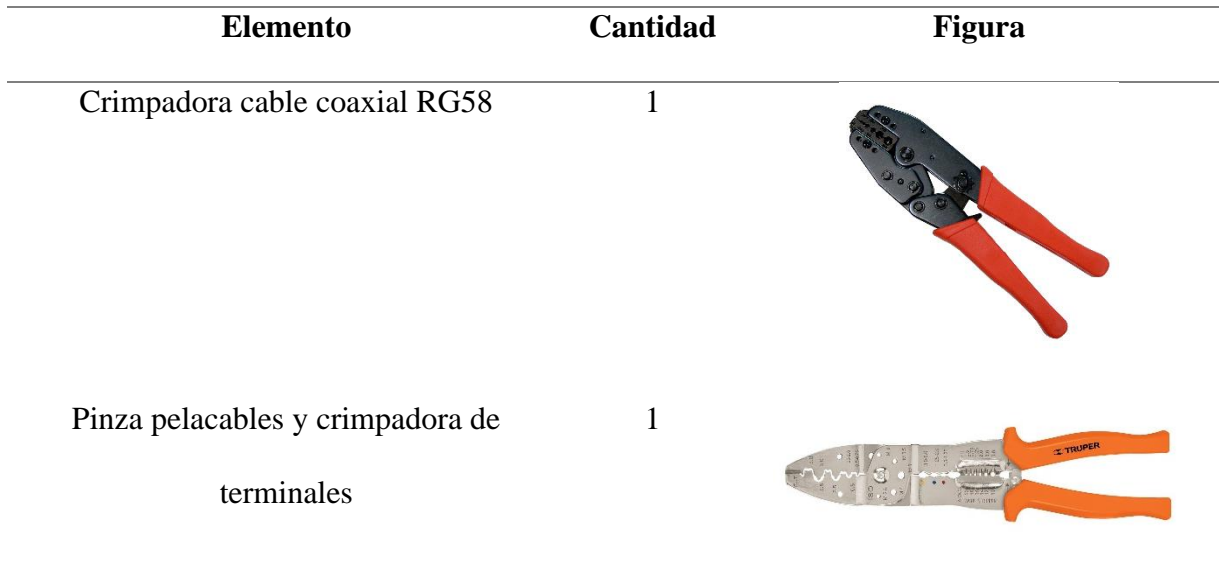

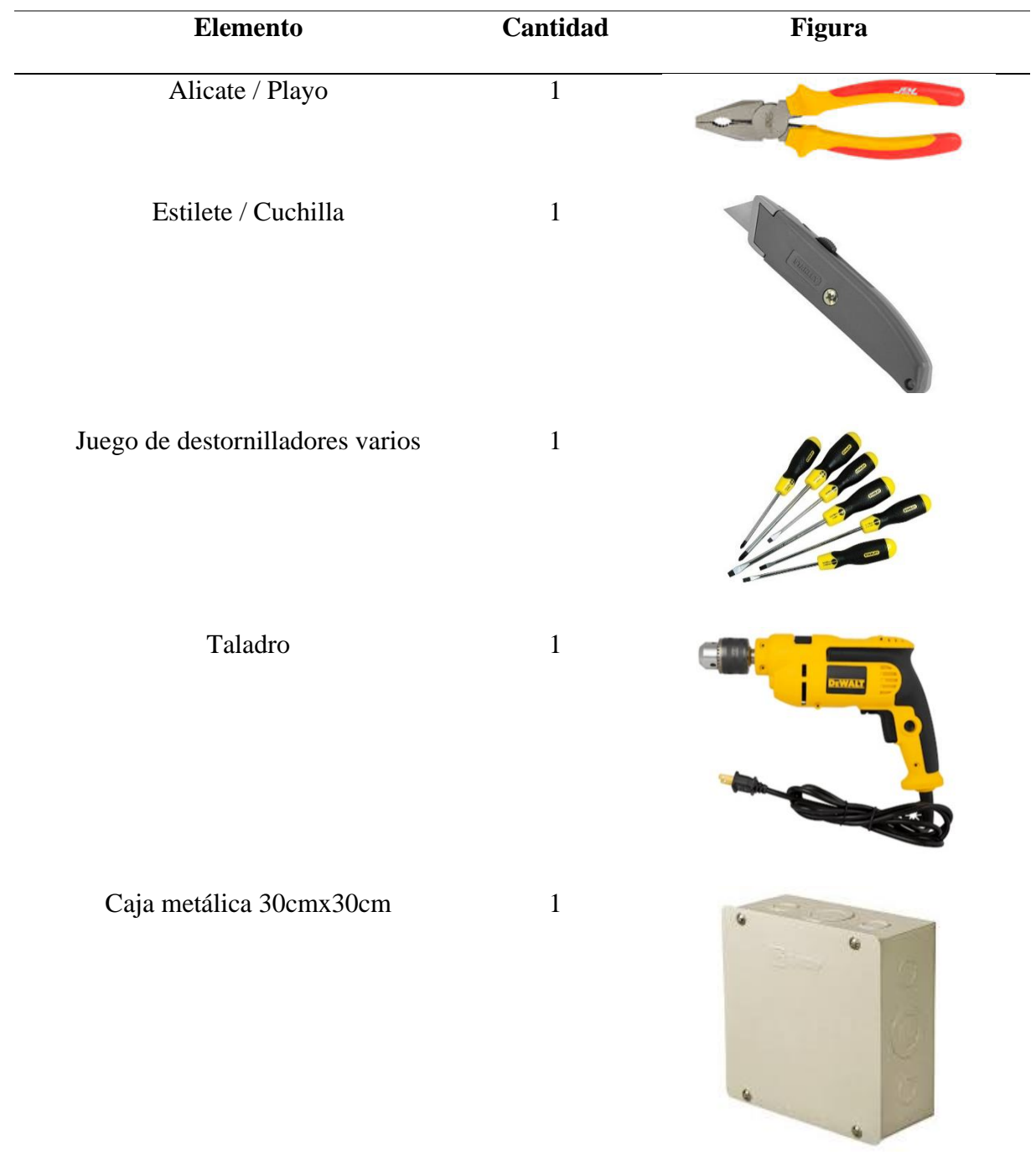

Una vez el instalador posea las 3 secciones de componentes, cableado, conectores y herramientas se procede al armado del prototipo.

### • *Sección armada del prototipo*

Se debe considerar que para la conexión de los componentes se debe utilizar los cables jumper macho-hembra y macho-macho como sea preciso para el método de conexión, cabe recalcar que los pines utilizados en el Arduino se establecen en la siguiente lista:

- $\checkmark$  Arduino Mega Pin D8  $\leftrightarrow$  Modulo DHT22 Pin D0
- $\checkmark$  Arduino Mega Pin D9  $\leftrightarrow$  Modulo Relé Pin Signal
- $\checkmark$  Arduino Mega Pin A0  $\leftrightarrow$  Modulo ZMPT101B Pin Signal
- $\checkmark$  Arduino Mega Pin TX3 D14  $\leftrightarrow$  SIM808 RX
- $\checkmark$  Arduino Mega Pin RX3 D15  $\leftrightarrow$  SIM808 TX
- $\checkmark$  Arduino Mega Pin 5V  $\leftrightarrow$  Módulo DTH22 5V
- $\checkmark$  Arduino Mega Pin 5V  $\leftrightarrow$  Módulo Relé 5V
- ✓ Arduino Mega Pin 5V ↔ Módulo ZMPT101B 5V
- $\checkmark$  Arduino Mega Pin GND  $\leftrightarrow$  Módulo DTH22 GND
- $\checkmark$  Arduino Mega Pin GND  $\leftrightarrow$  Módulo Relé GND
- $\checkmark$  Arduino Mega Pin GND  $\leftrightarrow$  Módulo ZMPT101B GND1
- $\checkmark$  Arduino Mega Pin GND  $\leftrightarrow$  Módulo ZMPT101B GND2

Un ejemplo de diagrama de conexión se detalla en la figura a continuación.

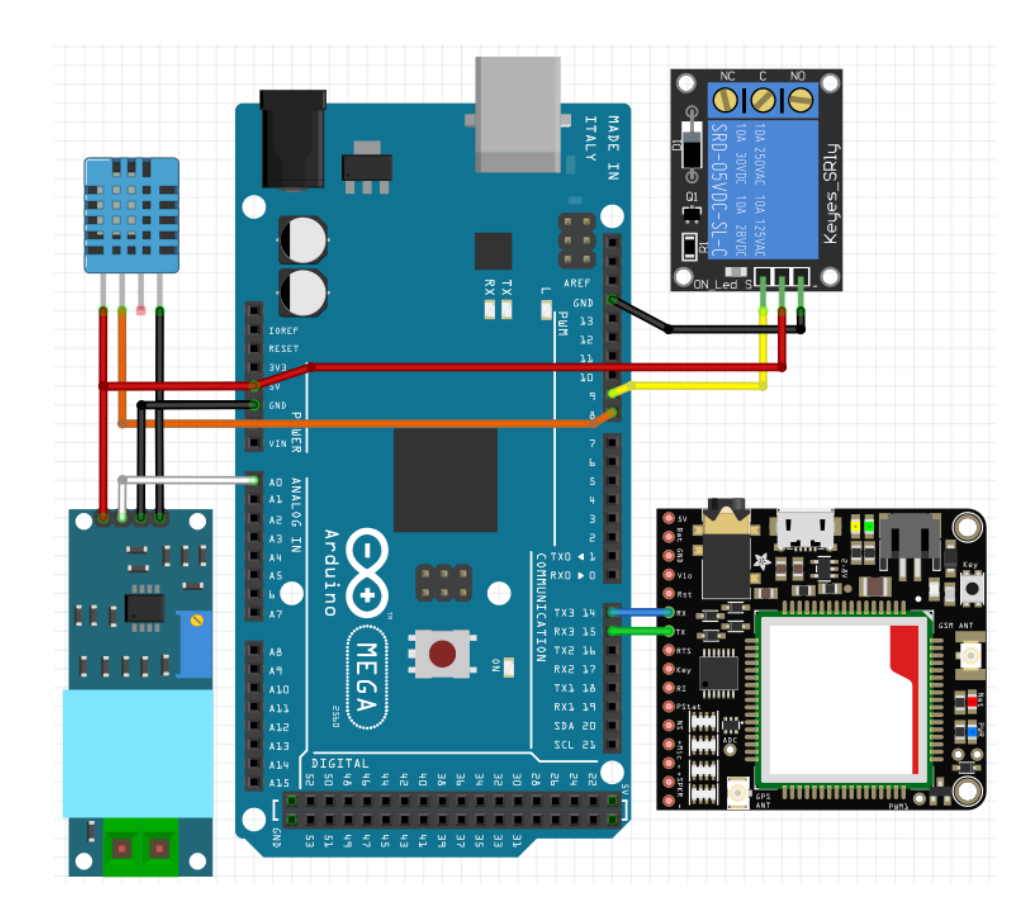

Una vez conectados los elementos, se procede a energizar los componentes de acuerdo al siguiente diagrama eléctrico:

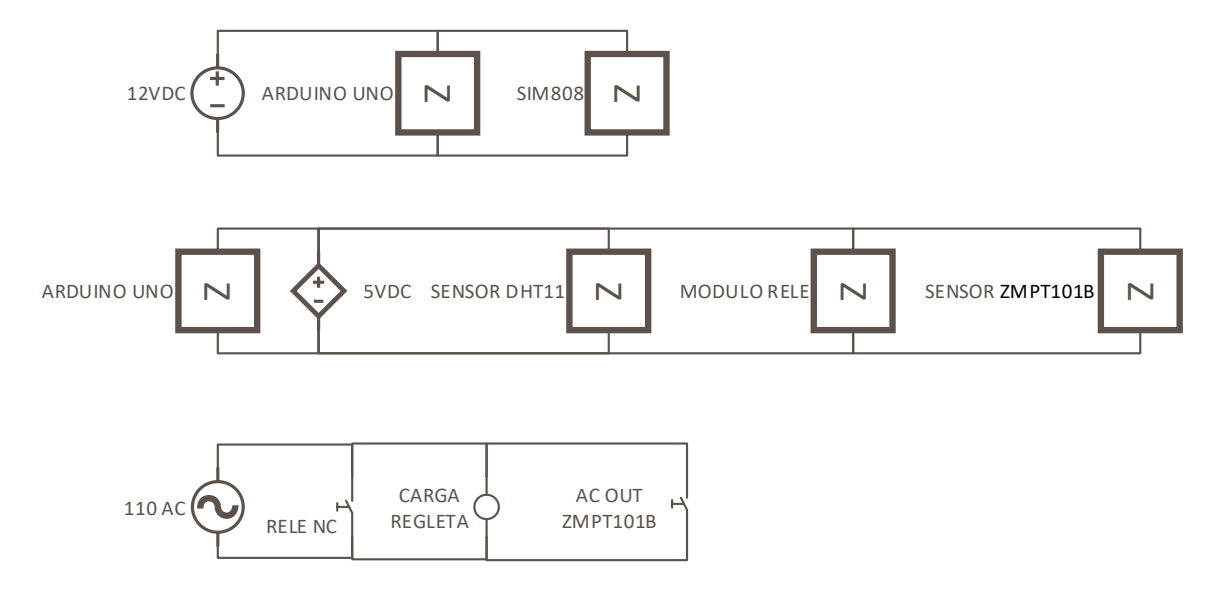

El resultado final de la implementación del prototipo se puede apreciar en la figura seguida:

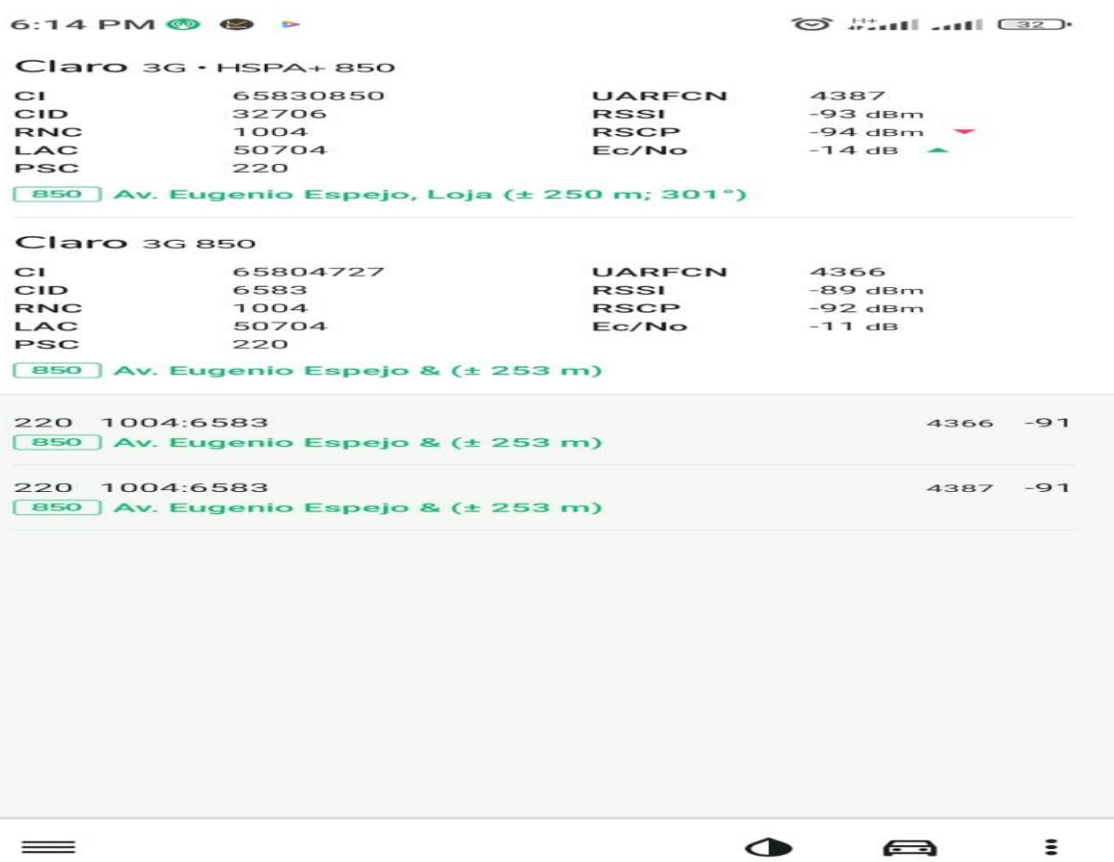

#### **Anexo 2.** Ficha técnica SIM 808

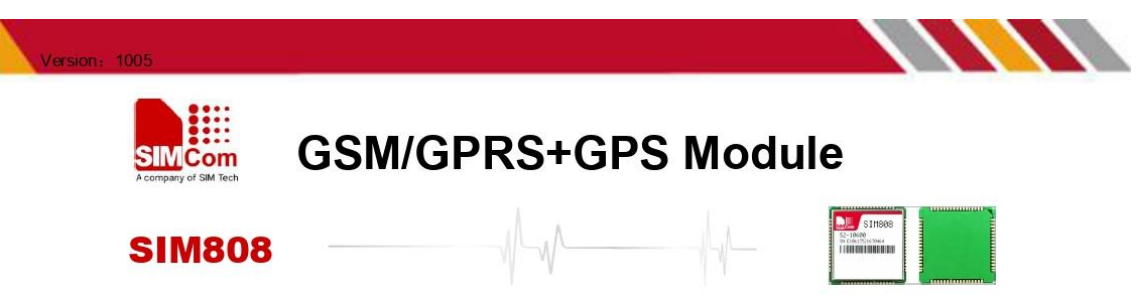

SIM808 module is a complete Quad-Band GSM/GPRS module which combines GPS technology for satellite navigation. The compact design which integrated GPRS and GPS in a SMT package will significantly save both time and costs for customers to develop GPS enabled applications. Featuring an industry-standard interface and GPS function, it allows variable assets to be tracked seamlessly at any location and anytime with signal coverage.

#### **General features**

.Quad-band 850/900/1800/1900MHz ·GPRS multi-slot class 12/10 **GPRS** mobile station class B .Compliant to GSM phase 2/2+  $-$  Class 4 (2 W @ 850/900MHz)  $-$  Class 1 (1 W @ 1800/1900MHz) .Bluetooth: compliant with 3.0+EDR ·Dimensions: 24\*24\*2.6mm ·Weight: 3.3g •Control via AT commands (3GPP TS 27.007,<br>27.005 and SIMCOM enhanced AT Commands) ·Supply voltage range 3.4 ~ 4.4V .Low power consumption •Operation temperature:-40℃ ~85℃

#### **Specifications for GPRS Data**

.GPRS class 12: max. 85.6 kbps (downlink/uplink) •PBCCH support .Coding schemes CS 1, 2, 3, 4 ·PPP-stack .CSD up to 14.4 kbps ·USSD

#### **Specifications for SMS via GSM/GPRS**

.Point to point MO and MT ·SMS cell broadcast •Text and PDU mode

#### **Software features**

•0710 MUX protocol<br>•Embedded TCP/UDP protocol ·FTP/HTTP  $-MMS$ ·E-MAIL •DTMF ·Jamming Detection ·Audio Record ·TTS (optional) ·Embedded AT (optional)

Compatibility

•AT cellular command interface

#### **Specification for GPS**

Receiver type -22 tracking /66 acquisition -channel -GPS L1 C/A code Sensitivity Sensitivity<br>-Tracking: -165 dBm<br>-Cold starts : -147 dBm<br>Time-To-First-Fix -Cold starts: 30s (typ.) Hot starts: 1s (typ.) -Warm starts: 28s (typ.) Accuracy -Horizontal position : < 2.5m CEP

#### **Interfaces**

•68 SMT pads including ·Analog audio interface •PCM interface(optional) ·SPI interface (optional) **RTC** backup ·Serial interface ·USB interface ·Interface to external SIM 3V/1.8V Keypad interface  $-GPIO$  $-ADC$ **.GSM Antenna pad** •Bluetooth Antenna pad **-GPS Antenna pad** 

#### Certifications(Plan):

•CE<br>•GCF  $-FCC$  $-ROHS$ ·REACH

> More about SIMCom SIM808<br>Please contact:<br>Tel: 86-21-32523300 Fax: 86-21-32523301 Email: simcom@sim.com Website: www.sim.com/wm

All specifications are subject to change without prior notice

# *Esquemático*

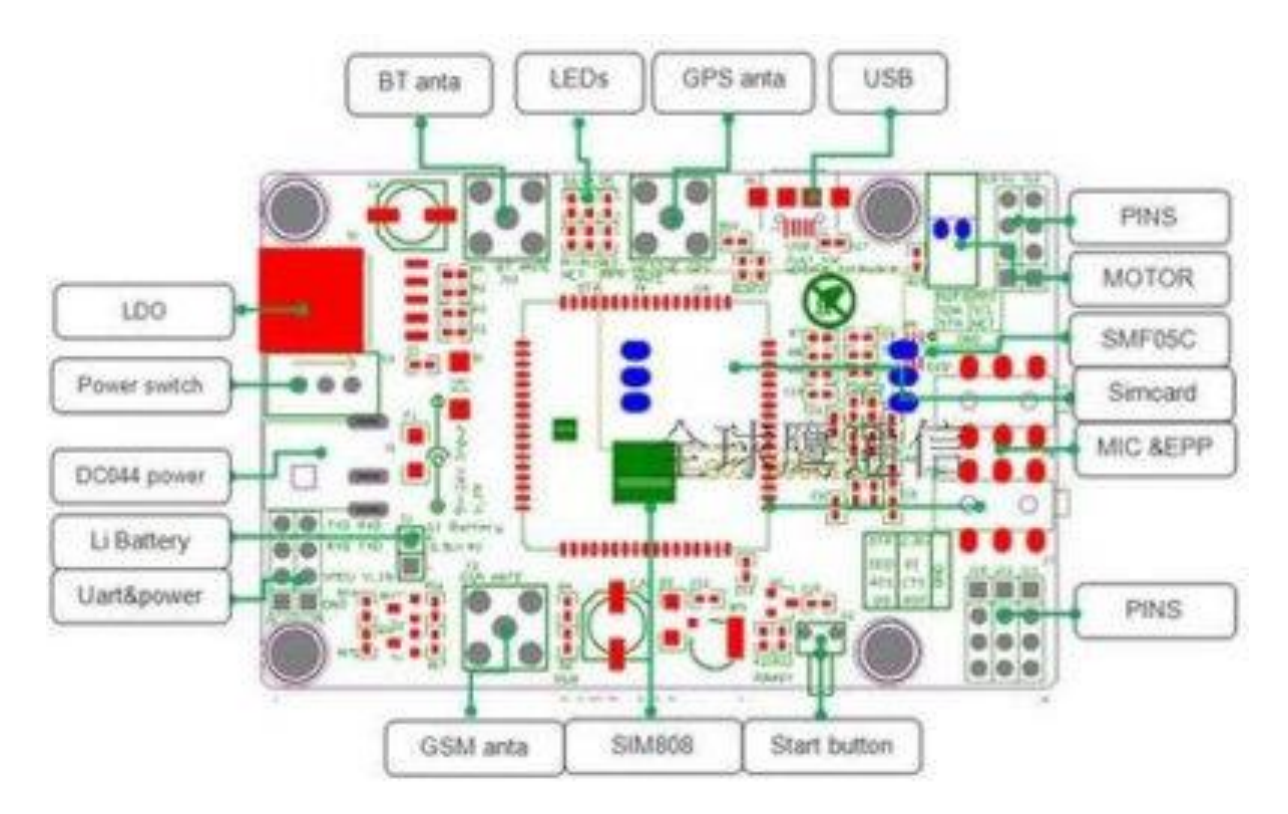

*Distribución de Pines UART* 

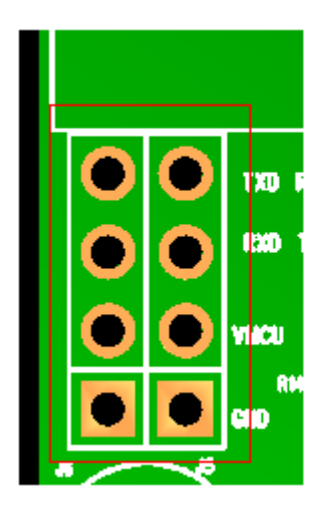

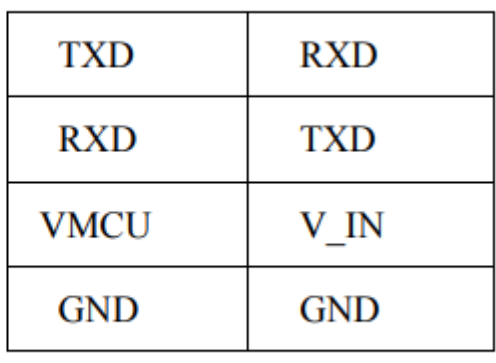

**Anexo 3.** Implementación in situ

Coordenadas de la estación Villonaco

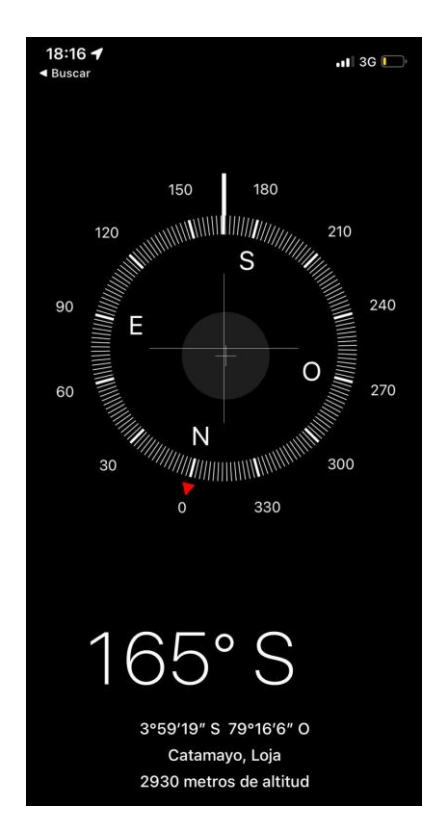

Ubicación de la estación de NODO CIA. LTDA

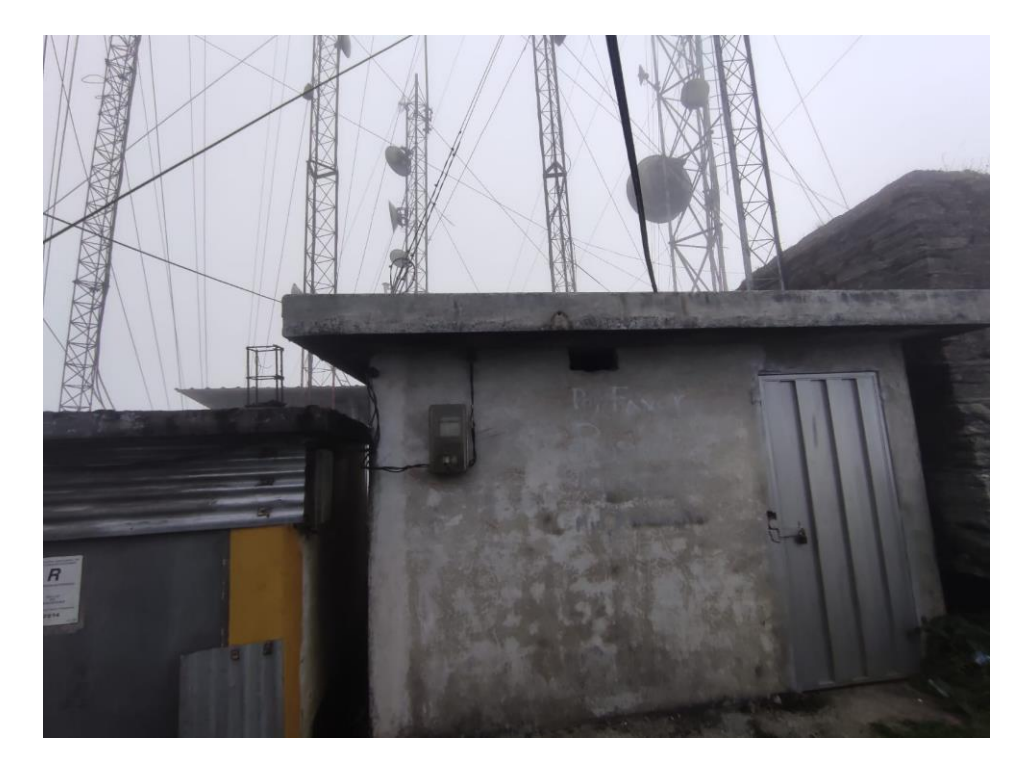

Análisis de espectro de comunicaciones móviles con la aplicación Network Cell Info Lite

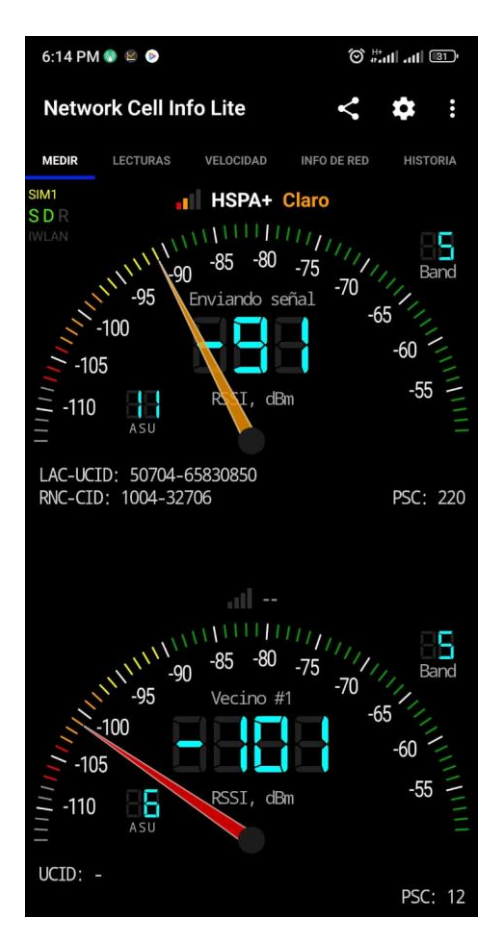

Instalación del prototipo en gabinete

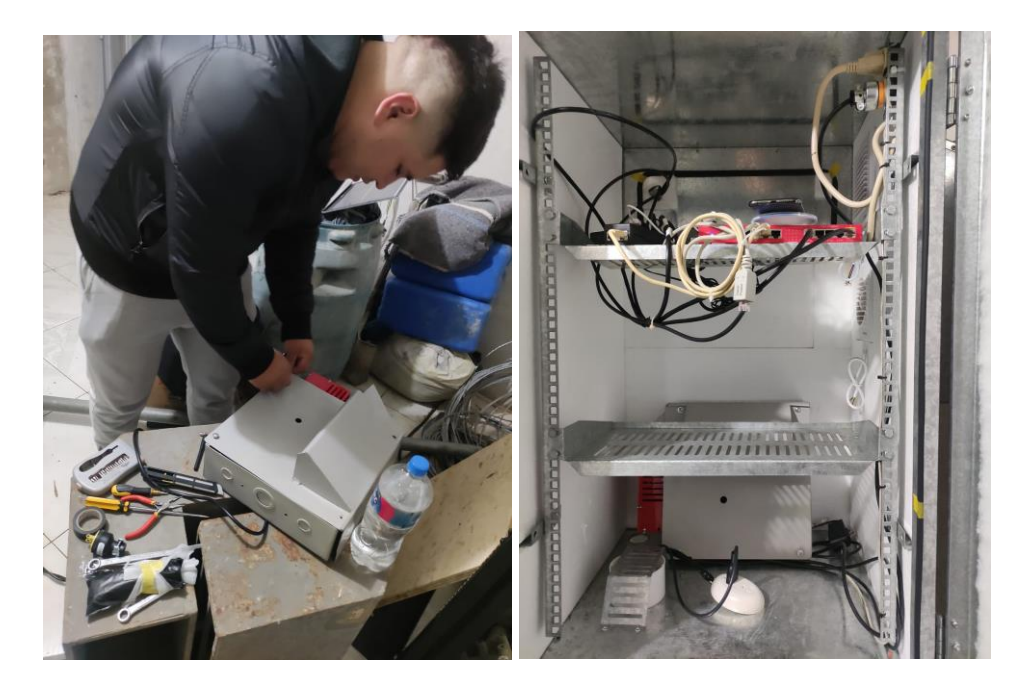

# Resultado Final

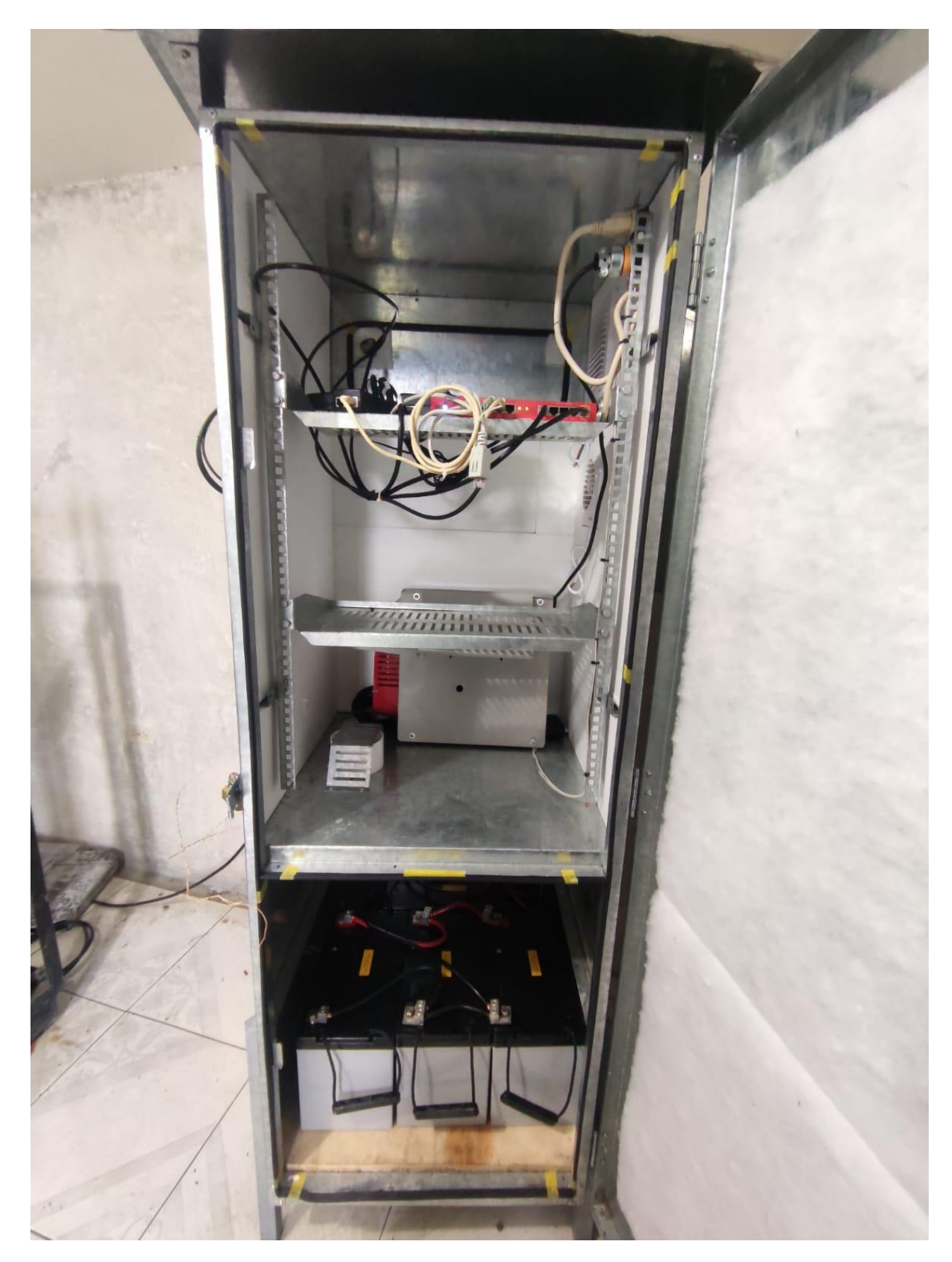
### Anexo 4. Manual de usuario de controlador de carga

# User's Manual

#### **SAFETY INSTRUCTIONS**

1.Make sure your battery has enough voltage for the controller to recognize the battery type before first installation. 2.The battery cable should be as short as possible to minimize loss. 3. The regulator is only suitable for lead acid batteries: OPEN, AGM, GEL it is not suited for nickel metal hydride, lithium ions or other batteries. 4.The charge regulator is only suitable for regulating solar modules. Never connect another charging source to the charge regulator.

#### **PRODUCT FEATURES**

1.Build-in industrial micro controller.

2. Big LCD display, all adjustable parameter.

3. Fully 4-stage PWM charge management.

4.Build-in short-circuit protection open-circuit protection, reverse

protection over-load protection.

5.Dual mosfet Reverse current protection Jowheat production.

#### **LCD DISPLAY/KEY**

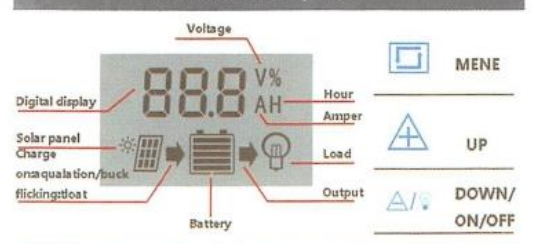

MENU: Switch between different display or to enter/exit setting by long press.

Up :press to increase value.

DOWN: Press to decrease value

### **SYSTEM CONNECTION**

- 1. connect the battery to the charge regulator-plus and minus.
- 2. Connect the photovoltaic module to the regulator -plus and minus.
- 3. Connect the consumer to the charge regulator--plus and minus.

The reverse order applies when deinstalling!

#### An improper sequence order can damage the controller!

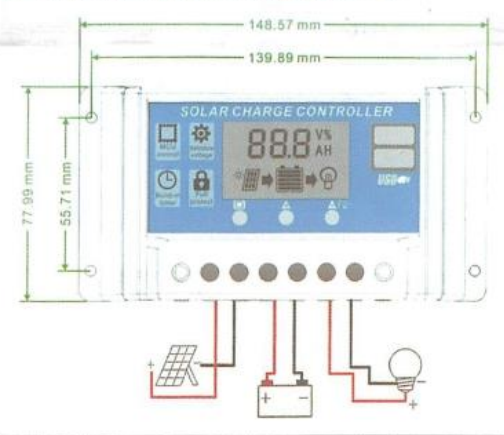

#### **LCD DISPLAY/SEETING**

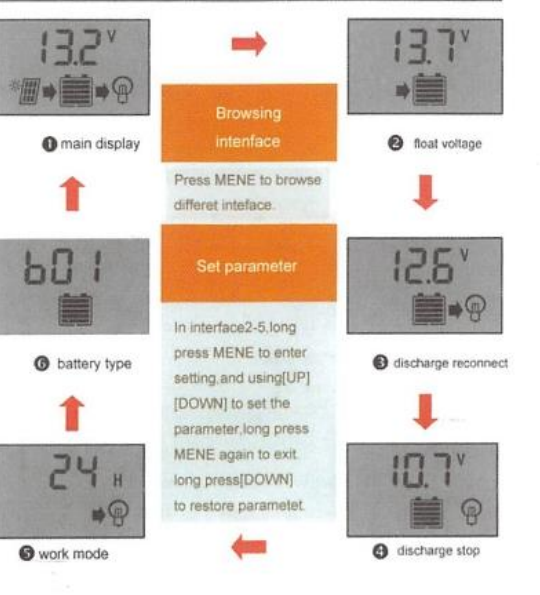

#### Attn:

1. press the [DOWN] button to ON/OFF load manulty at main display.

The work mode is working as below.  $\sigma$ 

load output 24 hours  $[24H]$ 

 $[1 - 23]$ load on after sunset and closed after setting hours

**IOHI** Dusk to dawn

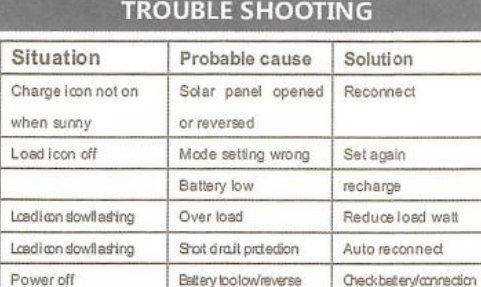

#### **TECHNICAL PARAMETER**

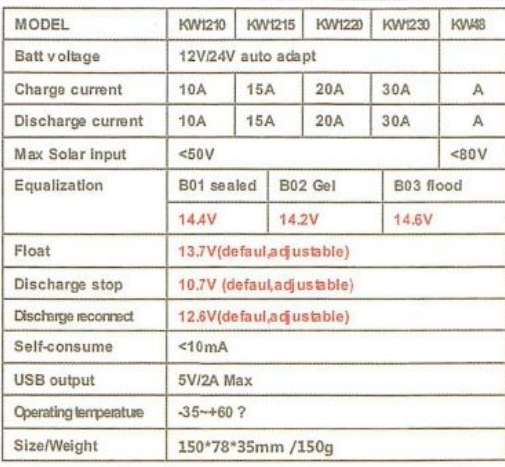

#### "all red colory ollage X2 ,X4w hile using 24V system.

\*Product specifications are subject to change without prior notice.

# Anexo 5. Hoja de datos de equipos de red a energizar

# RB2011UiAS-2HnD-IN

# Specifications

# Peripherals

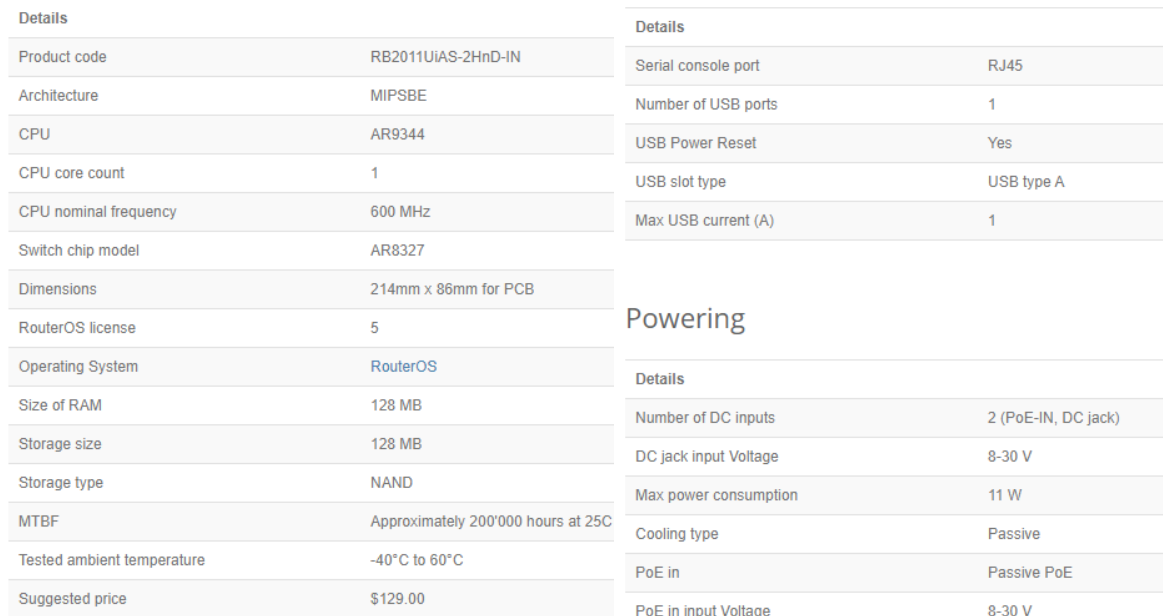

# Wireless capabilities

#### PoE-out

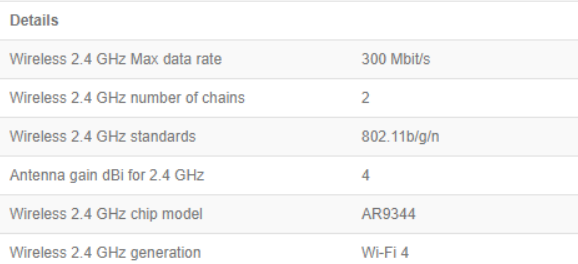

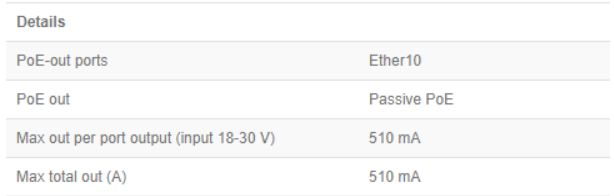

# **Certification & Approvals**

#### Details CE, FCC, IC, EAC, ROHS Certification  $\bar{\text{IP}}$  $IP20$

### Other

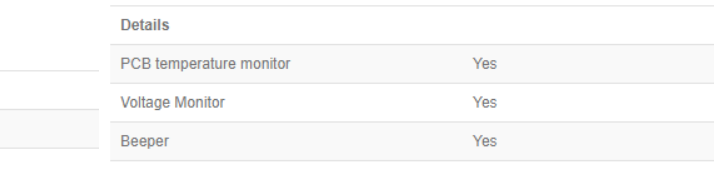

### Fiber

Ethernet

10/100 Ethernet ports

10/100/1000 Ethernet ports

Details

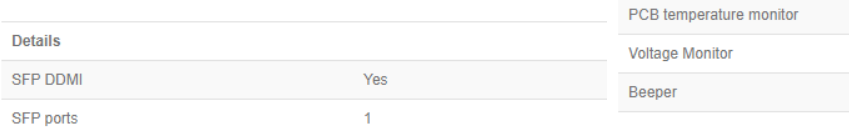

 $\overline{5}$ 

 $\overline{\mathbf{5}}$ 

### **Potencia de consumo**

Potencia Máxima = 11 W

Voltaje de operación = 8 – 30 V

Corriente Máxima de Consumo = 0.37 A (Con un cargador de 30VDC)

Corriente Máxima de Consumo = 0.92 A (Con un cargador de 12VDC)

Corriente Máxima de Consumo = 1.22 A (Con un cargador de 9VDC)

# *Imágenes del equipo*

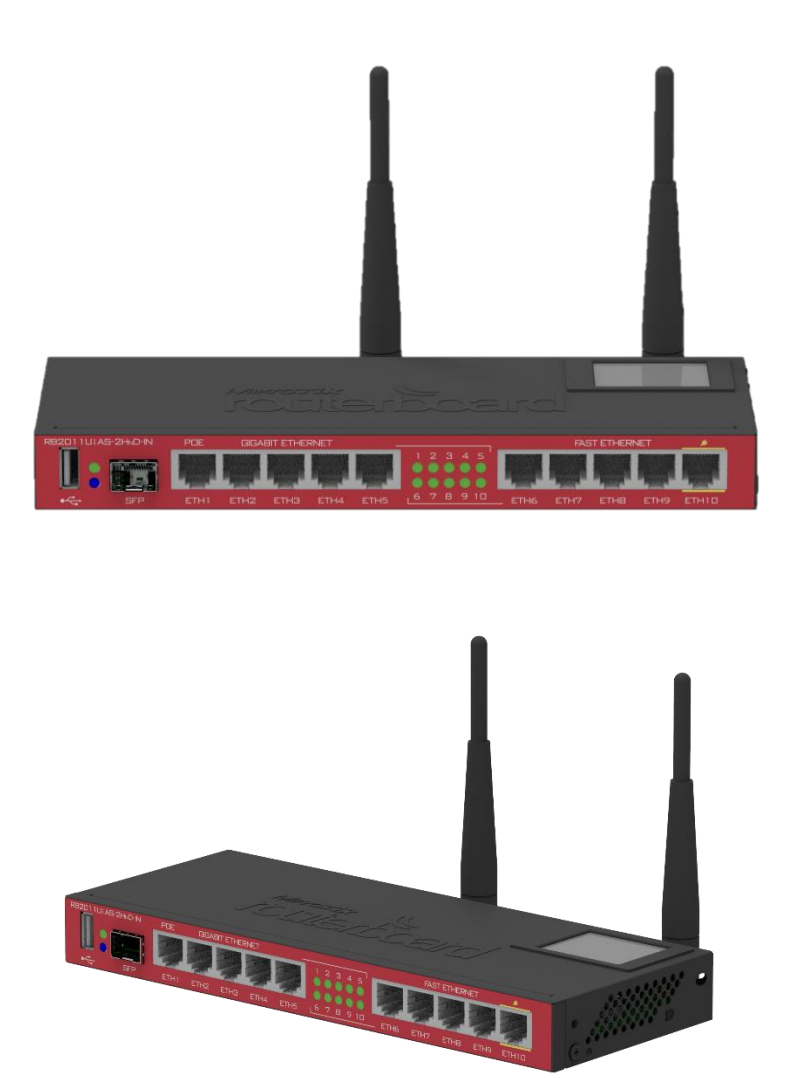

# **Anexo 6.** Manual de operación de analizador de RF

### Encendido y configuración manual del instrumento

1. Fue necesario sacar el equipo de medición de su maletín y encenderlo.

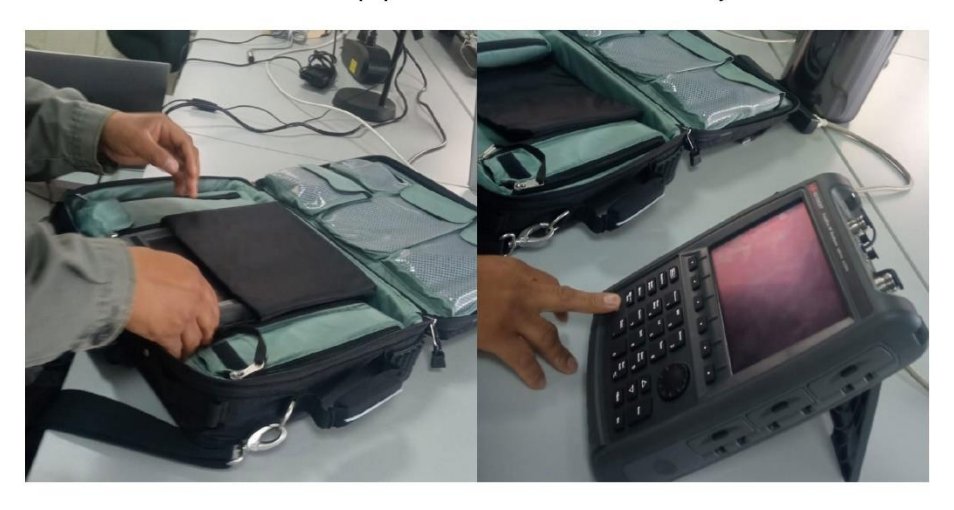

2. Seguidamente se utiliza el accesorio de antena, preparando un acople de conector tipo N

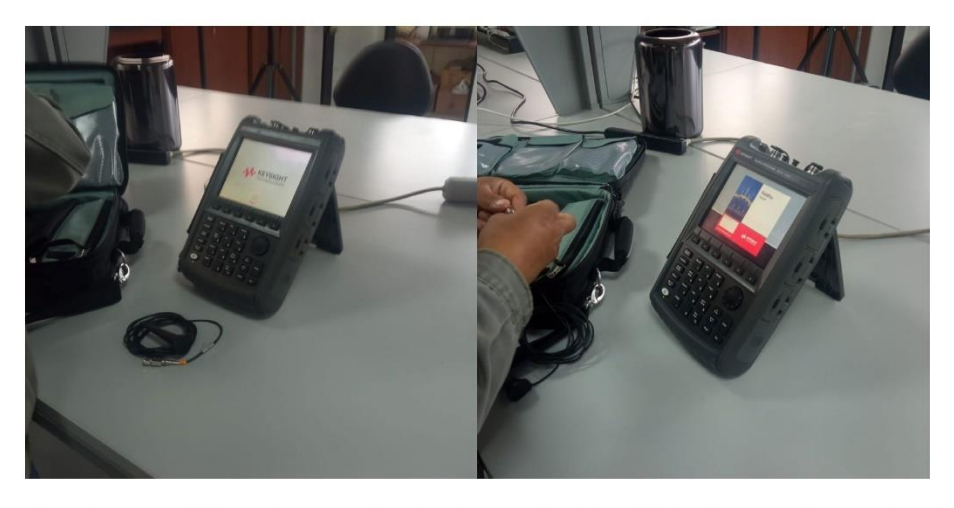

3. Se conectó la antena mediante el conector Tipo N, junto con el cargador del equipo

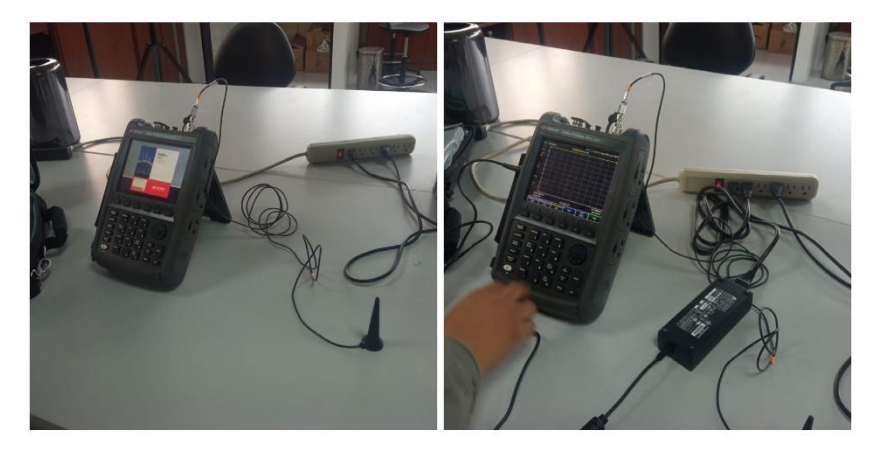

Proceso para captura de imágenes

4. Mientras se espera que el equipo acabe de cargar completamente su interfaz,

se localiza la ranura para ingresar dispositivos USB

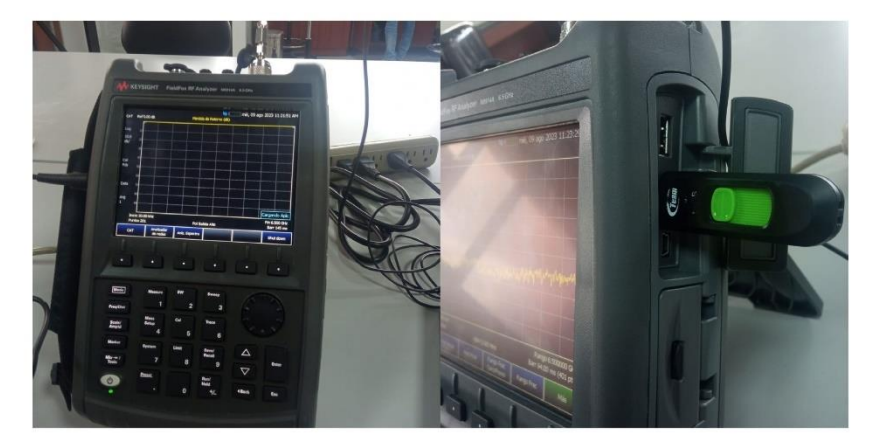

5. Para guardar las imágenes que captura el dispositivo es necesario utilizar la opción "SAVE", como resultado se obtiene un menú en donde se debe seleccionar el tipo de almacenamiento de dispositivo interno se debe cambiar a **USB** 

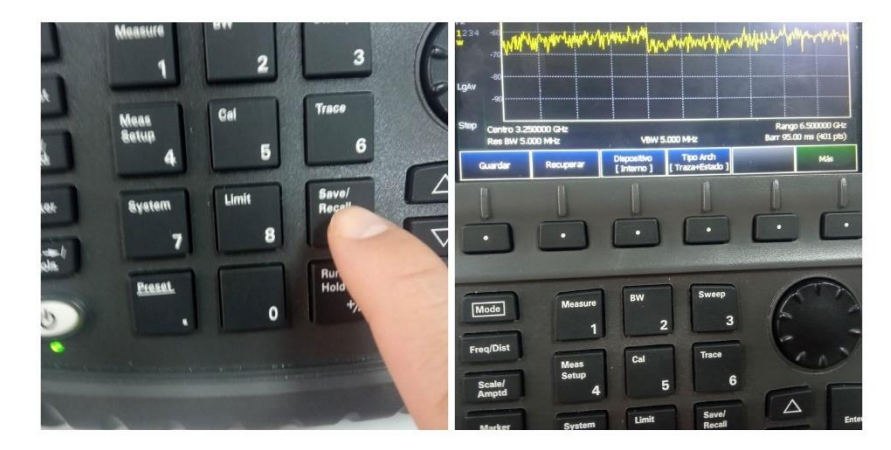

6. Una vez seleccionado el tipo de almacenamiento en USB, se debe definir tambien el formato del archivo a guardar, en "TIPO ARCH" se selecciona el formato PNG para guardar una captura de pantalla, finalmente se utiliza la opción "GUARDAR" para almacenar la captura de imagen, es necesario asignar un nombre al fichero aunque la misma herramienta ya asigna uno por defecto.

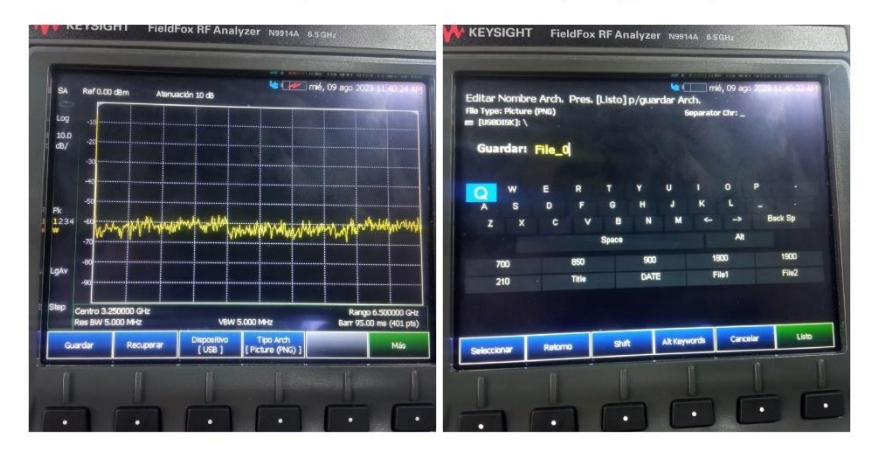

Proceso para hacer un análisis de frecuencia

7. Para hacer un "barrido" de frecuencia se debe seleccionar el botón "FREQ/DIST", este parámetro permite elegir una frecuencia inicial y una frecuencia final, para realizar un análisis, cabe recalcar que la figura obtenida se le debe aplicar un proceso de escala y promedio para filtrar ruido y visualizar resultados más precisos.

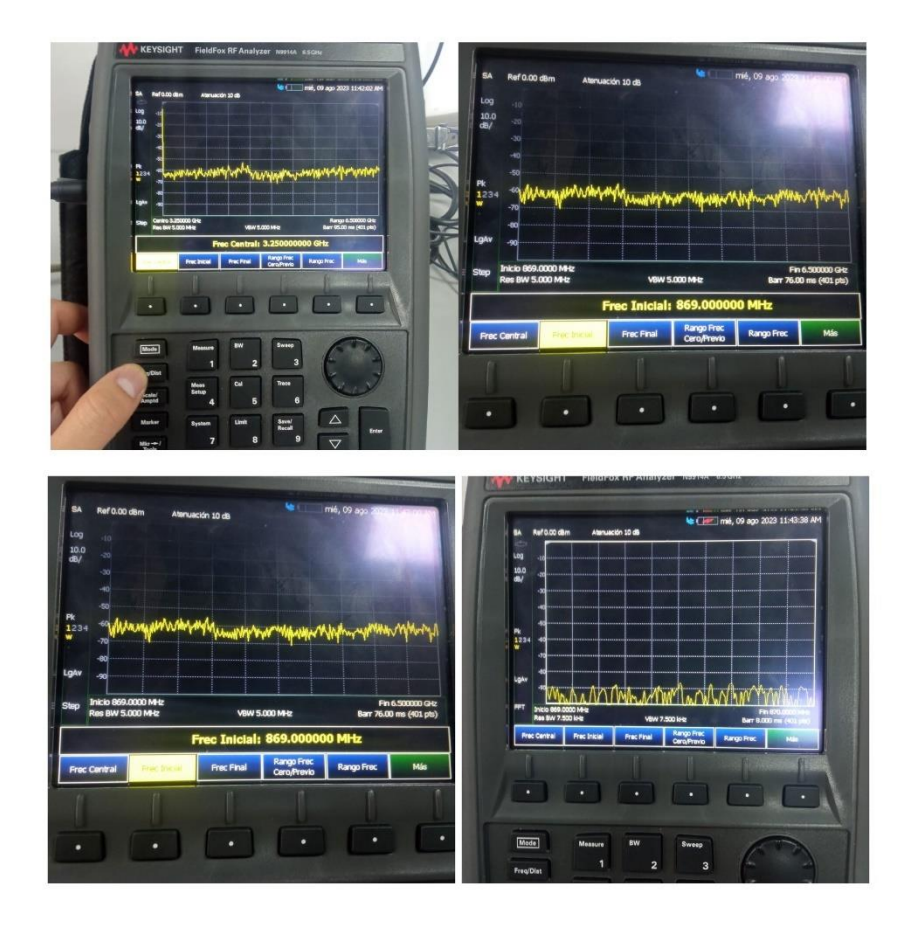

Anexo 7. Certificación de traducción del Abstract.

Yo, Laura Stefany Barba Guamán, portador de la cédula de ciudadanía número 1105732240, y titular del grado académico de Licenciada en Ciencias de la Educación Mención Inglés por la Universidad Técnica Particular de Loia (UTPL).

### **CERTIFICO:**

Que el documento aquí compuesto, del resumen de la Tesis titulada: "Diseño e Implementación de un Sistema de Monitoreo y de Activación Remota para Equipos de Telecomunicaciones de la Empresa NODO CIA. LTDA. Utilizando Tecnología GPRS de Comunicaciones Móviles en la Zona 7", es fiel traducción del idioma español al idioma inglés, y cumple con las características propias del idioma extranjero.

Proyecto de Tesis que se encuentra bajo la dirección del Ing. Franklin Gustavo Jiménez Peralta, Mg. Sc. De la autoría del estudiante: Freddy Israel Mendoza Montaño, con CI. 1150378113, egresados de la de Carrera de Ingeniería en Electrónica y Telecomunicaciones, de la Facultad de la Energía, las Industrias y los Recursos Naturales No Renovables de la Universidad Nacional de Loja.

Es en cuanto puedo certificar en honor de la verdad, facultando a los interesados hacer uso de la presente en lo que estime conveniente.

Laura Stefany Barba Guamán 1105732240

Licenciada en Ciencias de la Educación Mención Inglés